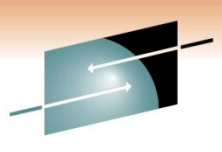

Technology · Connections · Results

## **Usage Of zPCR Both In Performance Management And Capacity Planning Studies – Customer Experience**

Meral Temel Garanti Technology

2/3/2011 8532

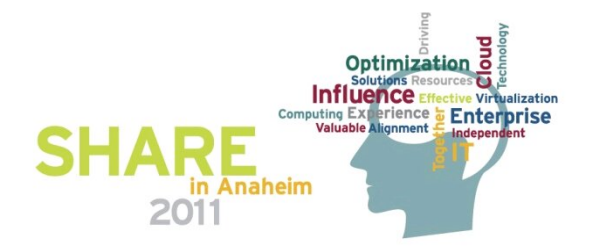

# **Agenda**

 $\Box$  Who is GT

**Q GT Mainframe Configuration** 

 $\Box$ What Is zPCR ?

**Q** LSPR Terms

- □ Step-By-Step z196 Upgrade zPCR Study
- **□ z196 Upgrade Choosing Model Using zPCR**
- Checking Results : z10 To z196 Upgrade IBM Analiz
- **Moving From 3 LPAR To 5 LPAR Studies Using zPCR**

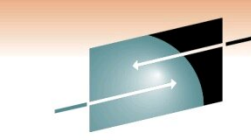

Technology • Connections • Results

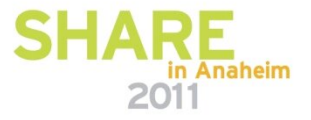

#### **WHO IS GT ?**

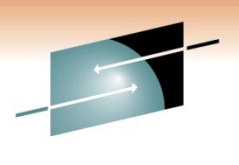

SHARE Technology · Connections · Results

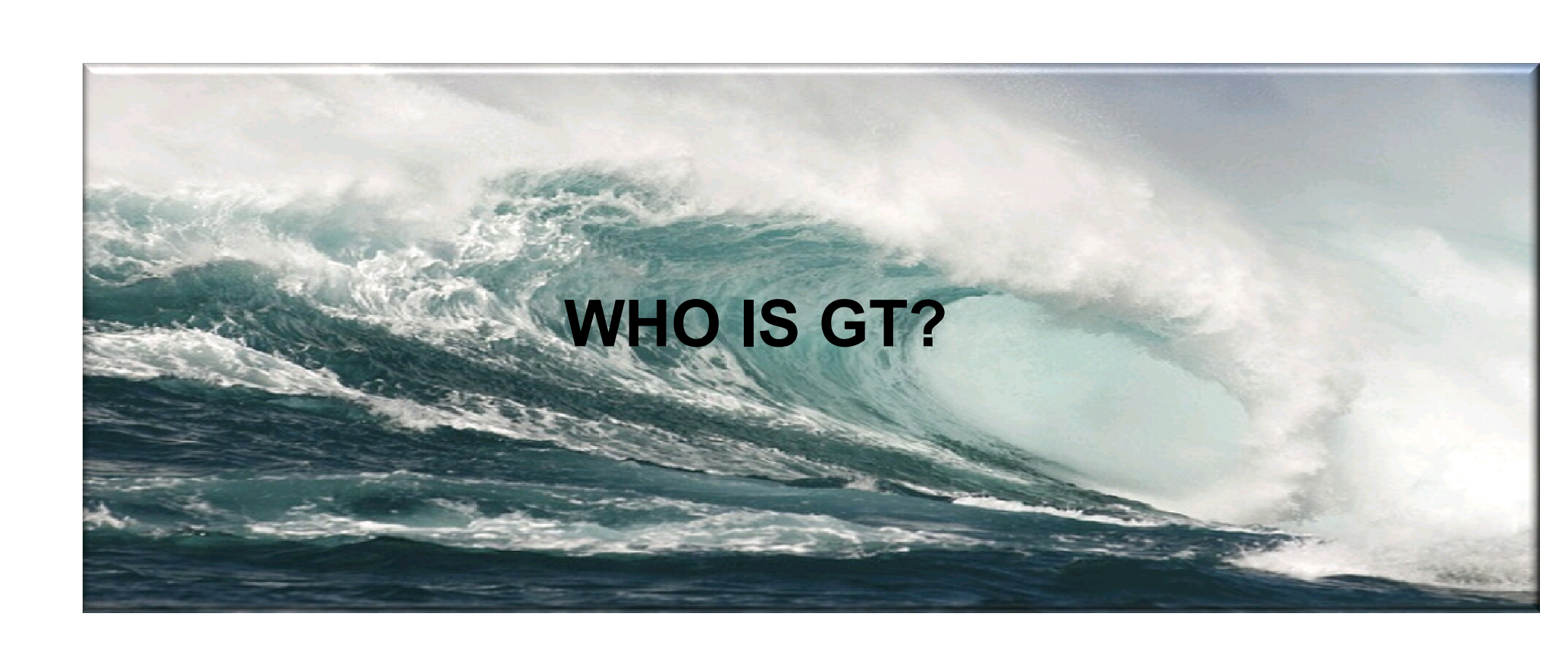

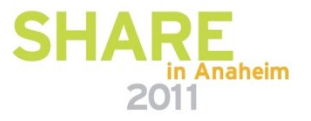

## **Who is GT ?**

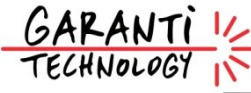

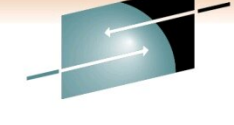

- •A wholly-owned subsidiary of Garanti Bank, the second largest private bank in Turkey owned by Doğuş Group and BBVA.
- •One of the largest private internal IT service providers in Turkey
- Most up-to-date IT infrastructure
- Tightly integrated and fully in-house developed, custom-fit IT solutions
- Uninterrupted transaction capability and infrastructure security
- Well-reputed as a company of "firsts"
- Visionary and continuous investment in technology since 90's

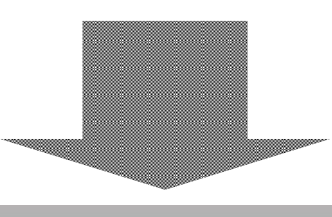

# Garanti

- Fast decision making and strong communication from top to down
- Centralized management reporting systems, enable management to take timely actions
- Advanced CRM applications
- Paperless banking

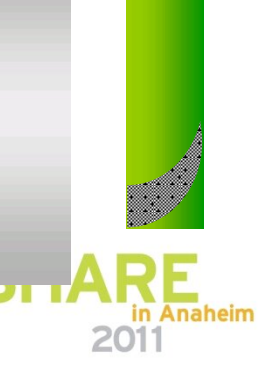

# **Who is GT ?**

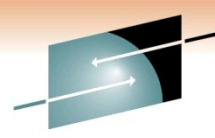

R E

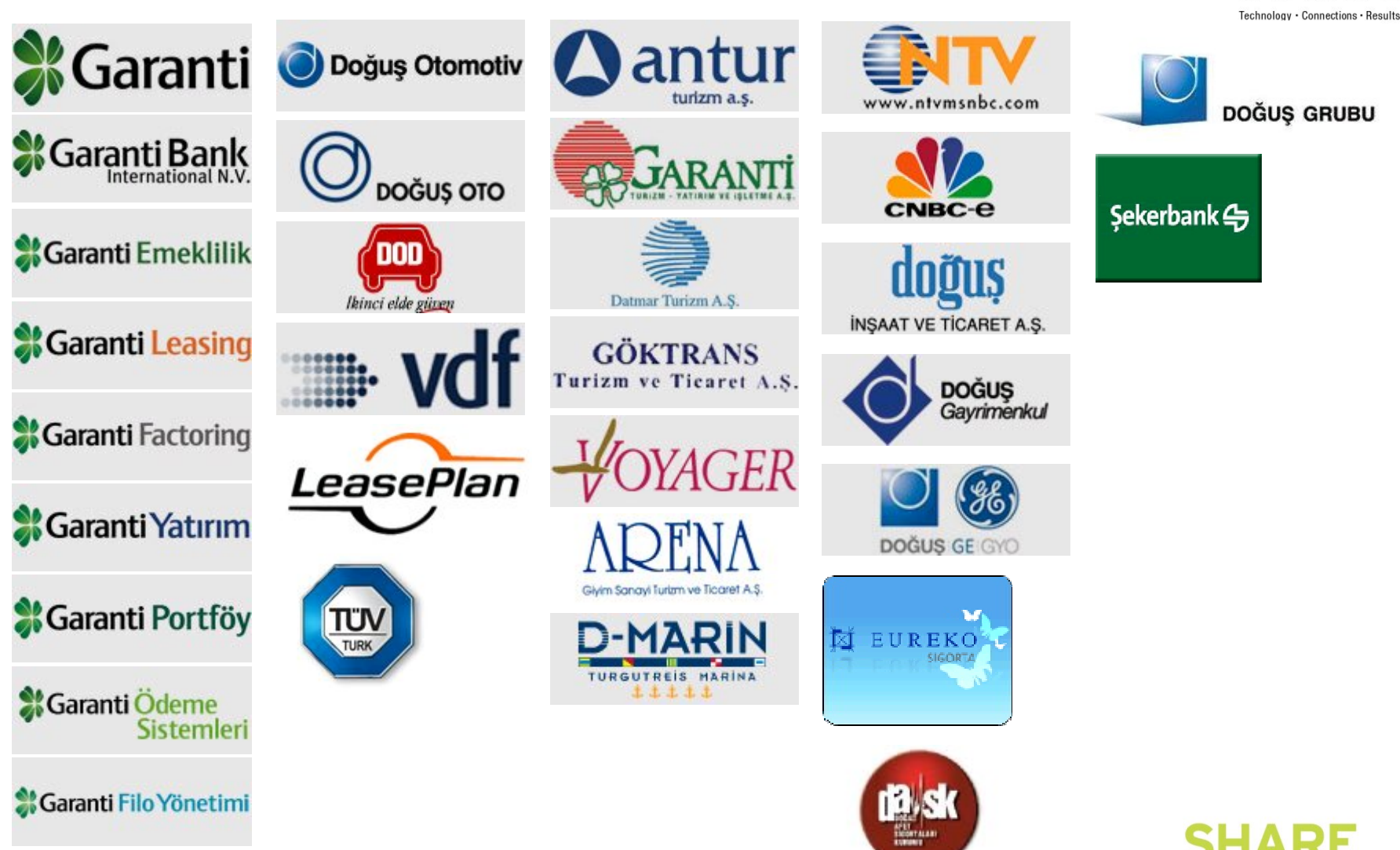

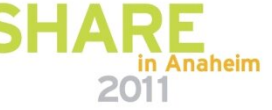

# **Who is GT ?**

#### **Branch Network**

- •795 Branches
- Presence in 72 Cities:
- •89% Geographic Coverage

#### **Internet Banking**

- •~1.3 MM Internet Bank
- Active Customers
- •Recognized As Turkey's Best Internet Bank

#### **Credit Cards**

- •>7,9 mn credit cards
- •>355,000 POS devices
- •Loyalty program for 9 banks

#### **Contact Center**

- •>3.4 mn Calls/mo
- •2009 Sales >2,7 mn Products
- •CTI & Workforce Man.
- •World's 1st to receive
- "EFQM Award"

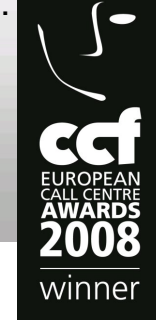

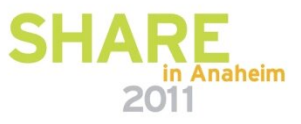

#### **ATM**

- •2,766 ATMs
- •Cardless Transactions
- •Coin Dispenser

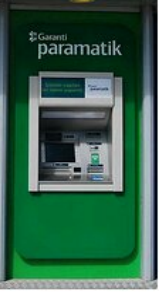

Si Garanti

#### GLOBAL,

#### **Mobilebank**

- 1st in the World to Allow Money Transfer Via SMS
- •wap.garanti.com.tr --1st internet bank access via mobile in TR w/o application downloads or activations

## **GT Is A Member Of …**

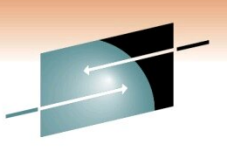

RЕ Technology · Connections · Results

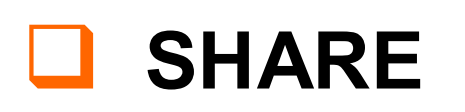

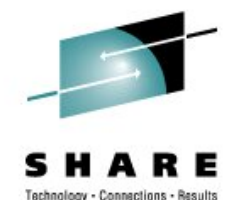

q **CMG**

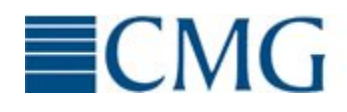

 $ECMG$  Computer Measurement Group

# **Q GDPS Design Council**

# q **zBLC**

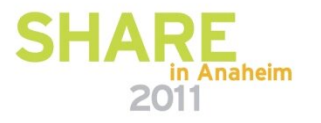

#### **GT –Mainframe ConfigurationGAR2 GAR1** R E **IBM System z196 2817-717 IBM System z196 2817-717** Technology · Connections · Results **1816 MSU 2 McData 6140 17 GCP 1 zIIP 1816 MSU 17 GCP 2 zIIP 2 ICF 2 ICF 165 GB Memory 165 GB Memory 32 Ficon Exp8 32 Ficon Exp8 Crypto Express3 Crypto Express3 6 Infiniband 6 Infiniband 5p OSAE3 GbE SR 5p OSAE3 GbE SR 3 p OSAE3 1000Base T 3 p OSAE3 1000Base T 4 p OSAE3 GbE SX 4 p OSAE3 GbE SX 4 ISC-3 link 4 ISC-3 link z/OS 1.10 CICS TS 3.2 IBM TS7740 Virtual Tapes DB2 V9 6 INFO4100 Printer IRD HiperDispatch GCL 134 TB TOTAL TS7740 Grid IBM TS3500 Tape Libraries DS8700 & DS8300 Turbo DS8700 & DS8300 Turbo PPRC & XRC Primary PPRC & XRC Primary GDPS PPRC Hyperswap Manager** in Anaheim

2011

## **GT- z/OS Configuration**

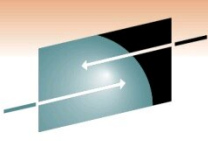

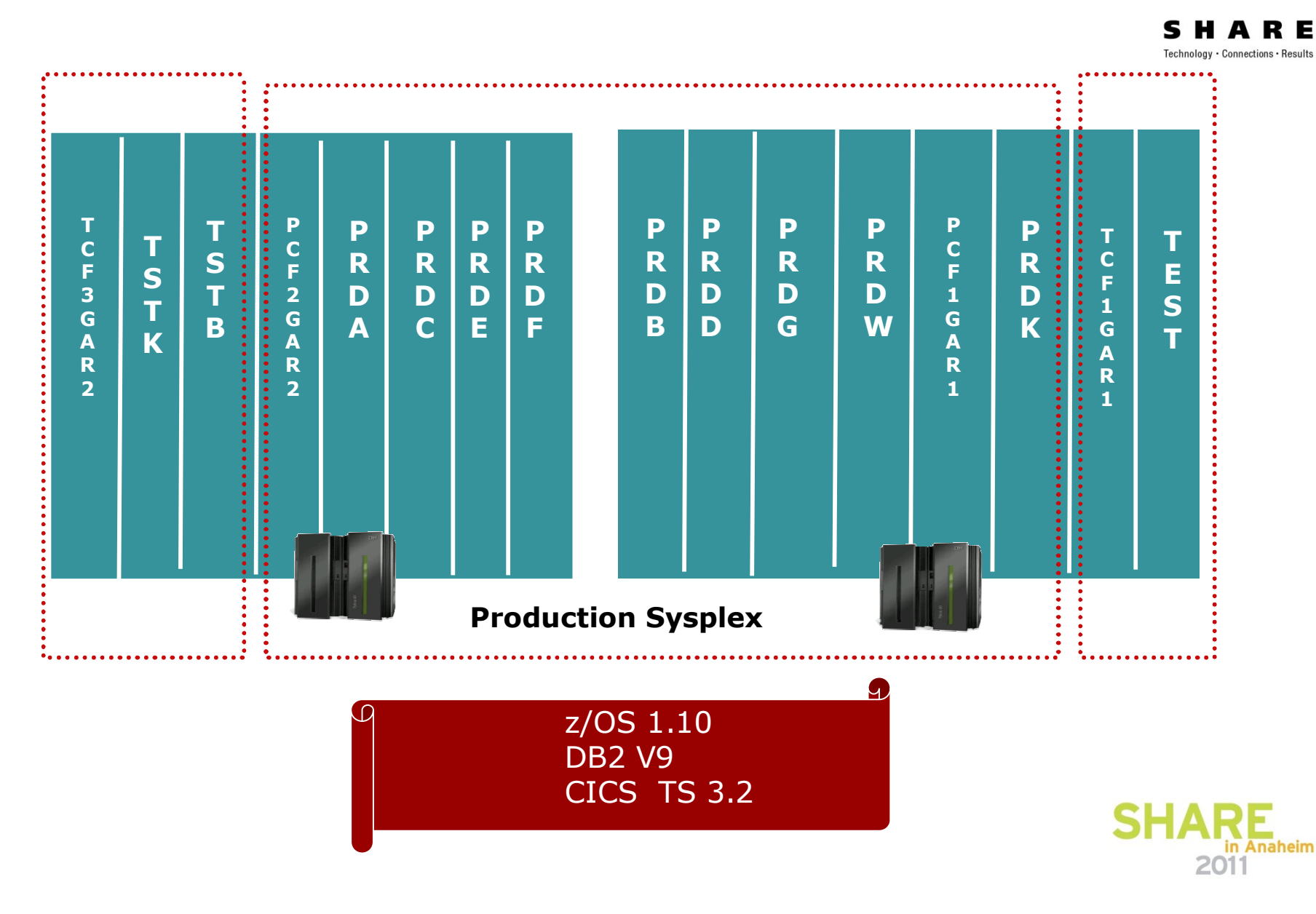

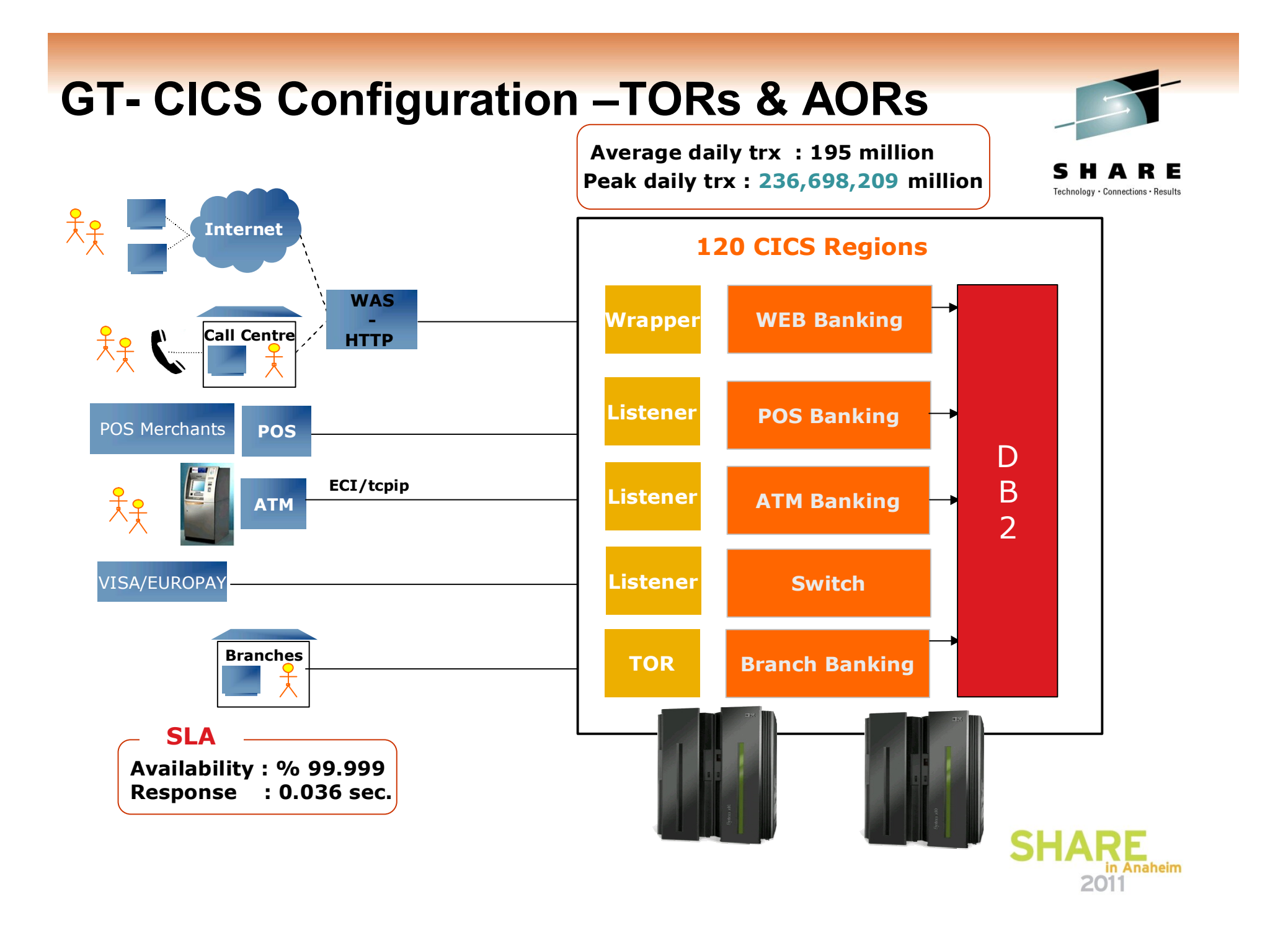

## **ZPCR**

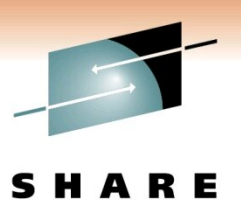

Technology · Connections · Results

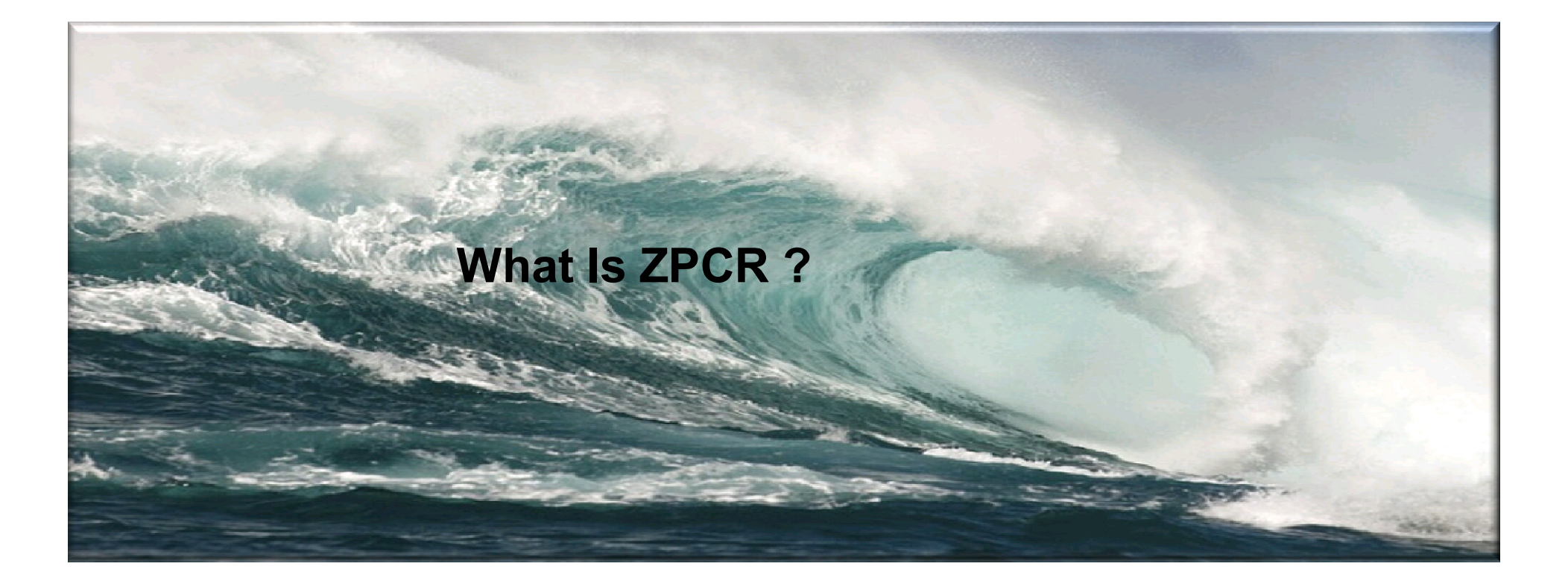

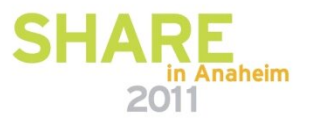

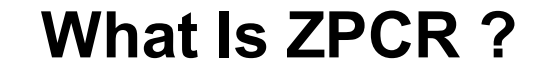

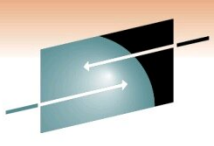

R E Technology Connections · Results

**PROVIDES CAPACITY RELATIONSHIPS FOR SYSTEM z PROCESSORS**

**BASED ON IBM LARGE SYSTEMS PERFORMANCE REFERENCE (LSPR)**

**IBM TOOL TO PROPERLY SIZE MAINFRAME UPGRADES**

**Expected accuracy of ±5%**

**PC BASED TOOL WRITTEN IN JAVA FOR WINDOWS**

**MUST BE USED IN EACH UPGRADE PLANNING !!!**

**FREE !!! AVAILABLE TO CUSTOMERS SINCE 10/2005!!!**

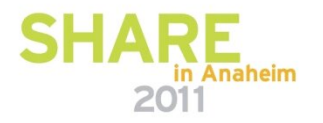

### **When Do We Use zPCR ?**

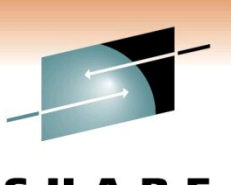

**□** Using zPCR Since It is Available To Customers

□ In Every System z Upgrade We Have Done

**□ Using It In LPAR Configuration Change Planning Processes** 

**□ Moving From 2 To 4/5 LPAR Configuration** 

**□ Moving From 4 To 8 LPAR Configuration** 

 $\Box$  To Learn zIIPs Capacity In Terms Of MIPS

□ How am I effected If I Deactivate Less Used Test LPARs During Peak Days ?

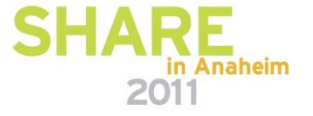

### **How To Get zPCR ?**

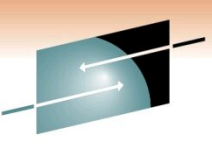

R E

Technology · Connections · Results **Download zPCR From IBM Tech Docs Website http://www-03.ibm.com/support/techdocs/atsmastr.nsf/WebIndex/PRS1381**

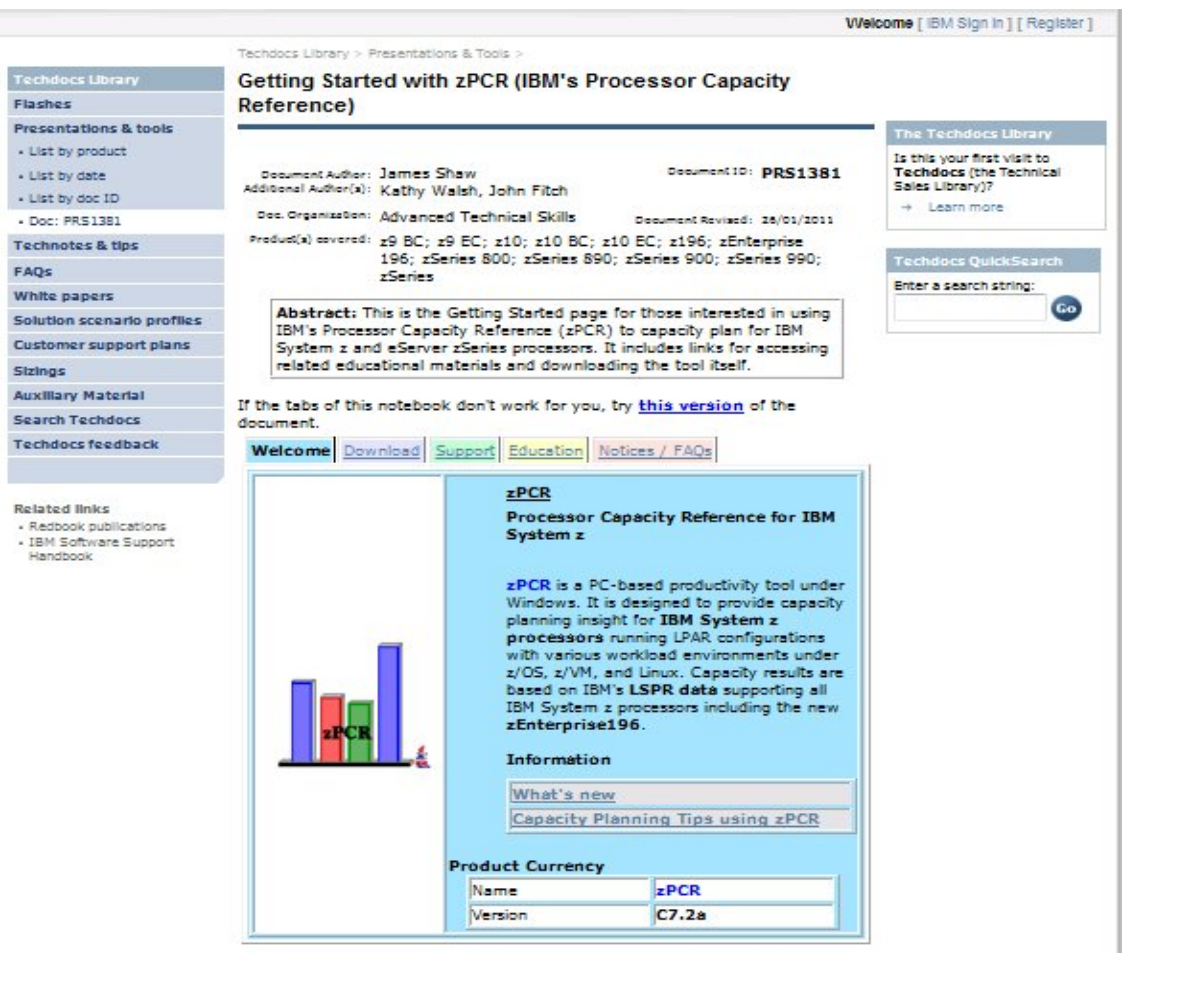

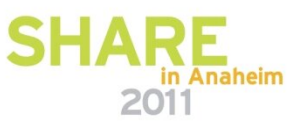

#### **How To Get zPCR ?**

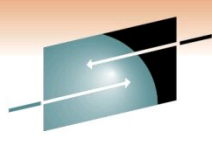

Technology · Connections · Results

R E

#### Welcome Download Support Education Notices / FAQs

#### This section provides download links for zPCR, documentation, and installation instructions.

Note: The currently supported IBM Java runtime environment must be installed in order to use zPCR. It is automatically installed with any version of the zPCR with Java package, C5.3a or later.

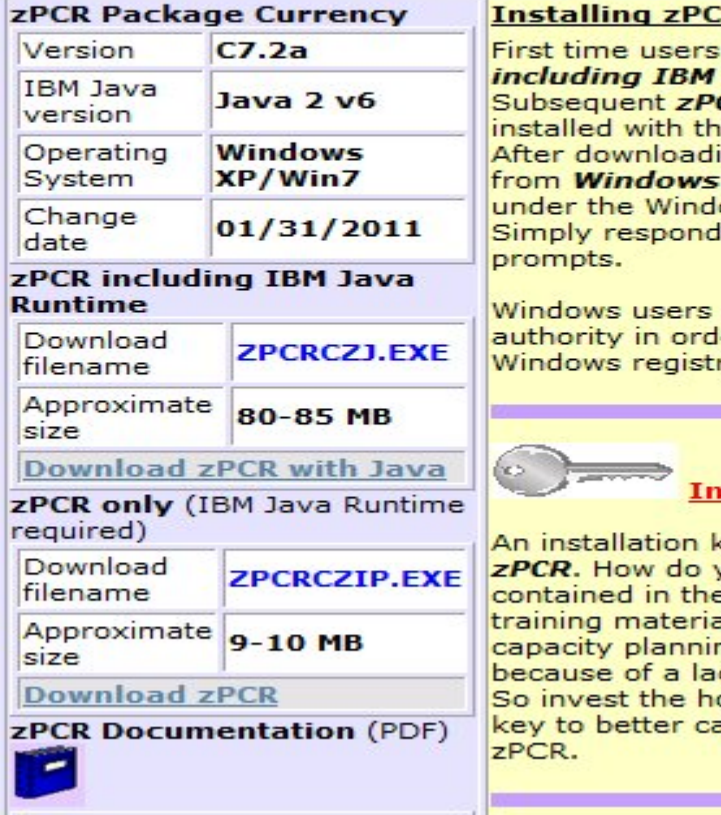

#### R

must install the zPCR **Java Runtime version.** CR updates can be e zPCR only version, ing, execute the EXE file **Explorer**, or with **RUN** ows START button. to the InstallShield

must have administrator er to update the ry.

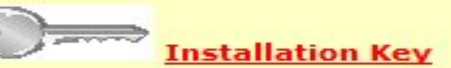

**cey** is required to install you get the key? It's **Introduction to ZPCR** als. No one wants ng mistakes being made ck of training on the tool. our it takes to get the apacity plans and to

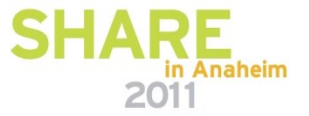

### **LSPR TERMS**

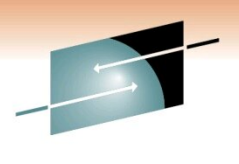

SHARE Technology · Connections · Results

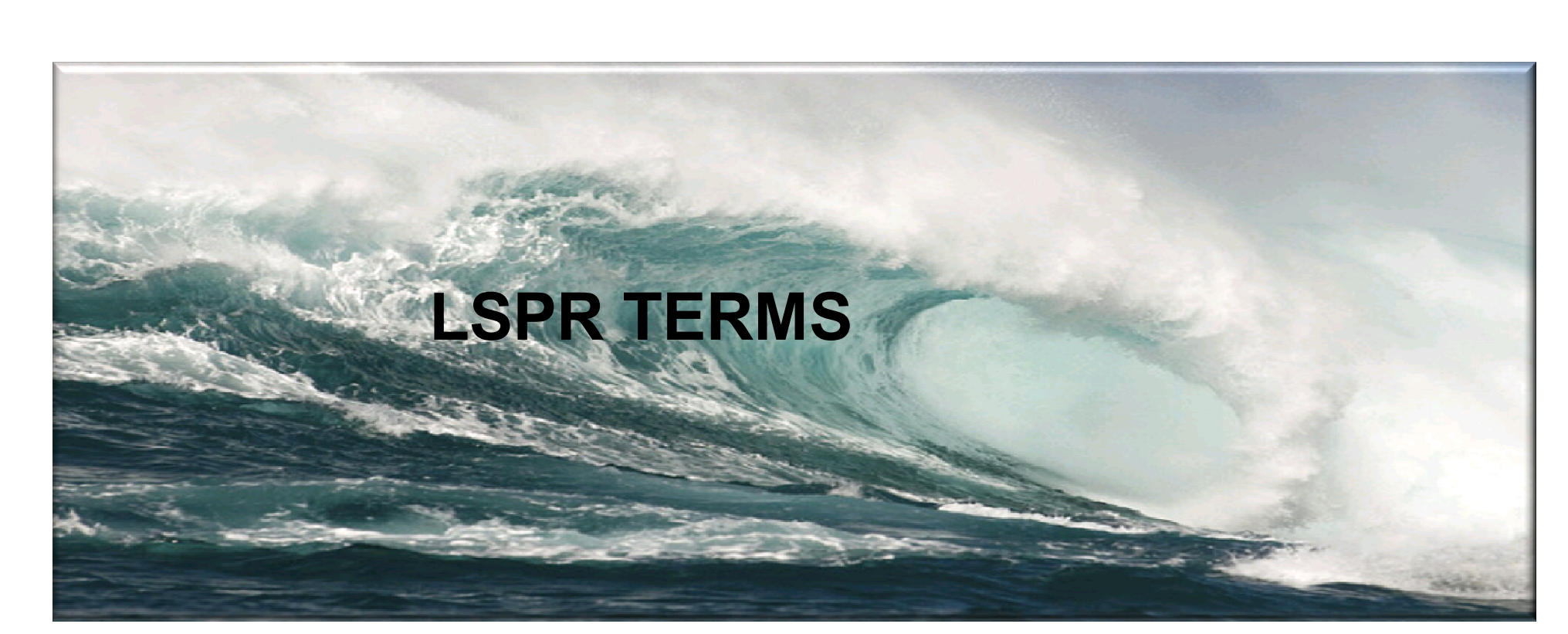

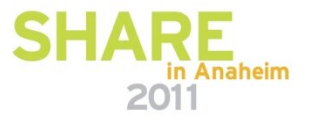

LSPR Workload Categories

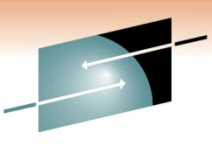

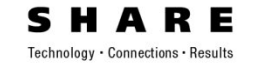

#### Please Send Your Data To IBM WSC. It will help everybody !!!

Knowledge Gain Is Still Evolving!

# **LSPR Workload Categories**

#### Introduction

Historically, LSPR workload capacity curves (primitive's and mixes) have had application names or been identified by a software characteristic. For example, past workload names have included CICS, IMS, OLTP-T, CB-L, LoIO-mix and TI-mix However, capacity performance has always been more closely associated with how a workload uses and interacts with a particular processor hardware design. With the availability of CPU MF (SMF 113) data on z10, the ability to gain insight into the interaction of workload and hardware design in production workloads has arrived. The knowledge gained is still evolving, but the first step in the process is to produce LSPR workload capacity curves based on the underlying hardware sensitivities. Thus the LSPR introduces three new workload capacity categories which replace all prior primitives and mixes.

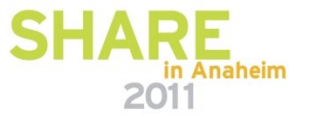

WORKLOAD CAPACITY PERFORMANCE IS SENSITIVE TO

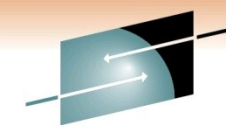

Connections · Result

# Instruction Path Length For A Transaction Or Job

Instruction Complexity(Microprocessor Design)

Memory Hierarchy Or Nest

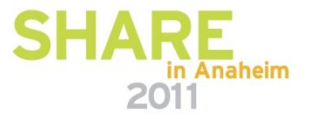

### Workload Capacity Performance is sensitive to 3 MAJOR FACTORs:

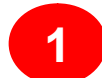

- Instruction Path Length for a transaction or job
	- Application dependent, of course
	- Generally invariant across processor designs
	- ► But can be sensitive to Nway (due to MP effects such as locking, work queue searches, etc)
- Instruction Complexity (Micro processor design) **2**
	- $\triangleright$  Many design alternatives
		- $\sim$  Cycle time (GHz), instruction architecture, pipeline, superscalar, Out-Of-Order, branch prediction and more
	- $\triangleright$  Workload effect
		- -May be different with each processor design
		- But once established for a workload on a processor, does not change very much

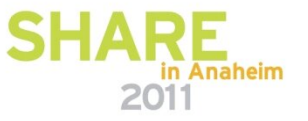

#### Workload Capacity Performance is sensitive to 3 MAJOR FACTORs:

**3**

■ Memory Hierarchy or "nest"

- $\triangleright$  Many design alternatives
	- -cache (levels, size, private, shared, latency, MESI protocol), controller, data buses
- $\triangleright$  Workload effect
	- $\blacksquare$ Quite variable
	- -Sensitive to many factors: locality of reference, dispatch rate, IO rate, competition with other applications and/or LPARs, and more
- Relative Nest Intensity
	- $-$  Activity beyond private-on-chip cache(s) is the most sensitive area
	- Reflects activity distribution and latency to shared caches and memory
	- Level 1 cache miss percentage also important
	- Data for cacluation available from CPU MF (SMF 113) starting with z10

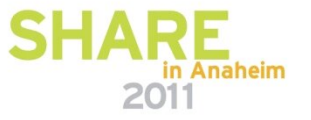

Fechnology • Connections • Result

### **What Is RNI ?** RE Technology · Connections · Results z10 z196**MEMORY -REMOTE MEMORY -LOCAL MEMORY -REMOTE MEMORY -LOCAL L4 - Local L4 - Remote L2 - Local L2 - Remote** L<sub>3</sub> – OnChip L<sub>3</sub> – OffChip **…**

**L1 …**

**CPU0**

**CPU3**

**L2 L1**

**…**

**CPU7**

**L2 L1**

**CPU4**

**L2 L1**

**L2 L1**

**…**

**CPU**

**L1.5**

**L1 …**

**CPU**

**CPU**

**L1.5**

**L1.5 L1**

**CPU**

**L1.5**

**L1**

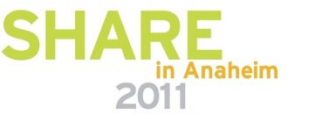

**…**

### **What Is RNI ? –z196 Book**

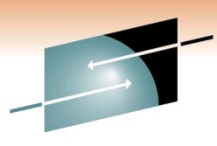

RЕ Technology · Connections · Results

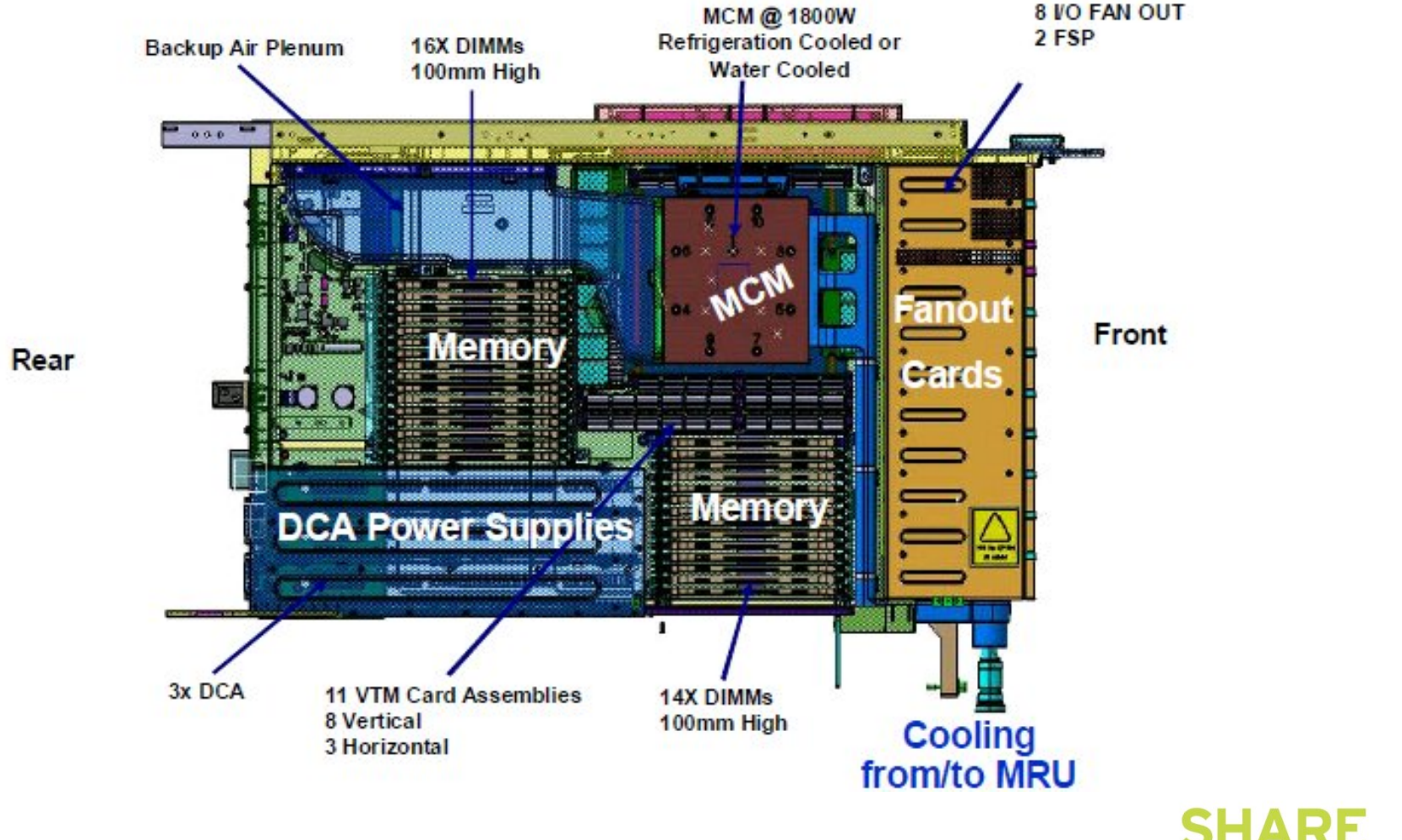

in Anaheim 2011

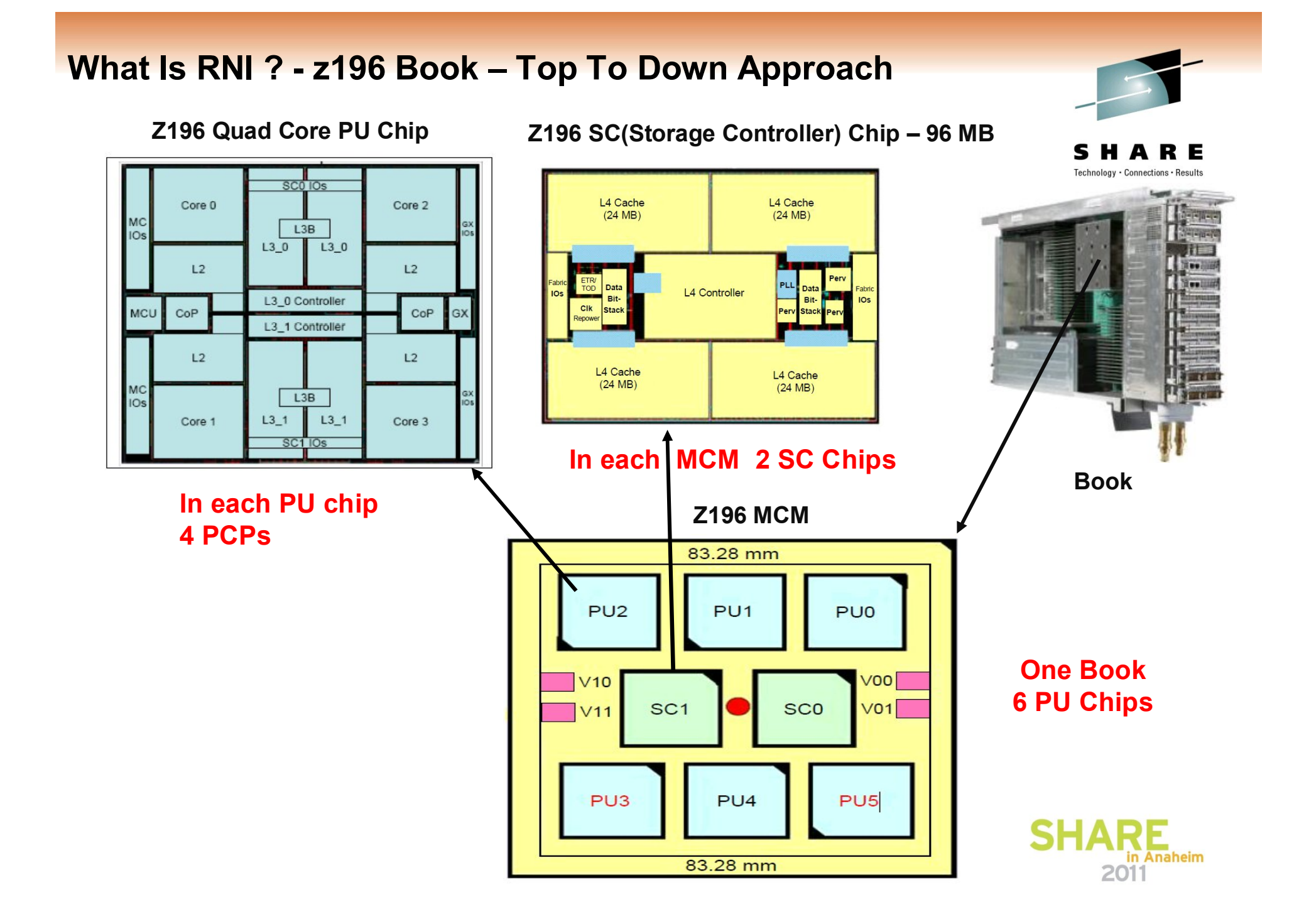

### **z10 & z196 Cache Distance - CPU Cycles & CPU Time**

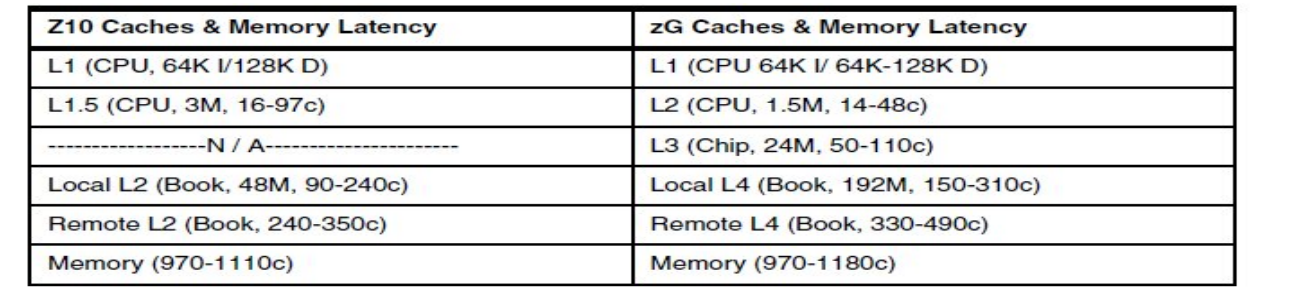

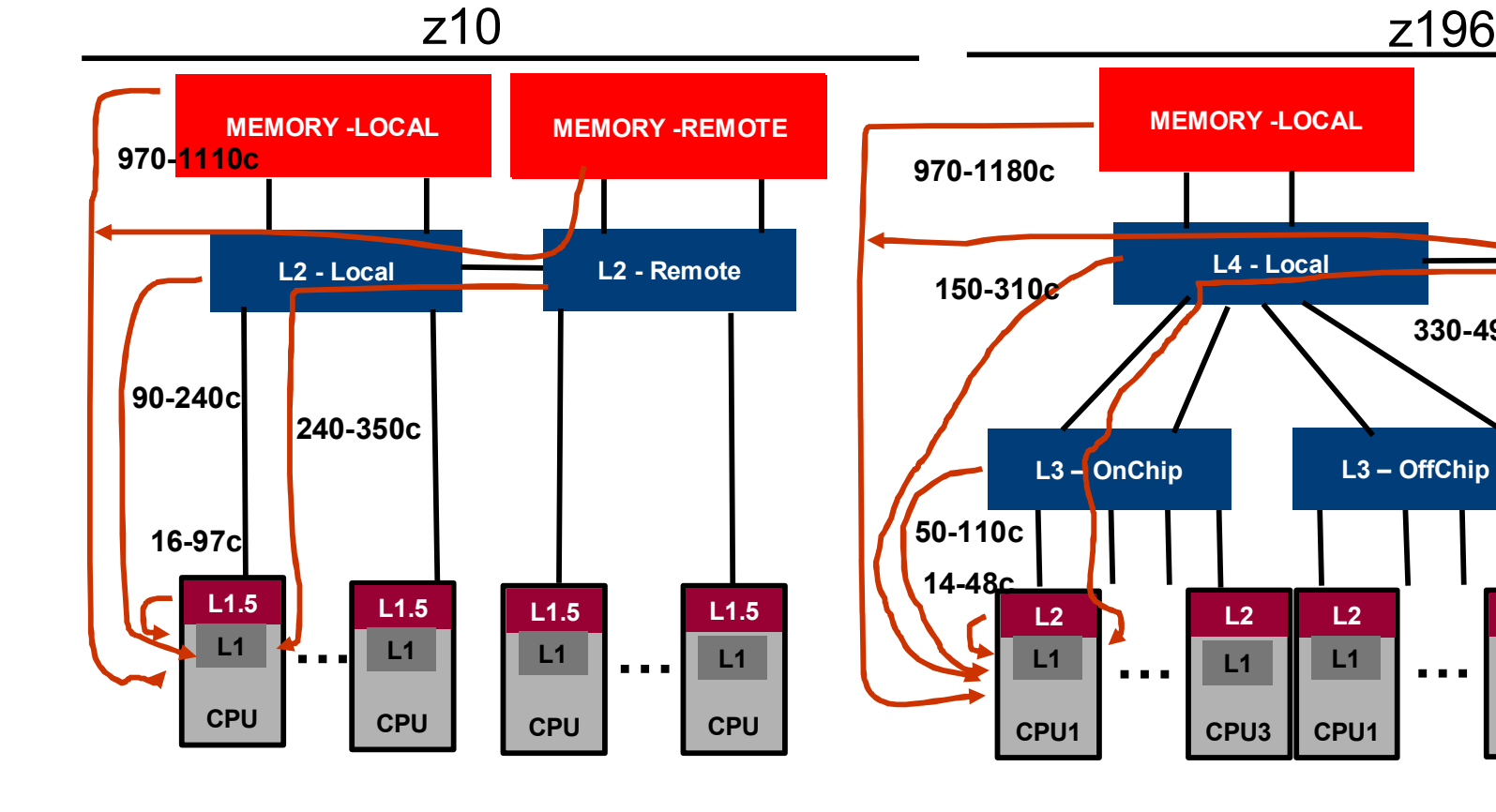

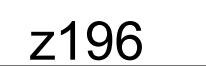

**330-490c**

**…**

L3 – OffChip

**CPU3**

**L2 L1**

**…**

**…**

2011

in Anaheim

**MEMORY -REMOTE**

RЕ

Technology · Connections · Results

**L4 - Remote**

**L2 L1**

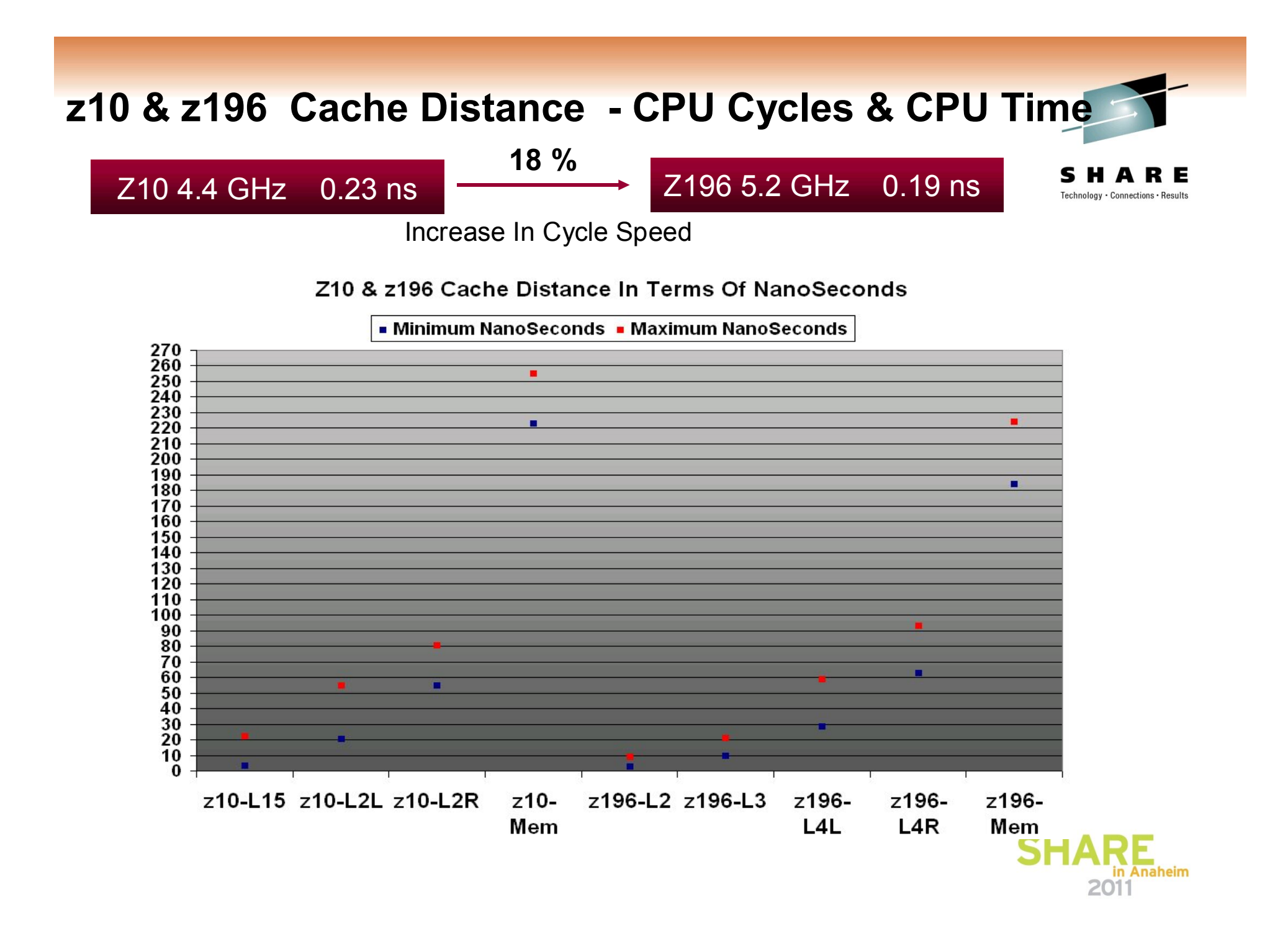

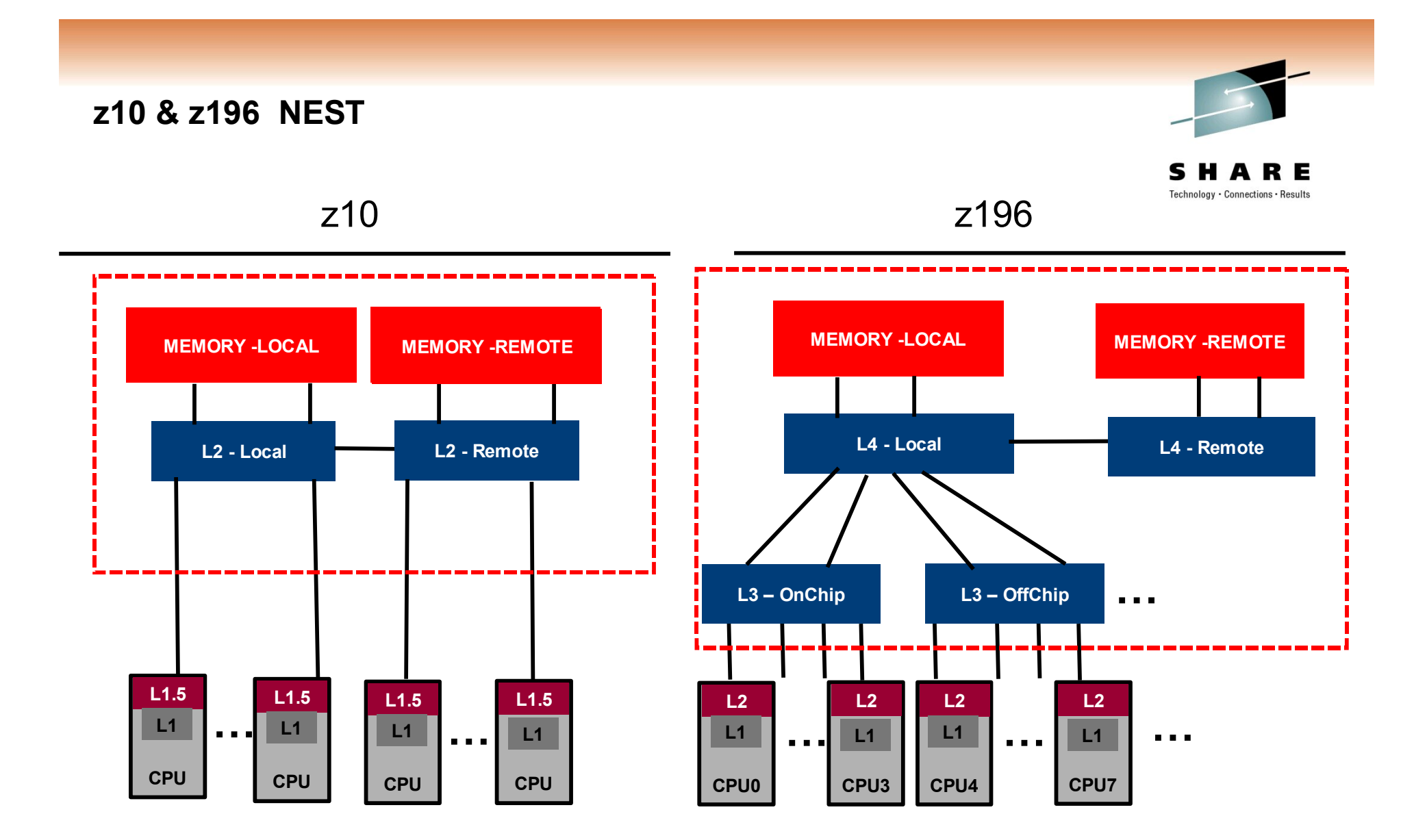

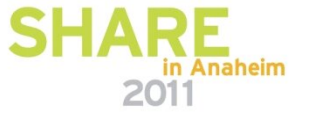

### Relative Nest Intensity (RNI)

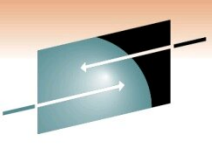

echnology · Connections · Result

### Indicates the level of activity to shared caches and memory

#### **Calculating Relative Nest Intensity**

The RNI of a workload may be calculated using CPU MF data. For z10, three factors are used:

- . L2LP: percentage of L1 misses sourced from the local book L2 cache
- · L2RP: percentage of L1 misses sourced from a remote book L2 cache
- . MEMP: percentage of L1 misses sourced from memory.

These percentages are multiplied by weighting factors and the result divided by 100. The formula for  $710$  is:

#### z10 RNI=(1.0xL2LP+2.4xL2RP+7.5xMEMP)/100.

Tools available from IBM (zPCR) and several vendors can extract these factors from CPU MF data. For z196 the CPU MF factors needed are:

- . L3P" percentage of L1 misses sourced from the shared chip-level L3 cache
- . L4LP: percentage of L1 misses sourced from the local book L4 cache
- . L4RP" percentage of L1 misses sourced from a remote book L4 cache
- . MEMP: percentage of L1 misses sourced from memory

The formula for z196 is:

#### z196 RNI=1.6x(0.4xL3P+1.0xL4LP+2.4xL4RP+7.5xMEMP)/100

Note these formulas may change in the future.

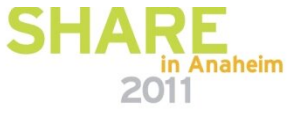

#### **Relating Production Workloads to LSPR Workloads**

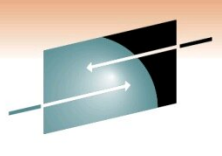

Technology · Connections · Results

For z10 and newer processors, the CPU MF data may be used to provide an additional "hint" as to workload selection. When available, this data allows the RNI for a production workload to be calculated. Using the RNI and another value from CPU MF, the L1 cache miss percentage, a workload may be classified as LOW, AVERAGE or HIGH RNI. This classification and resulting "hint" is automated in the zPCR tool. It is highly recommended to use zPCR for capacity sizing. For those wanting to create the "hint" by hand, the following table may be used for z10:

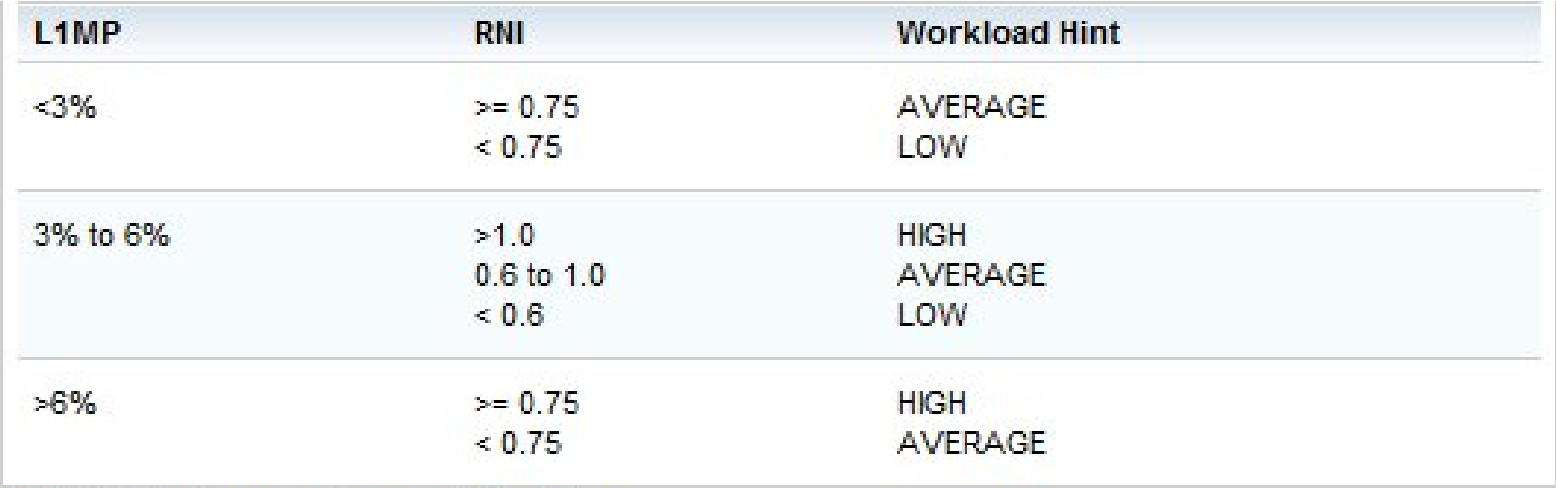

Note this table may change in the future.

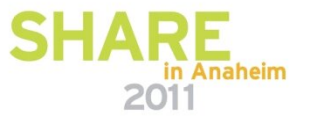

#### **zPCR Workload Characterization**

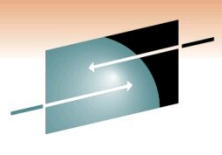

Technology · Connections · Results

Е

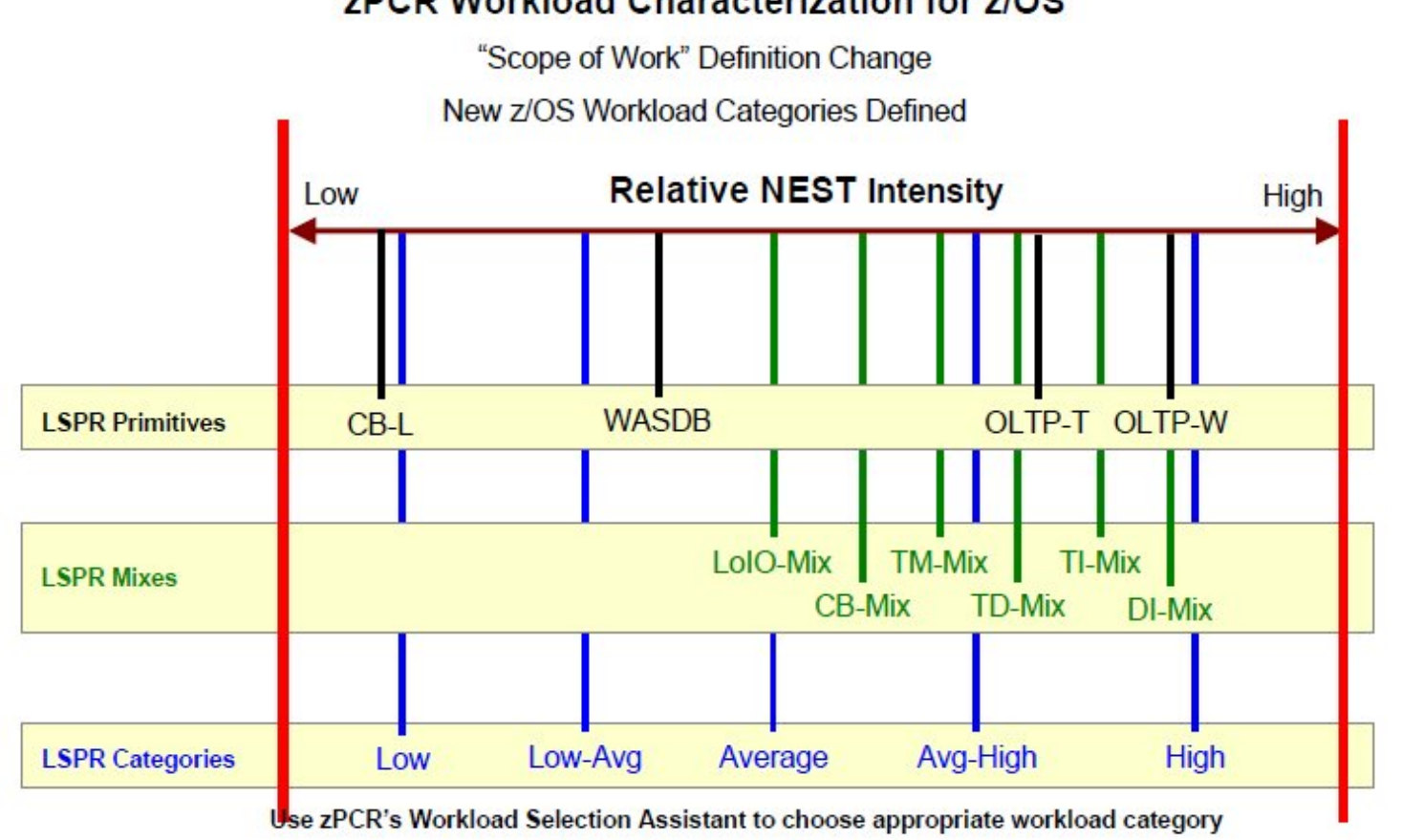

#### zPCR Workload Characterization for z/OS

Automated with EDF input into zPCR

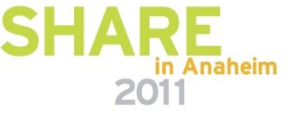

#### **zPCR Workload Characterization**

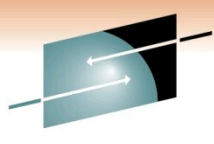

SHARE

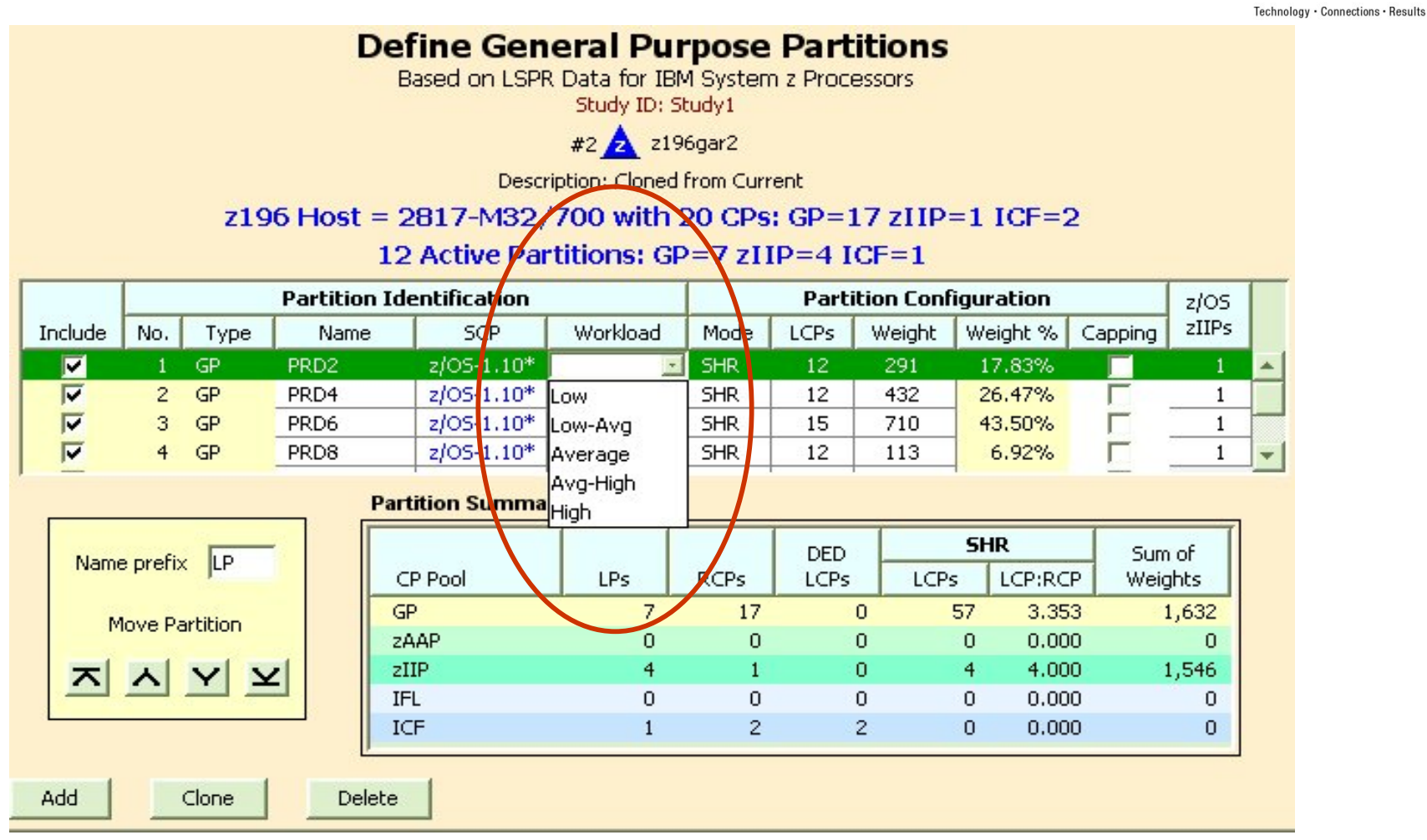

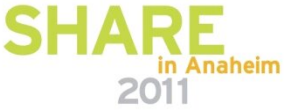

**Choosing Interval For zPCR**

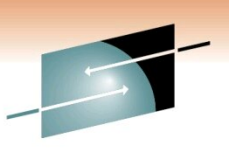

echnology • Connections • Result

□ Choose Your Peak Day

□ Choose Peak Interval Of Peak Day

q **If During Your Peak Days ,Hot Intervals Like 1400- 1800, You Have One Or Two Intervals With High RNI, you are High RNI** 

□ Choose High Utilized Intervals **IBM Use > 90 In Previous LPSRs ,but with new LSPR >95 Is Being Used**

**See Step-8 How To Choose Interval For zPCR**

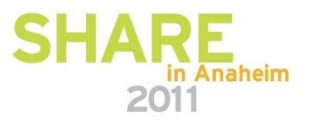

#### **Step-By-Step z196 Upgrade zPCR Study**

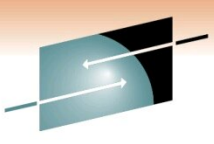

Е Technology · Connections · Results

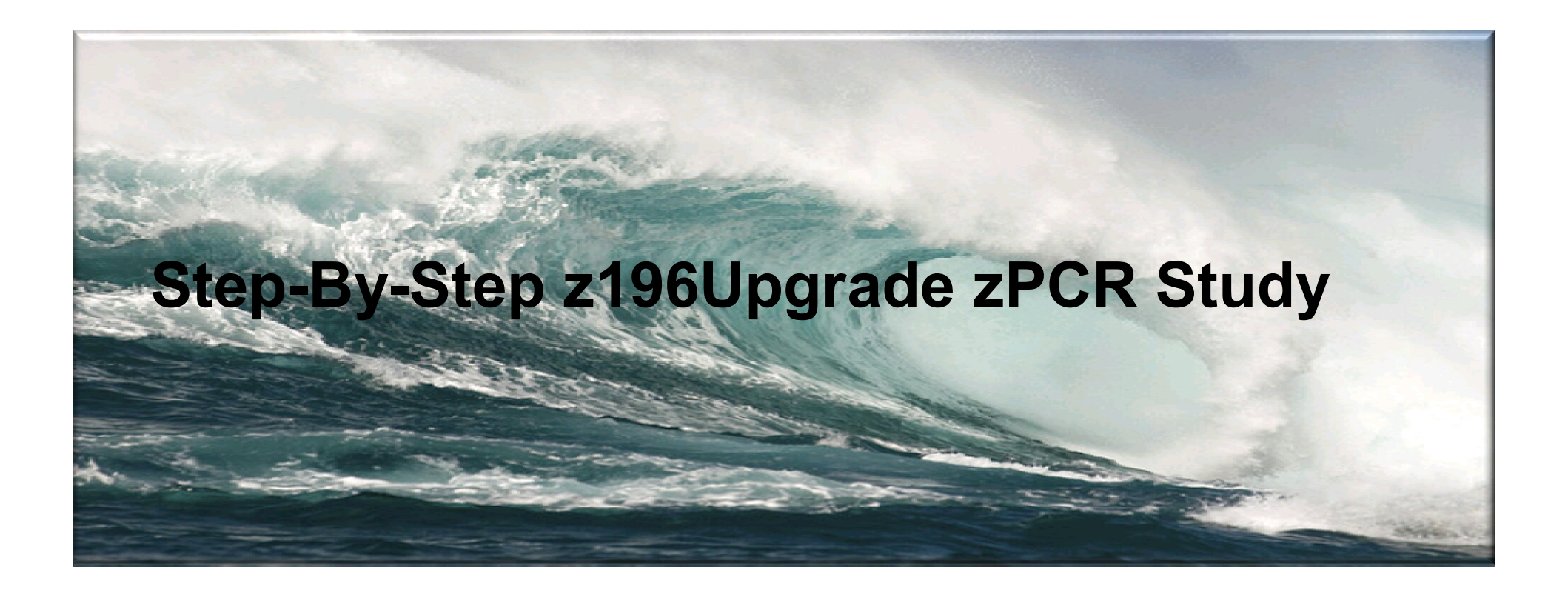

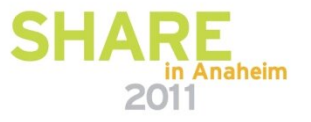

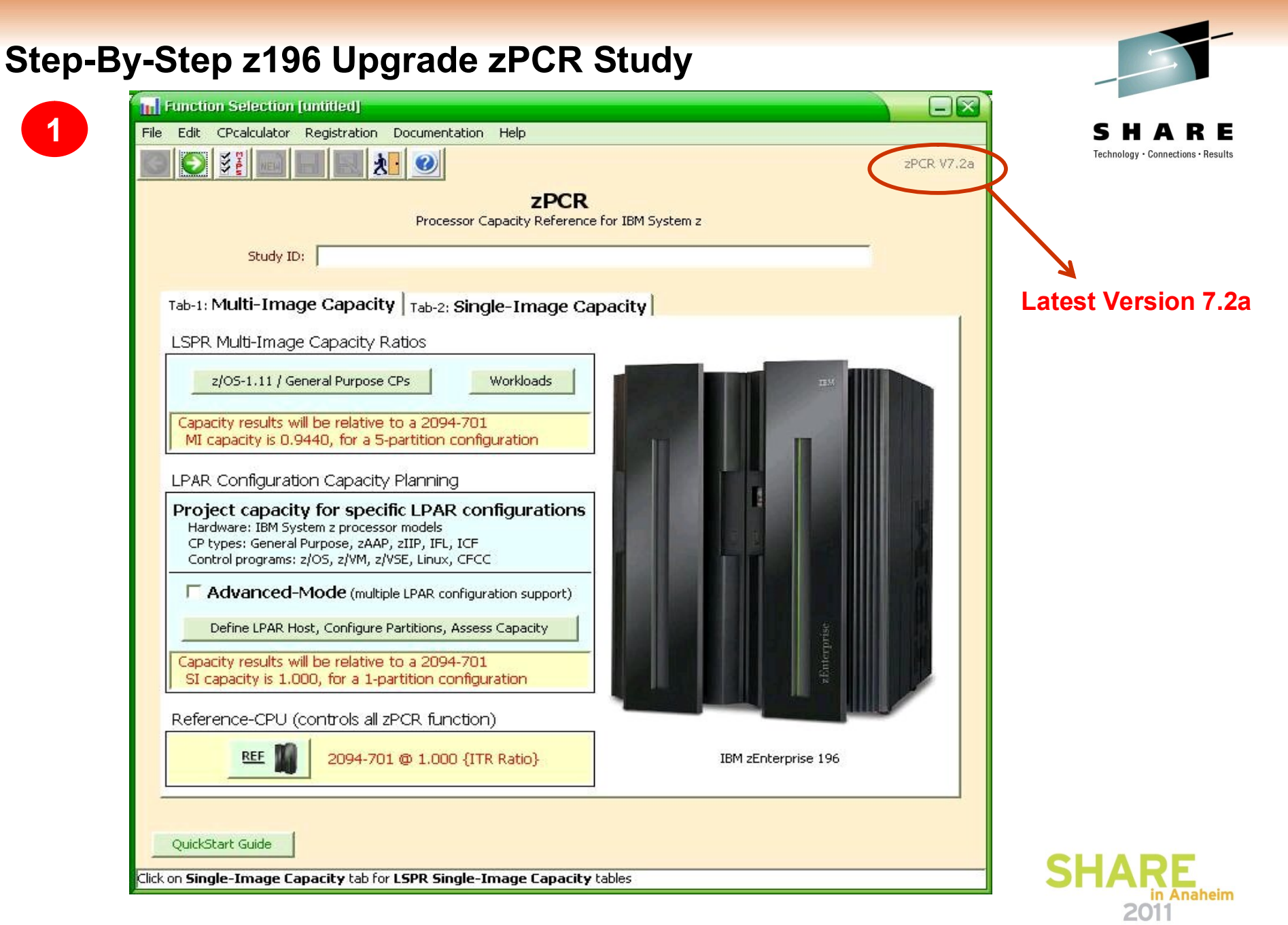

### **Step-By-Step z196 Upgrade zPCR Study**

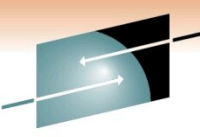

SHARE

**2**

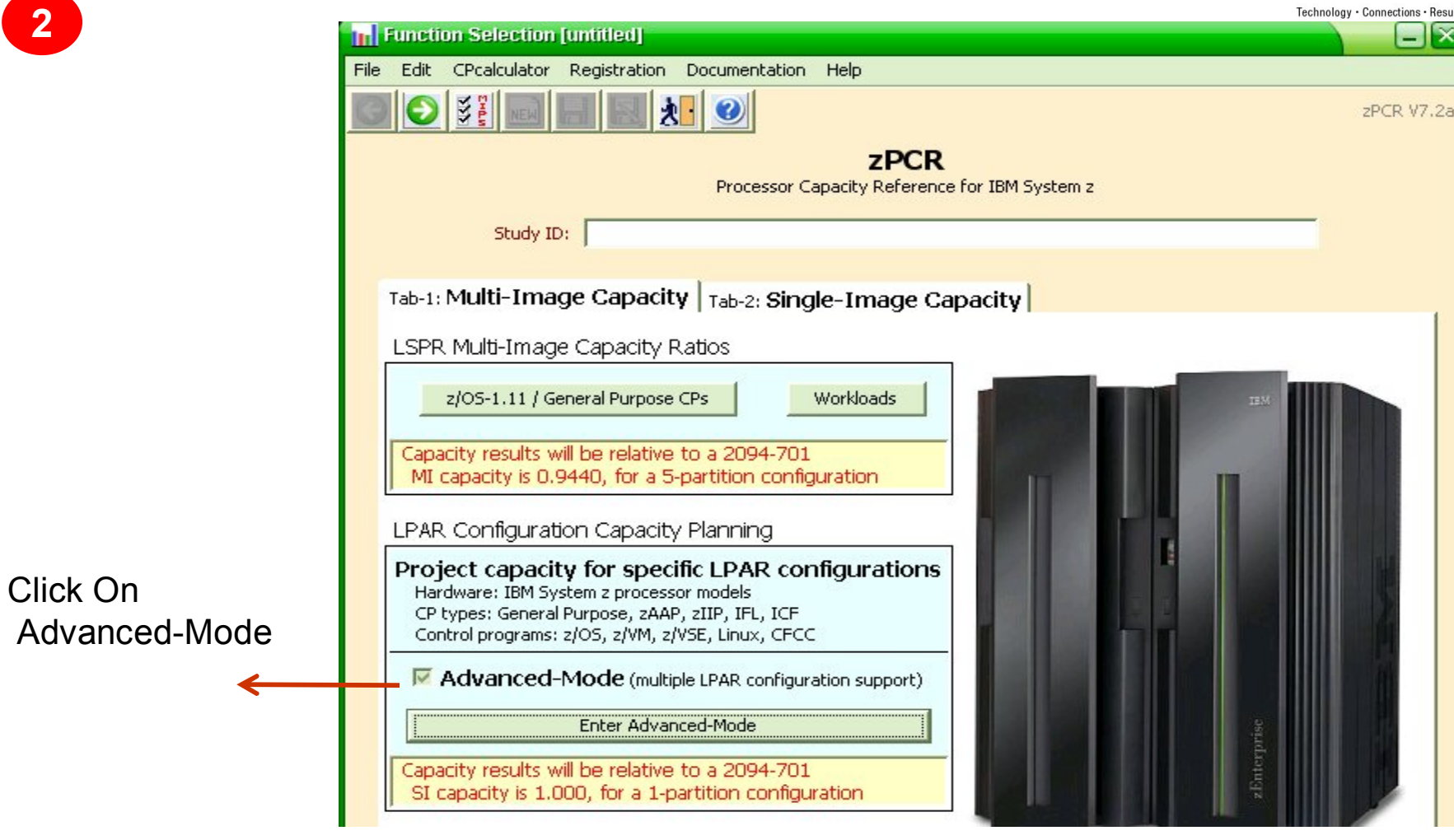

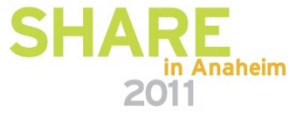

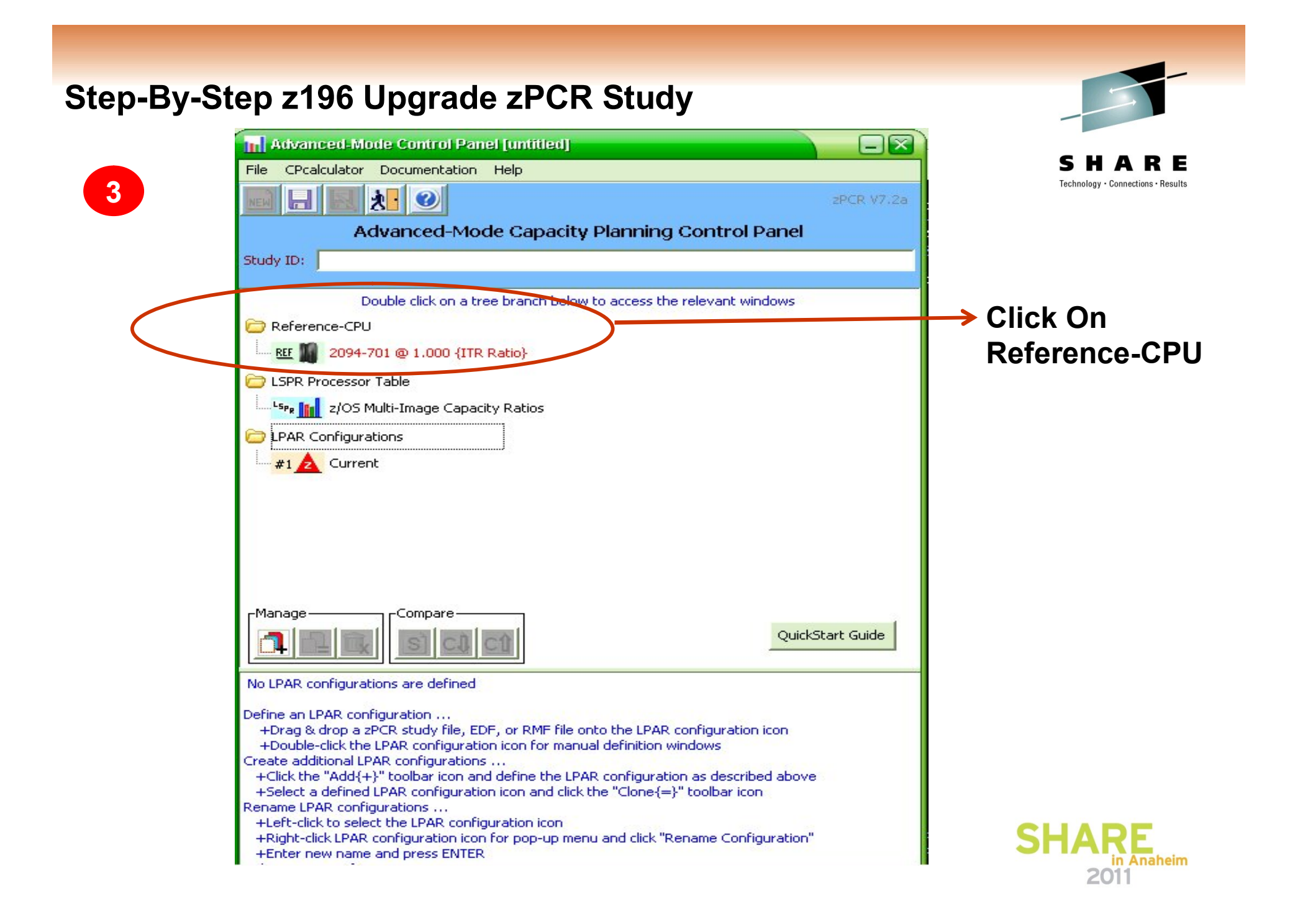

## **Step-By-Step z196 Upgrade zPCR Study**

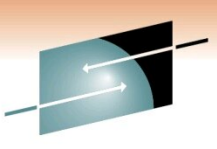

A Technology · Connections · Results

S H

R E

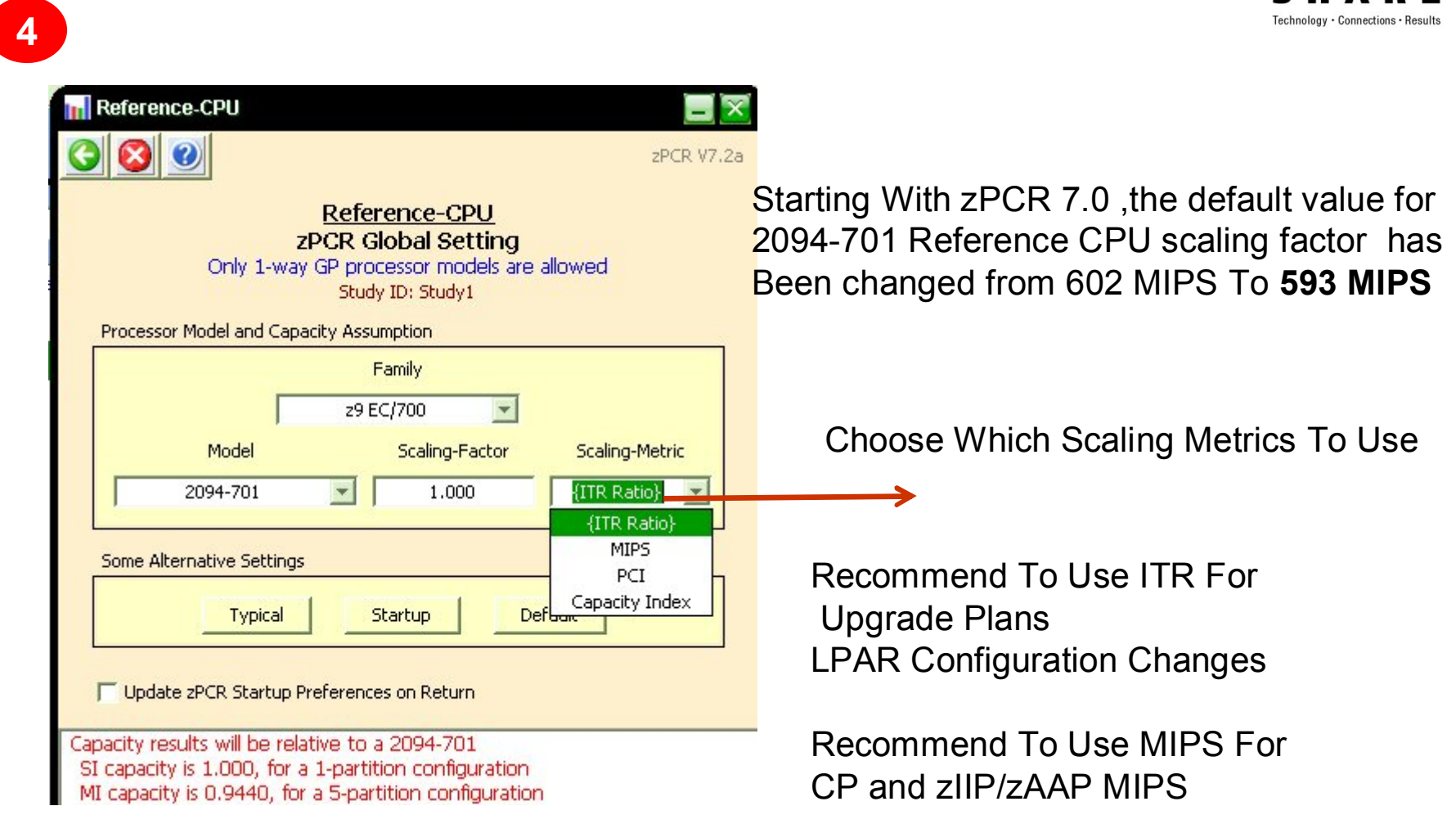

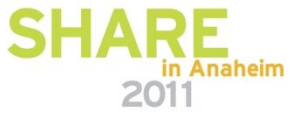
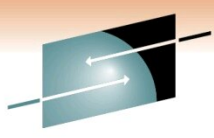

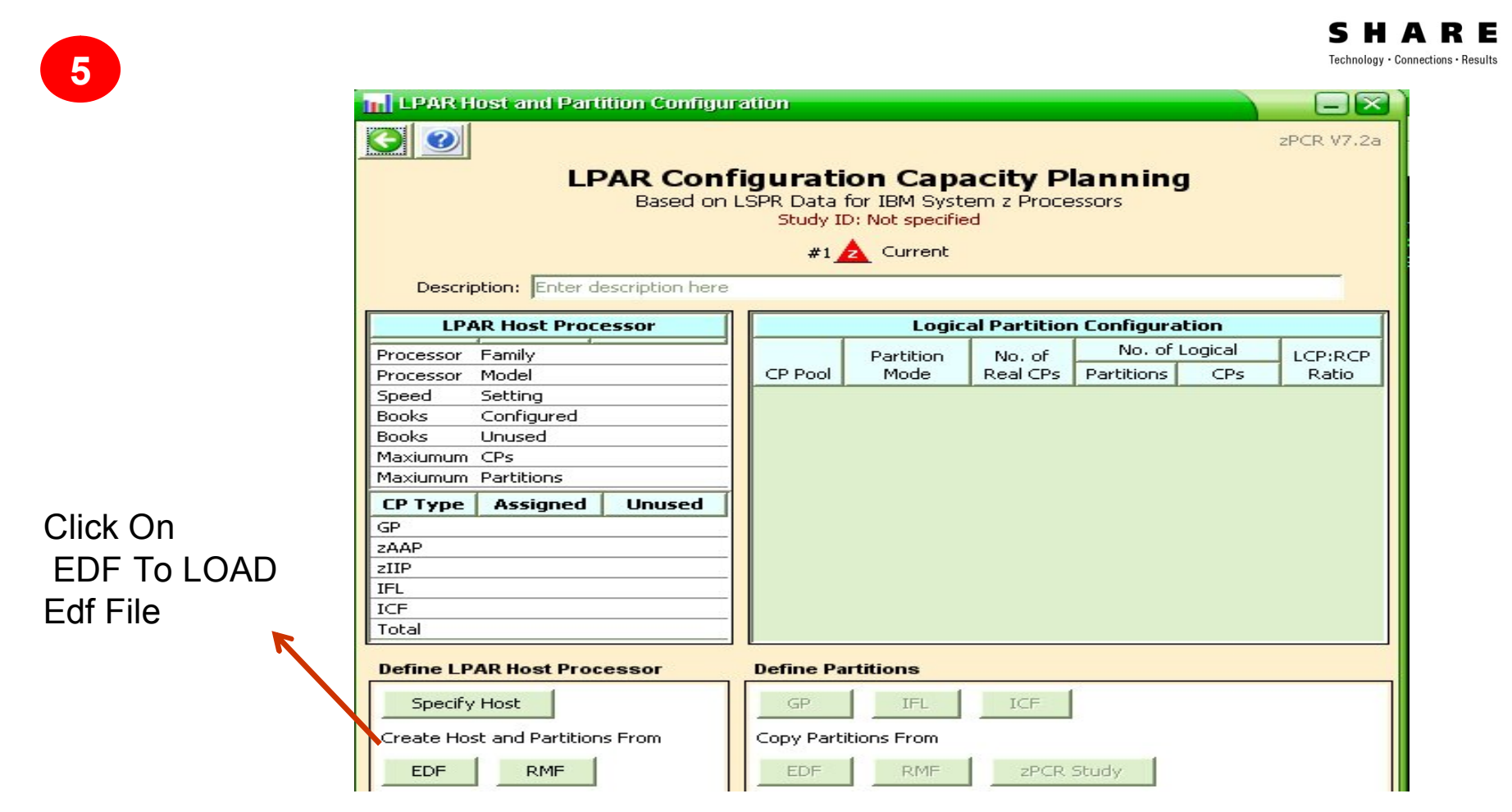

**Creating EDF File On MVS Is Explained In Next Slides**

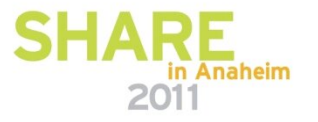

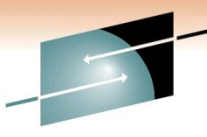

Technology · Connections · Results

R E

**6**

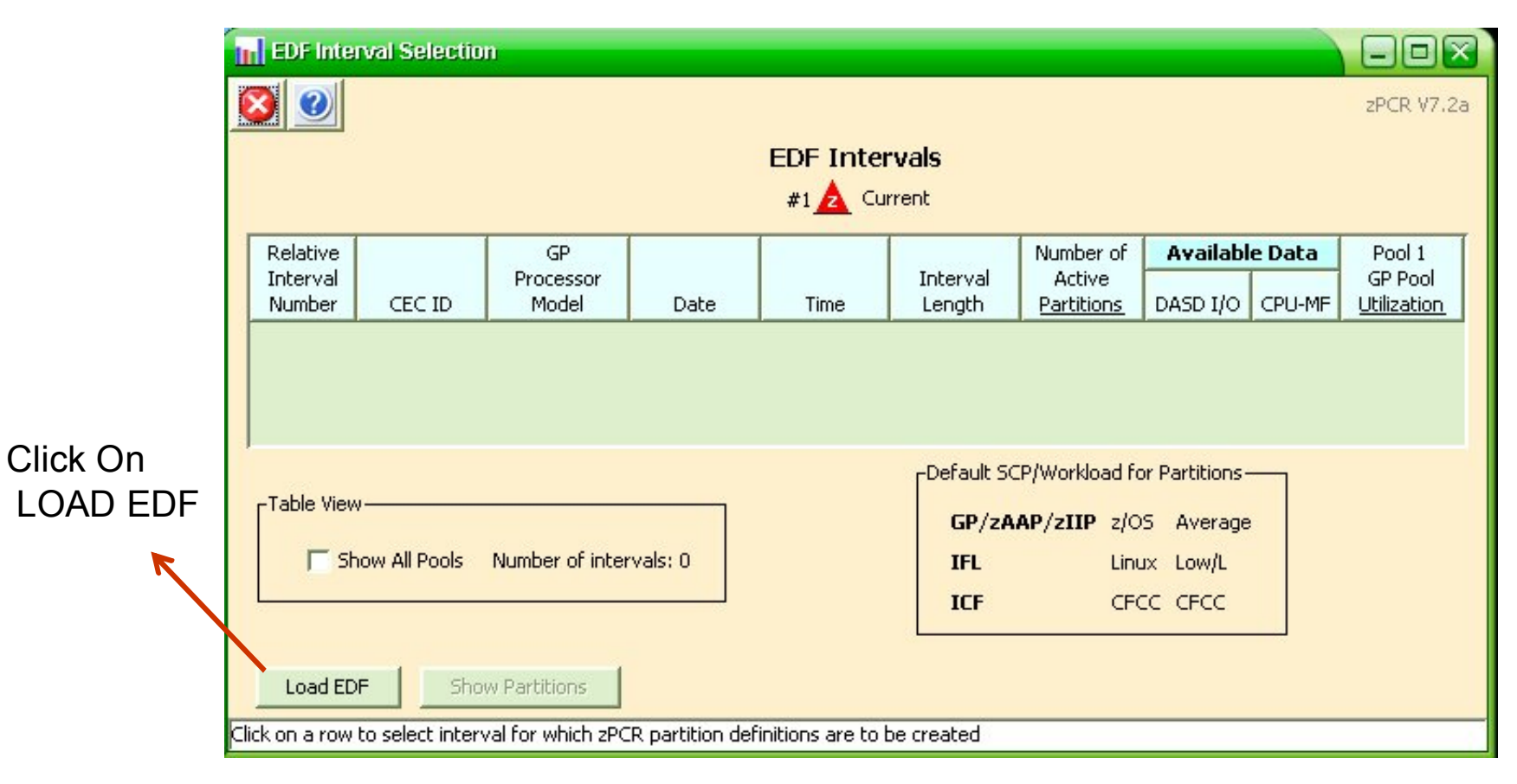

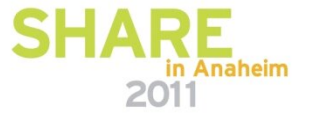

Select EDF File That You Have Downloaded From MVS

Technology · Connections · Results

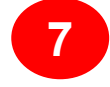

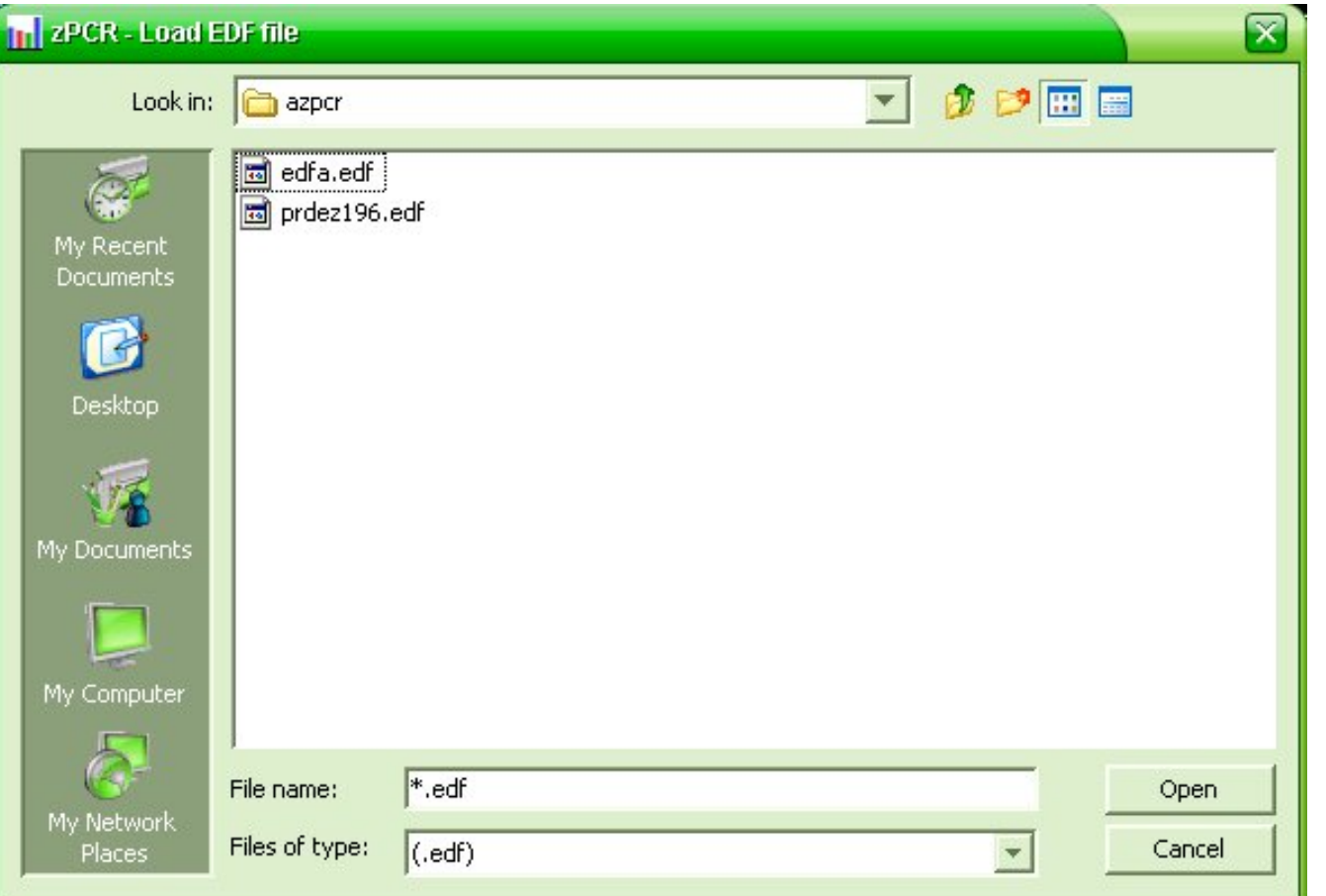

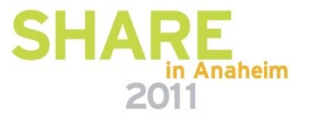

**8**

Choose Interval with CEC util > 95 Or The Most High Utilized Interval

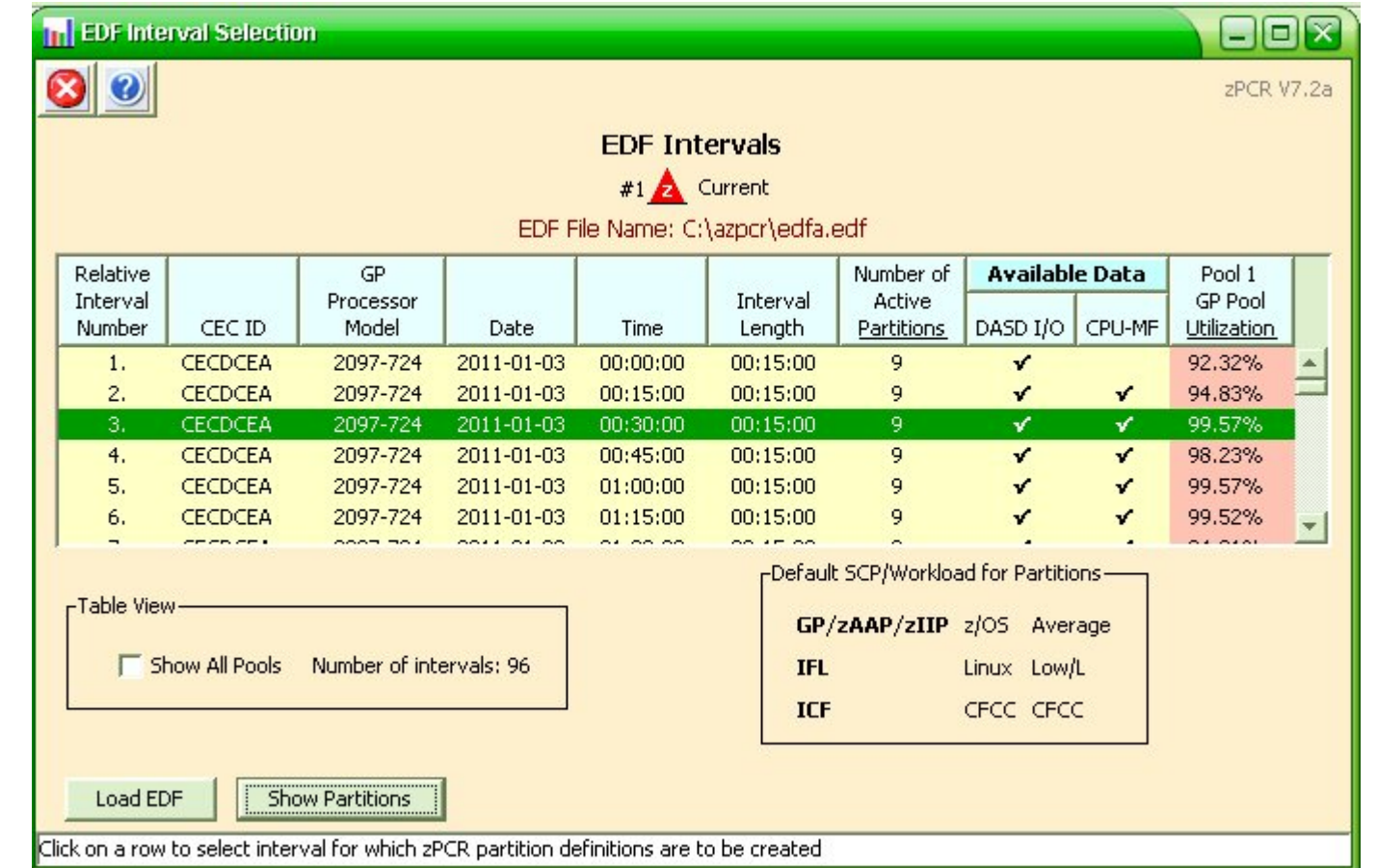

IBM Use > 90 In Previous LPSRs ,but with new LSPR >95 Is Being Used

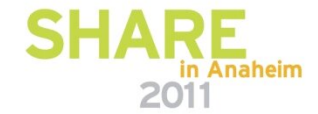

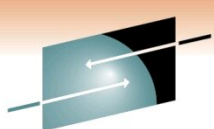

Technology · Connections · Result

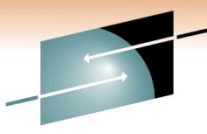

R E **9**Technology · Connections · Results **Tri** Create LPAR Configuration from EDF EEX  $|3|0$ zPCR V7.2a **LPAR Configuration from EDF** z/OS SMF Data Set Name: PGAR.DNTMP.WRK.PERF.ZP03 CP3KEXTR Version: CP3KEXTR11/30/10 EDF File Name: C:\azpcr\edfa.edf Interval #3: Date=2011-01-03 Time=00:30:00 Length=00:15:00 CEC ID: CECDCEA; GP Processor Model = 2097-724 z10-EC Host = 2097-E26/700 with 26 CPs: GP=24 ICF=2 **Create Active Study**  $#1$  Current **LPAR Host as specified above Partition Configuration as specified below Doubling Identificati** Daubition Wouldwad  $B = 100 - 100$ **Wouldned Accionment Mature** Seb.

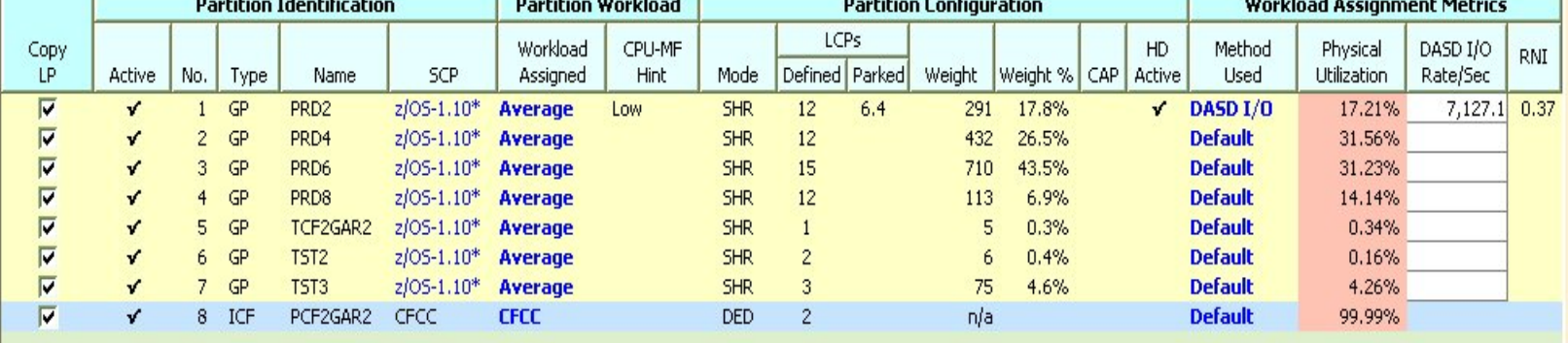

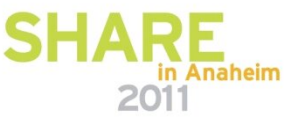

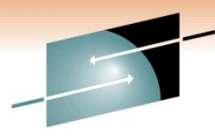

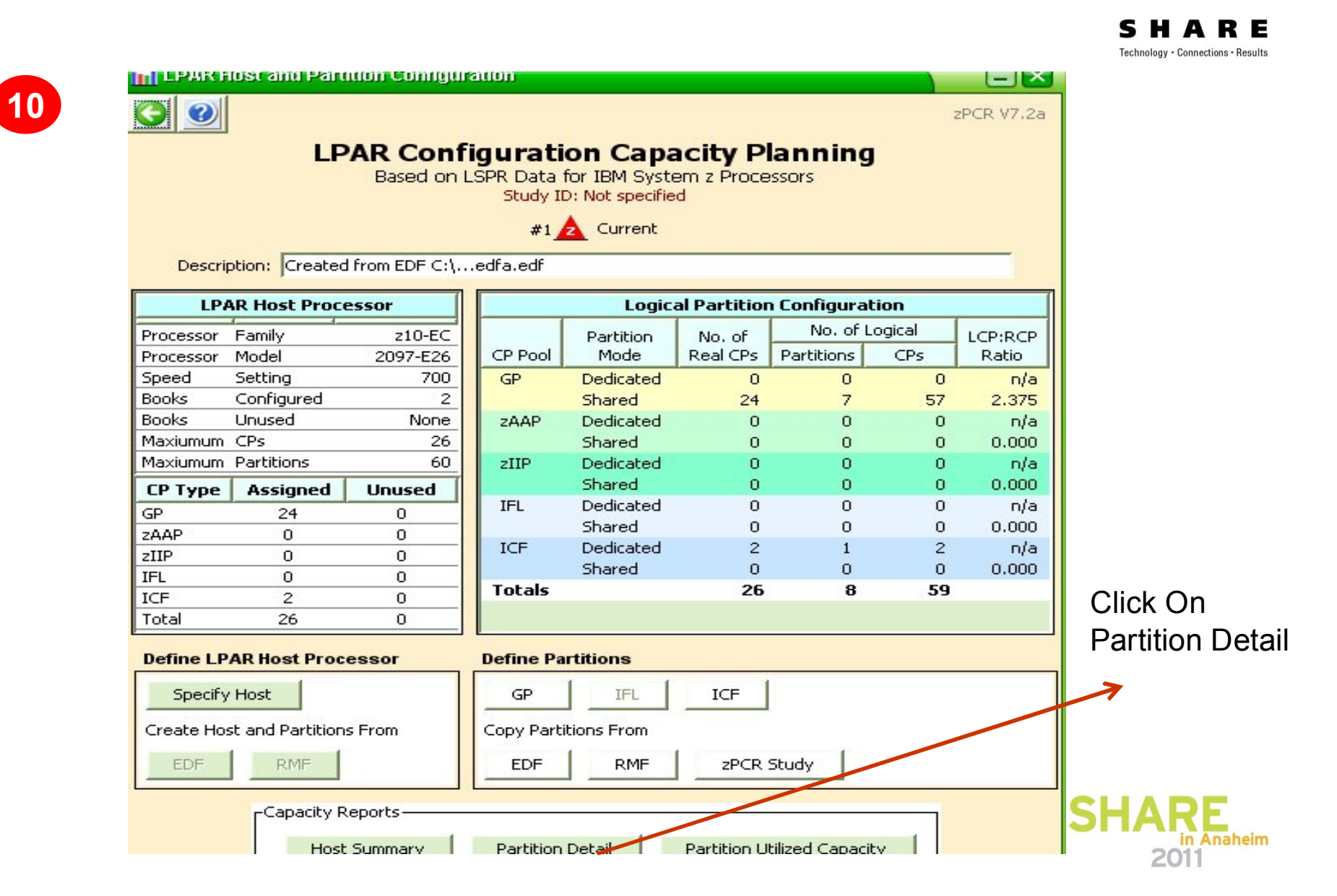

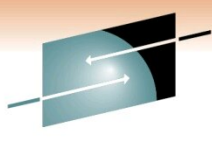

#### R E Technology · Connections · Results

**11**

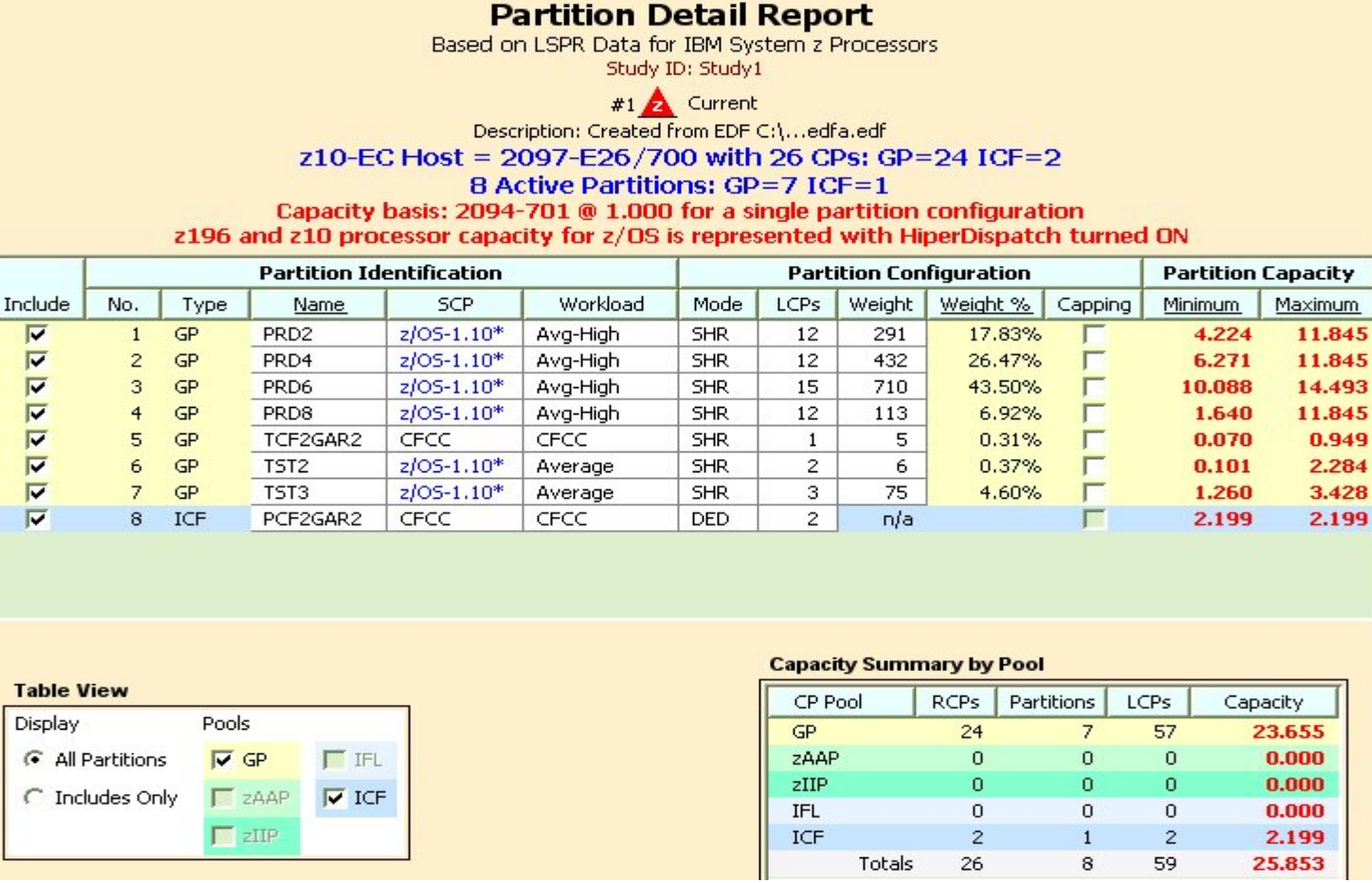

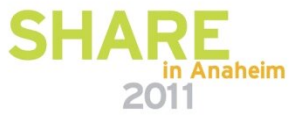

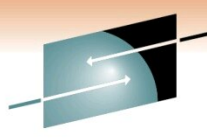

**12**R E Technology · Connections · Results **111 Advanced Mode Control Panel [untitled]**  $\square$ File CPcalculator Documentation Help NIO **NEW zPCR V7.2a**  $\mathbf{i} \cdot \mathbf{n}$ Options Help Advanced-Mode Capacity Planning Control Panel J0305697 **DSID** 104 LINE 53 Study ID: Study1 2 zPCR - Save study as 図 Double click on a tree branch below to access the relevan  $\overline{\phantom{0}}$  $D$  $\Box$ Save in: Study Files Reference-CPU REF 2094-701 @ 1.000 {ITR Ratio} The Sample Advanced Mode Study.zpcr THE Sample Basic Mode Study.zpcr LSPR Processor Table My Recent Documents **C** LPAR Configurations C Current  $#1$ **A** Desktop 厣 My Documents -Manage -Compare My Computer  $\mathbf{R}$   $\mathbf{R}$  $|s|$ ונ Œ, File name: Studyz10-z196-gar2 zpcr Save My Network Current Files of type:  $(zpc)$ Places  $\overline{\phantom{a}}$ Cancel #1 $\triangle$ Created from EDF C:...edfa.edf z10-EC LPAR Host: 2097-E26/7

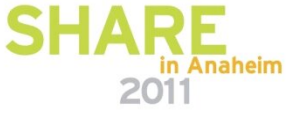

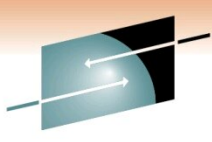

Technology · Connections · Results

E

HI Huvanced-mode Control Panel [UIL.Studyz10-Z19b-garz.zpcr] **13**File CPcalculator Documentation Help **ENHRAP** Study ID: Study1 Reference-CPU LSPR Processor Table LPAR Configurations Clone This configuration  $#1$  Current To make model z196 Manage -Compare-<sub>S</sub>

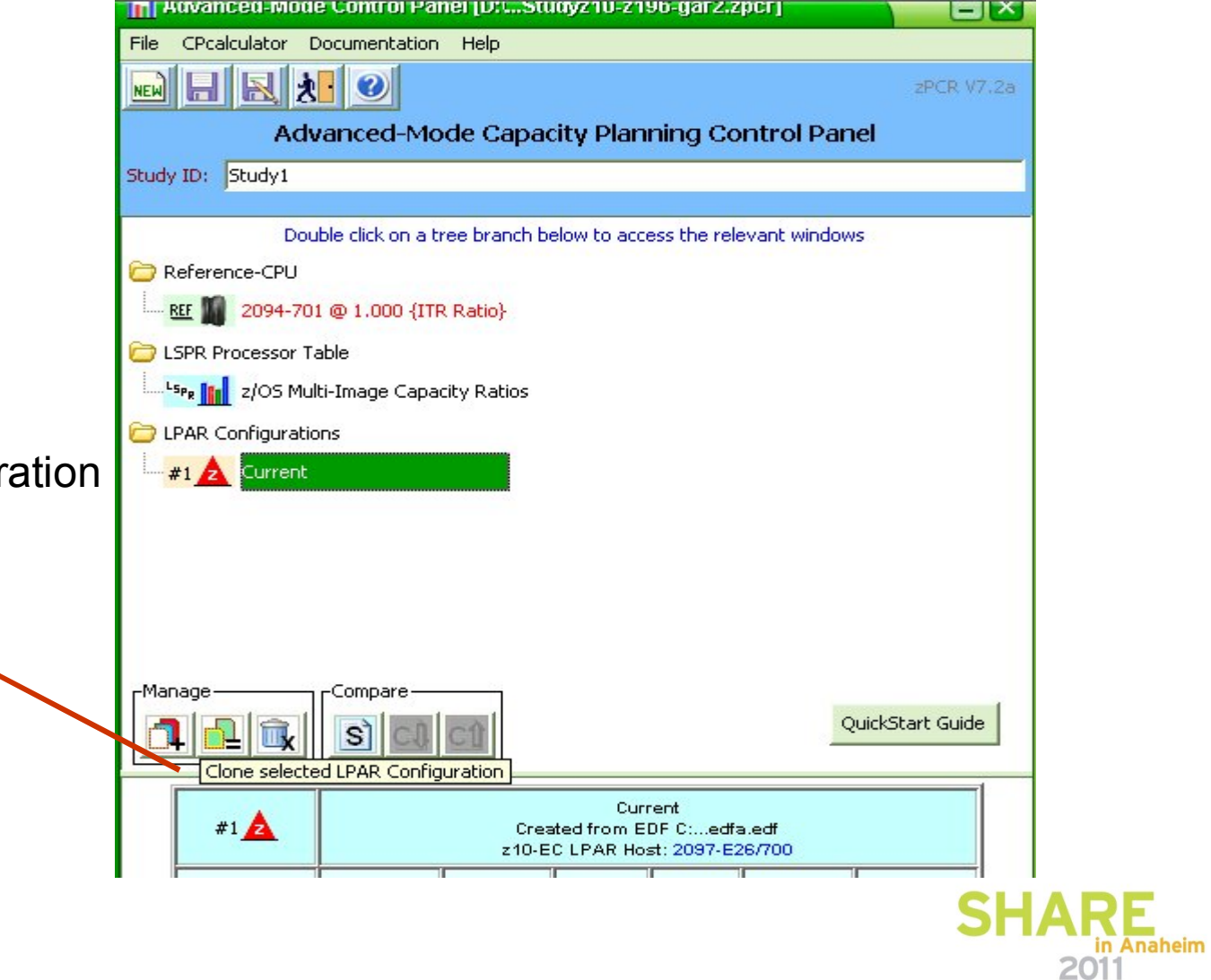

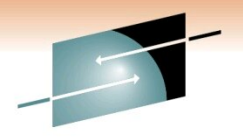

2011

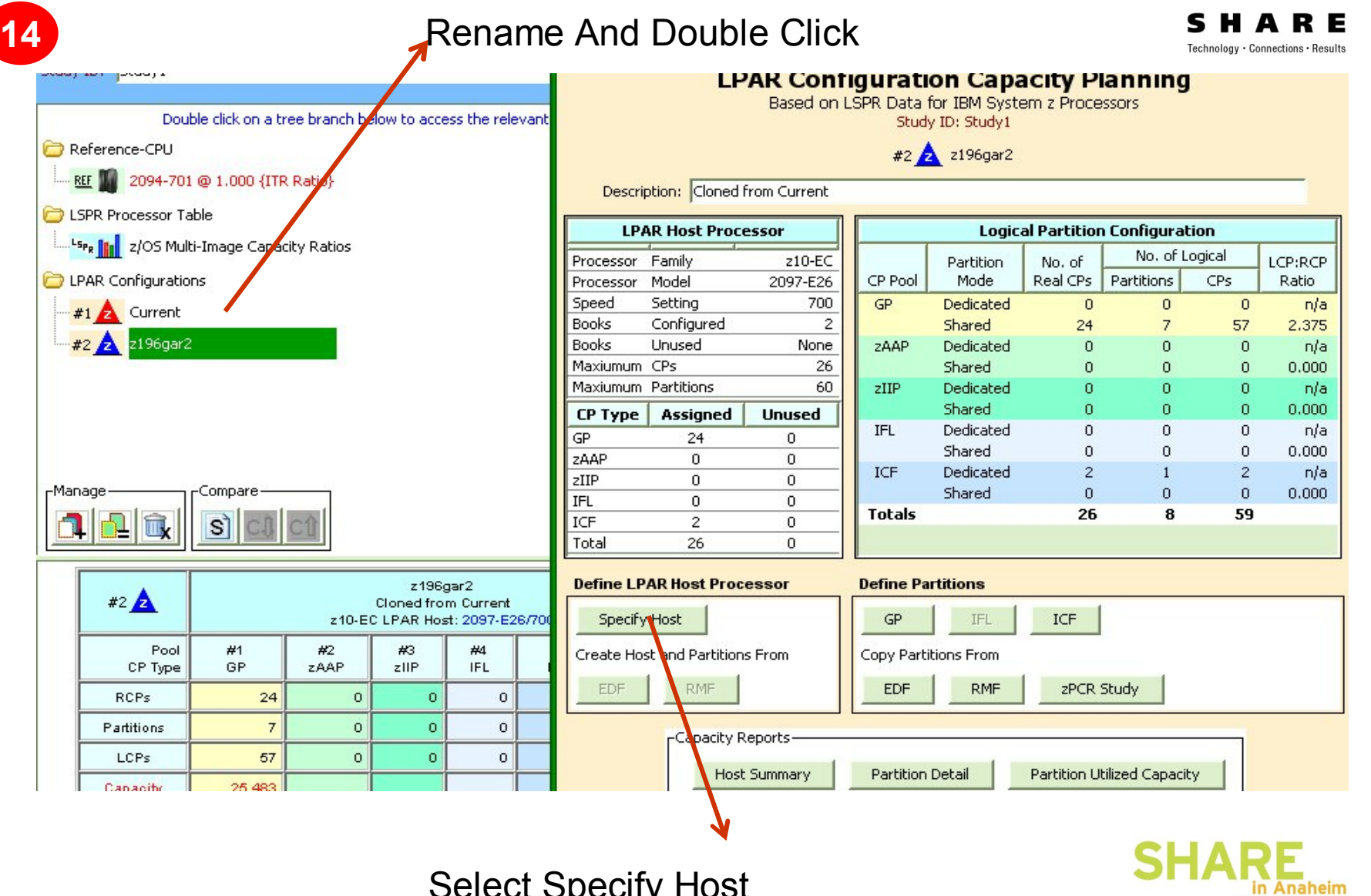

Select Specify Host

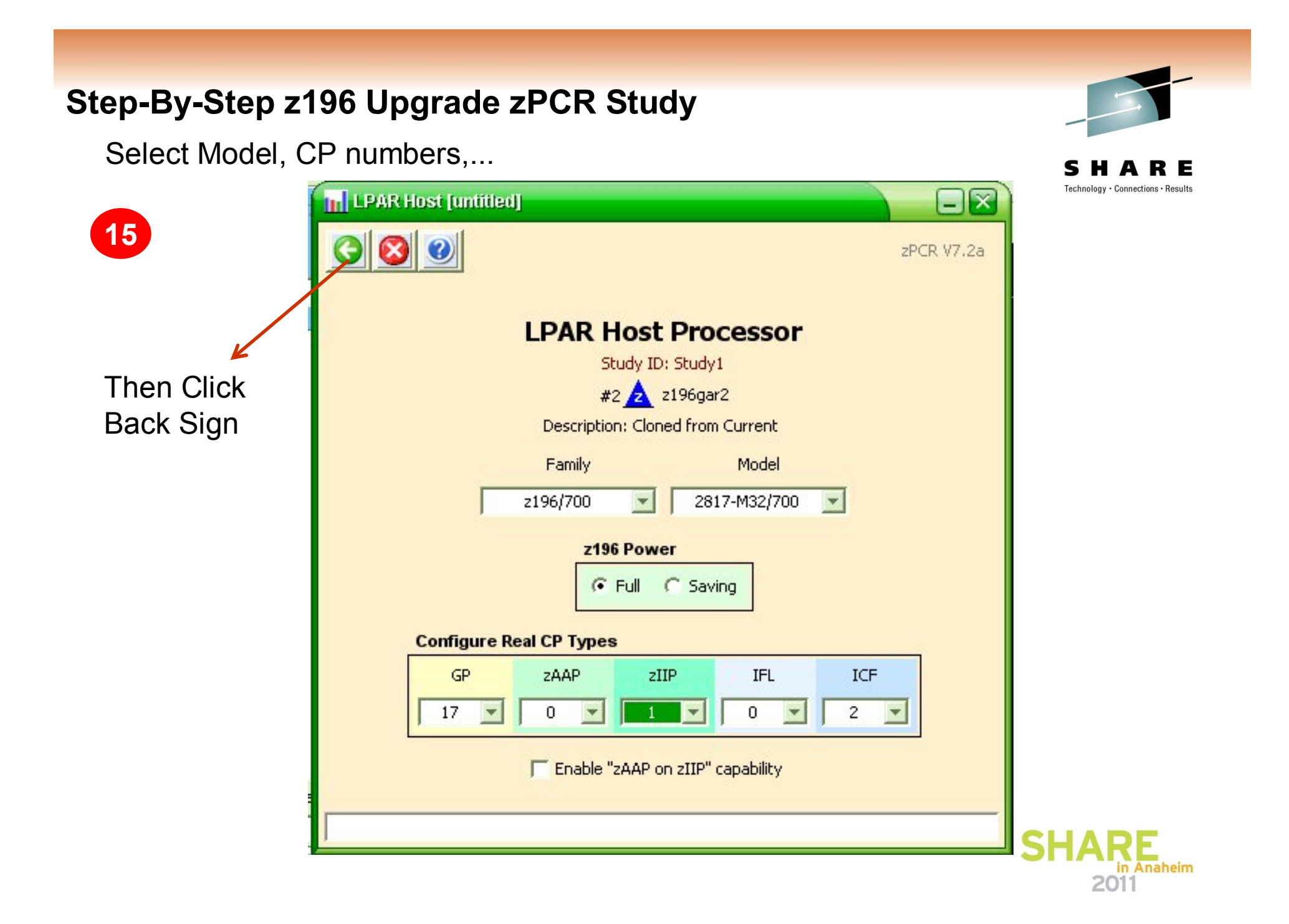

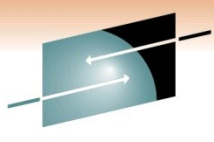

RЕ Technology · Connections · Results

**16**

Docevintion: Cloned From Current

Click On To Do Changes Like Weigth,LCP, Workload, Add zIIP

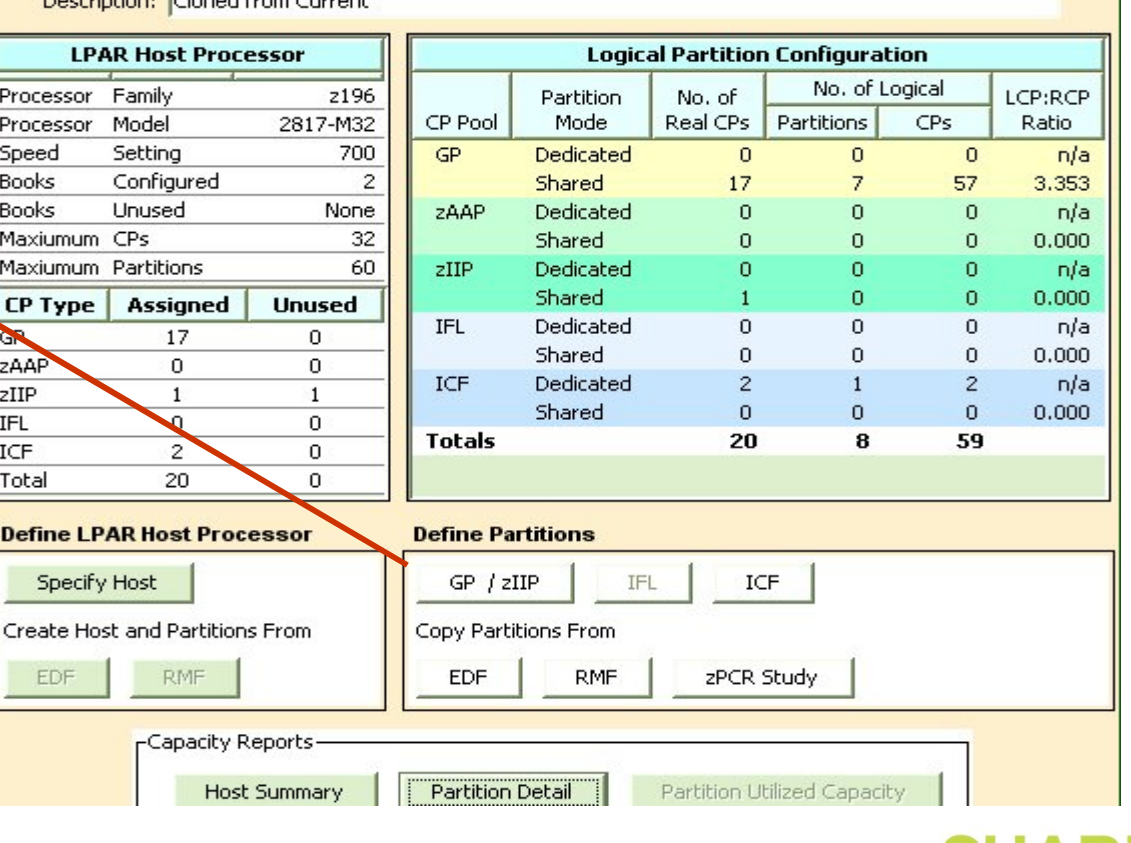

**LPAR Configuration Capacity Planning** Based on LSPR Data for IBM System z Processors Study ID: Study1 #2 2196gar2

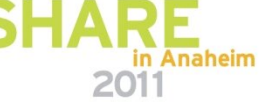

**17**

Do Changes Like LCP & If you Have Any & Check CFs.

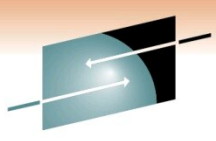

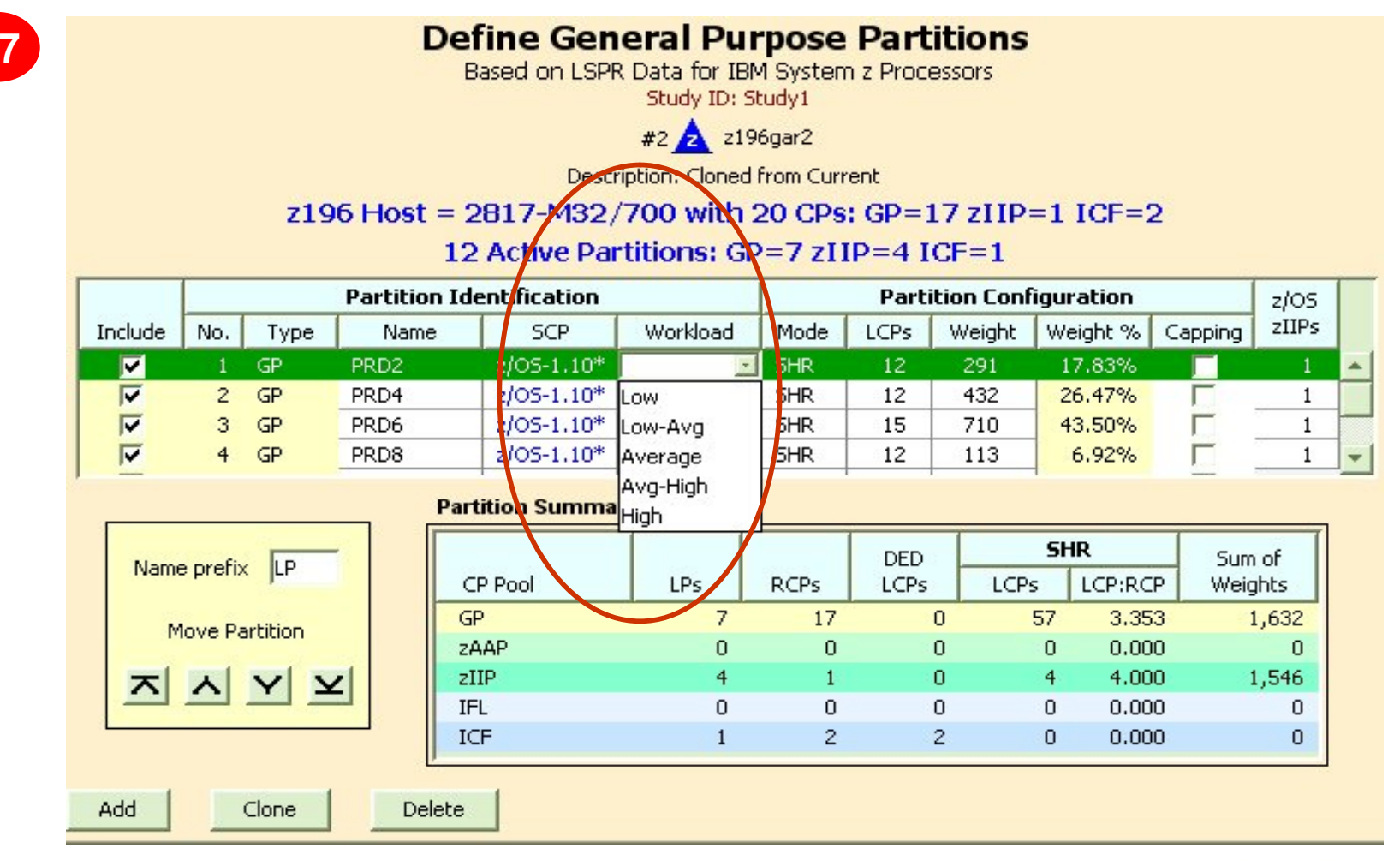

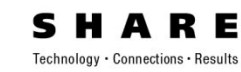

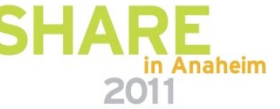

Result Of Defining zIIP To LPARs

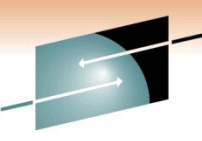

Technology · Connections · Results

Е

#### **Partition Detail Report**

Based on LSPR Data for IBM System z Processors Study ID: Study1

#2 2196gar2

#### Description: Cloned from Current z196 Host = 2817-M32/700 with 20 CPs: GP=17 zIIP=1 ICF=2 12 Active Partitions: GP=7 zIIP=4 ICF=1 Capacity basis: 2094-701 @ 1.000 for a single partition configuration z196 and z10 processor capacity for z/OS is represented with HiperDispatch turned ON

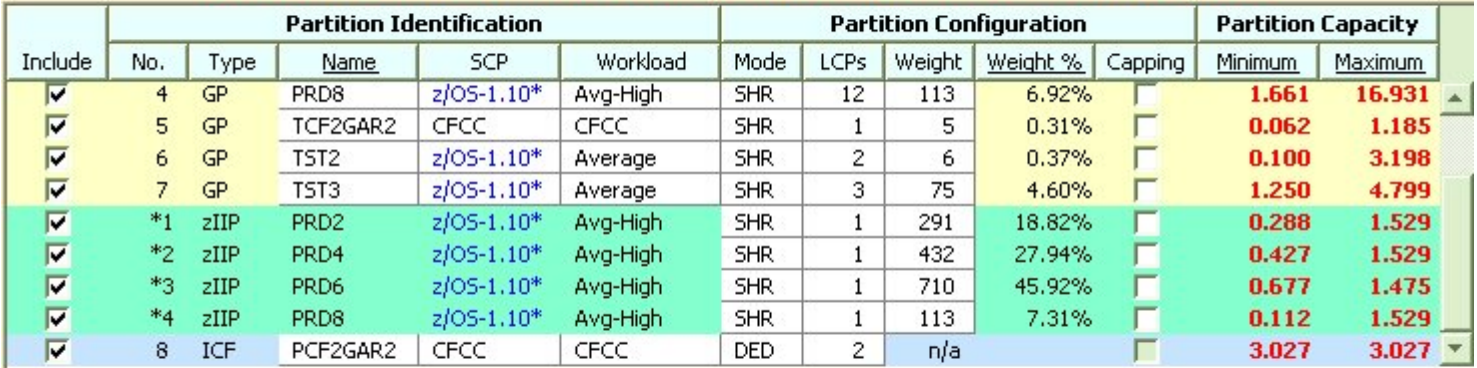

**Table View** 

**18**

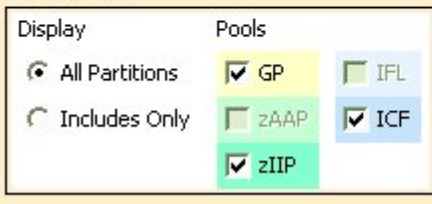

#### **Capacity Summary by Pool**

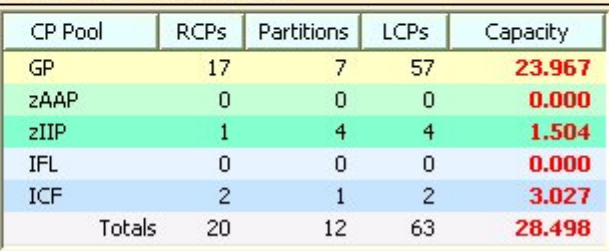

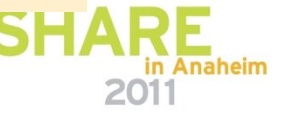

After zIIP was Defined To LPARs

**19**

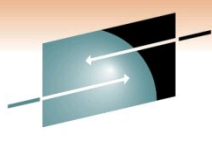

R E Technology · Connections · Results

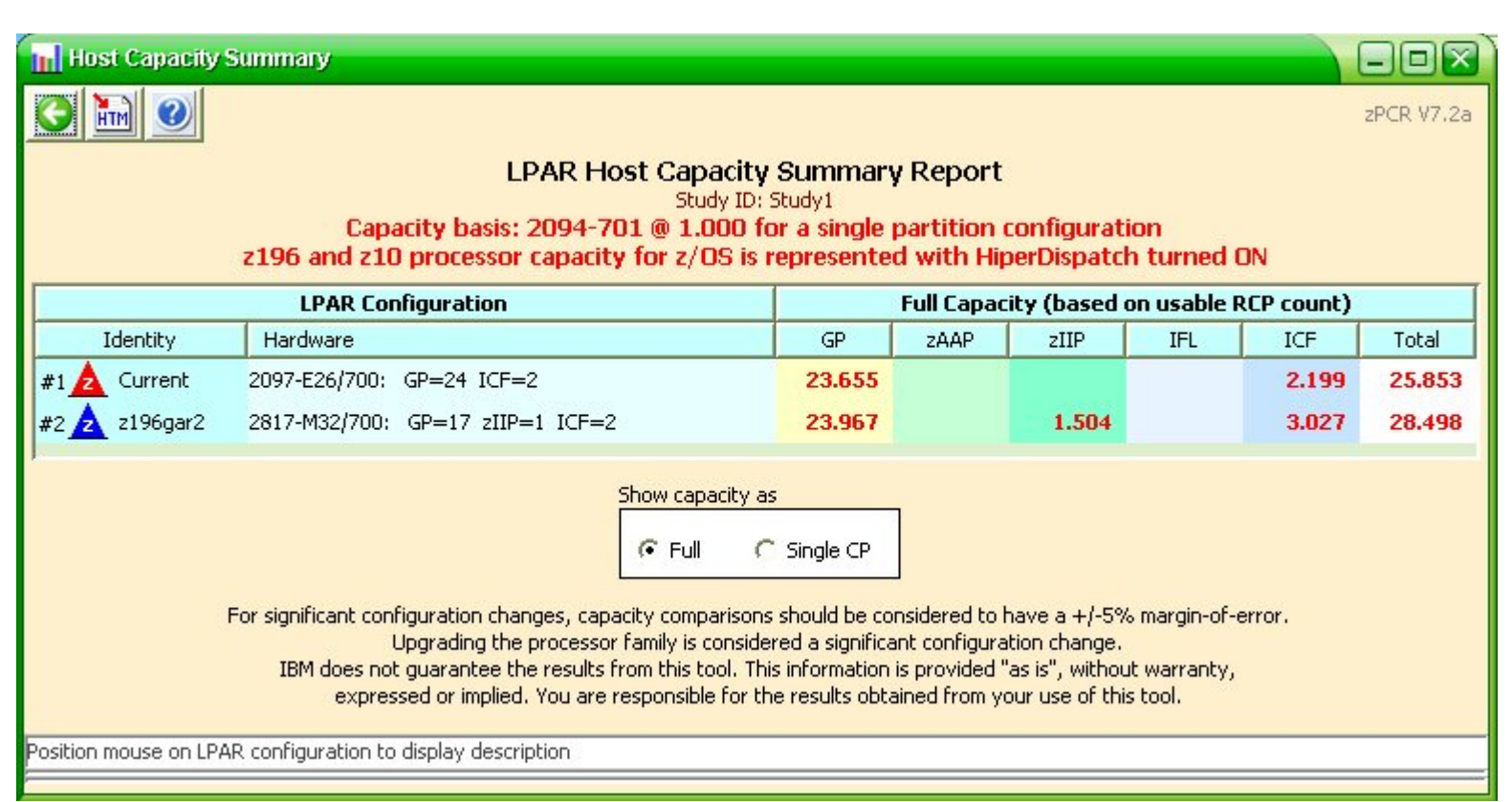

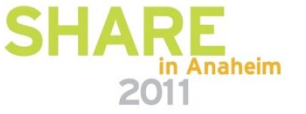

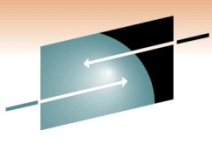

Е

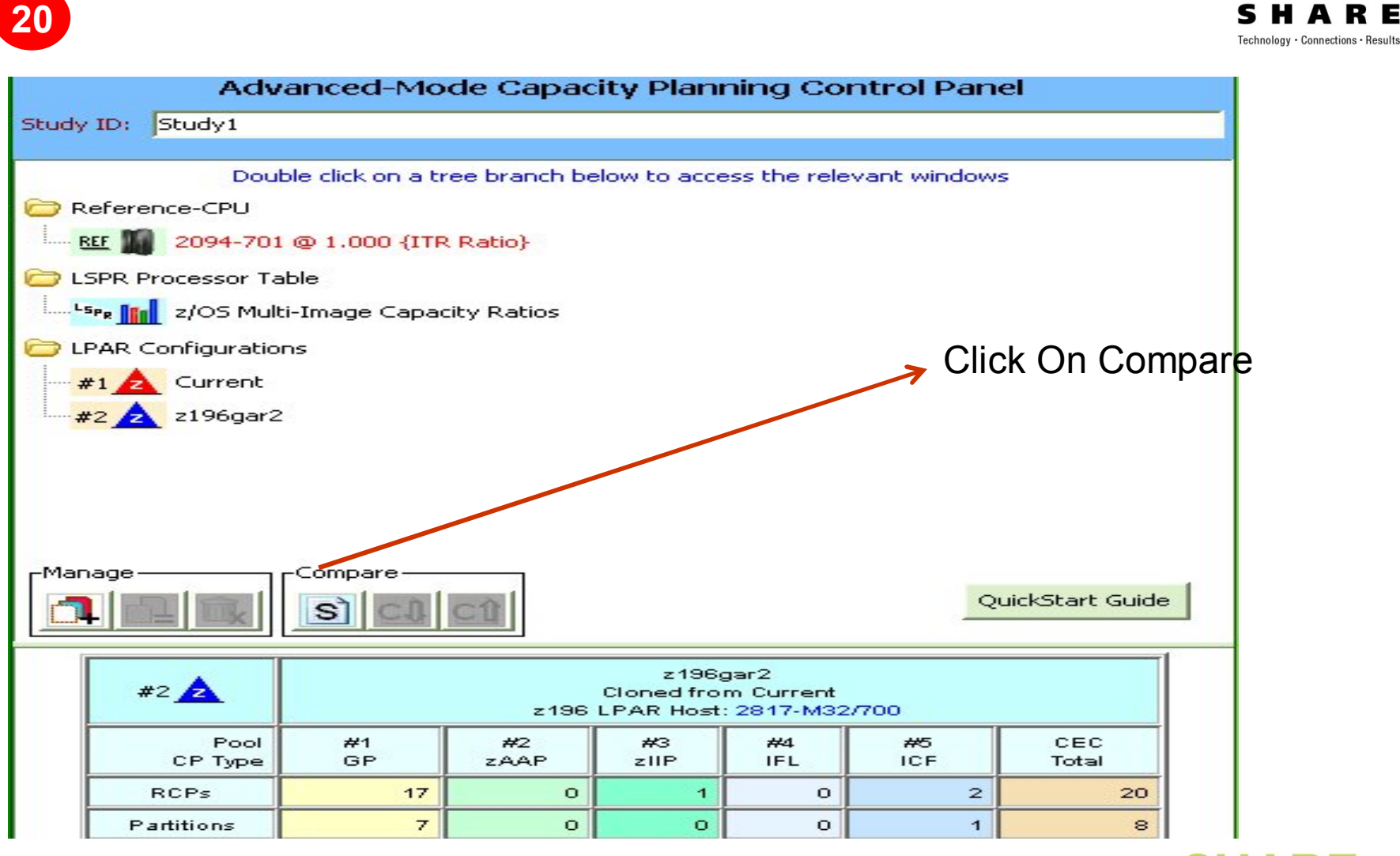

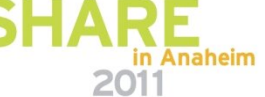

6% Capacity Increase

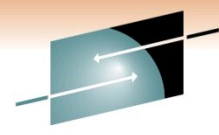

Technology · Connections · Results

R E

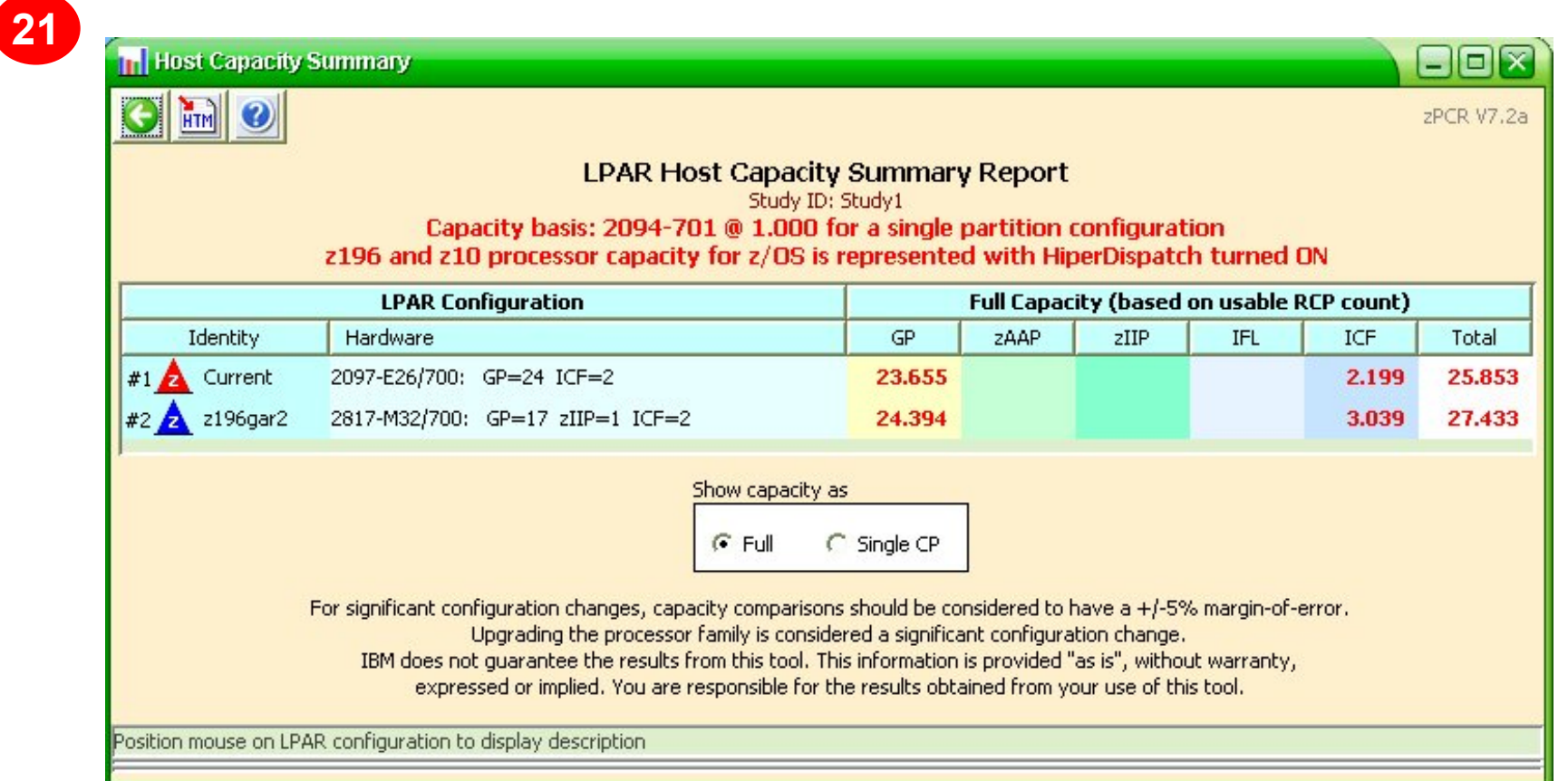

**CAPACITY PER CPU IS INCREASED BY 45% (23.65/24 versus 24.39/17)**

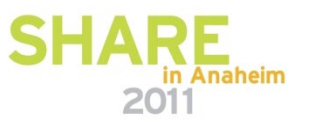

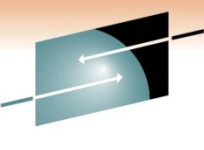

RЕ Technology · Connections · Results

#### **LSPR TABLE In ResourceLink**

**https://www-304.ibm.com/servers/resourcelink/lib03060.nsf/pages/lsprzOS11MIJuly2010?OpenDocument&pathID=**

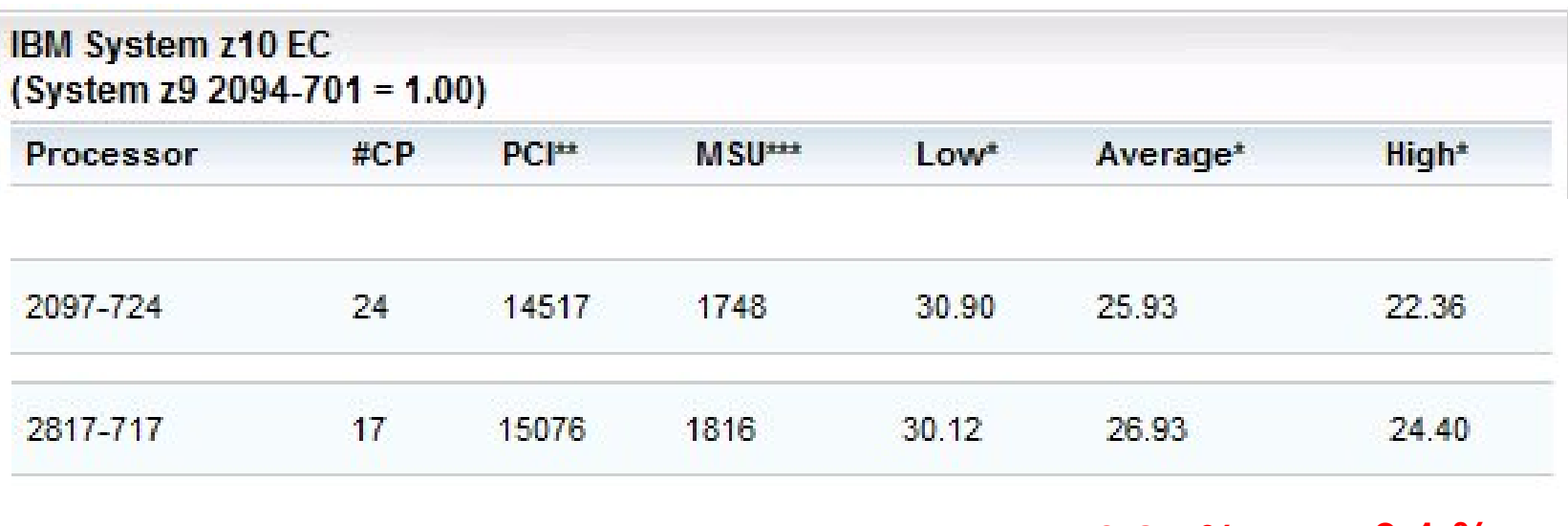

**3.85 % 9.1 %**

#### **zPCR : 6% Capacity Increase**

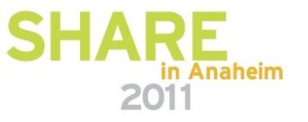

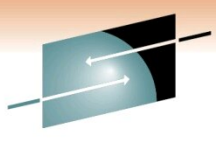

Е Technology · Connections · Results

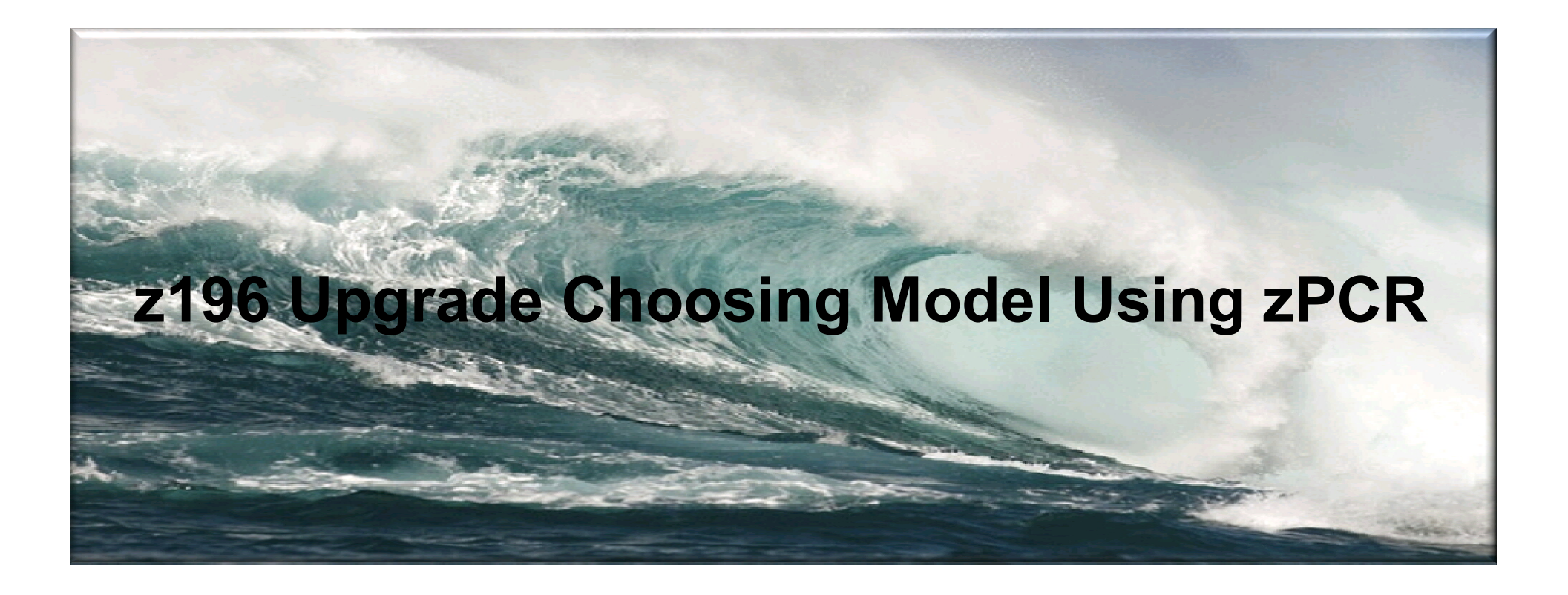

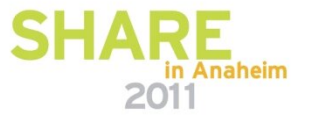

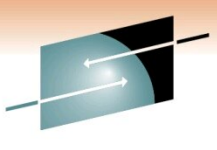

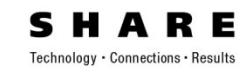

#### □ Repeat Creating New LPAR Config By Chaging Host **Model In Previous Steps**

**QI Have Done These Using Four Different z196 Models**

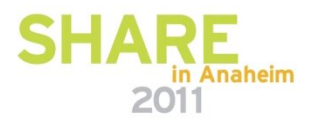

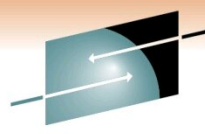

RЕ

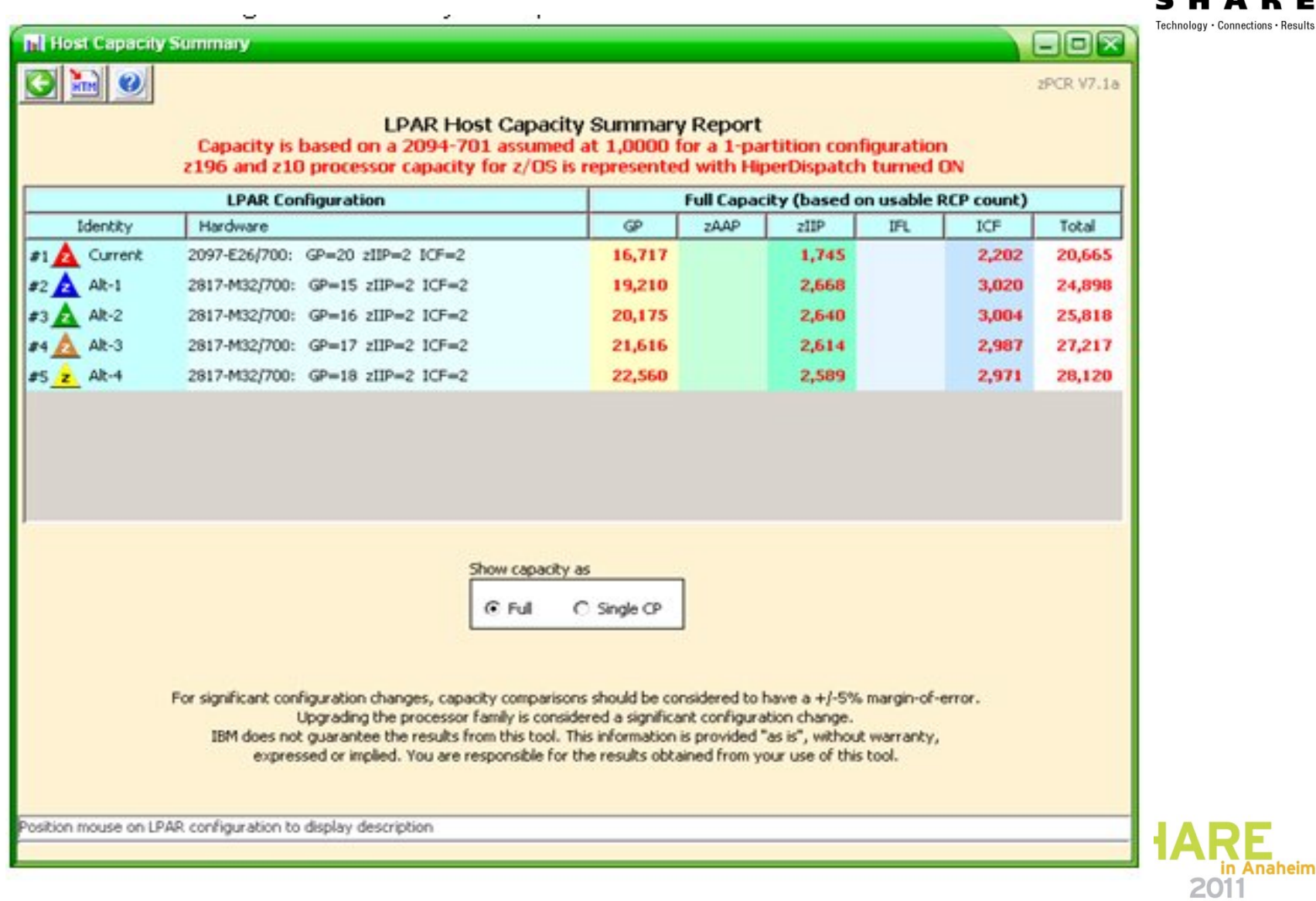

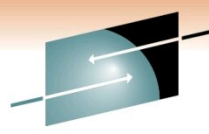

RE

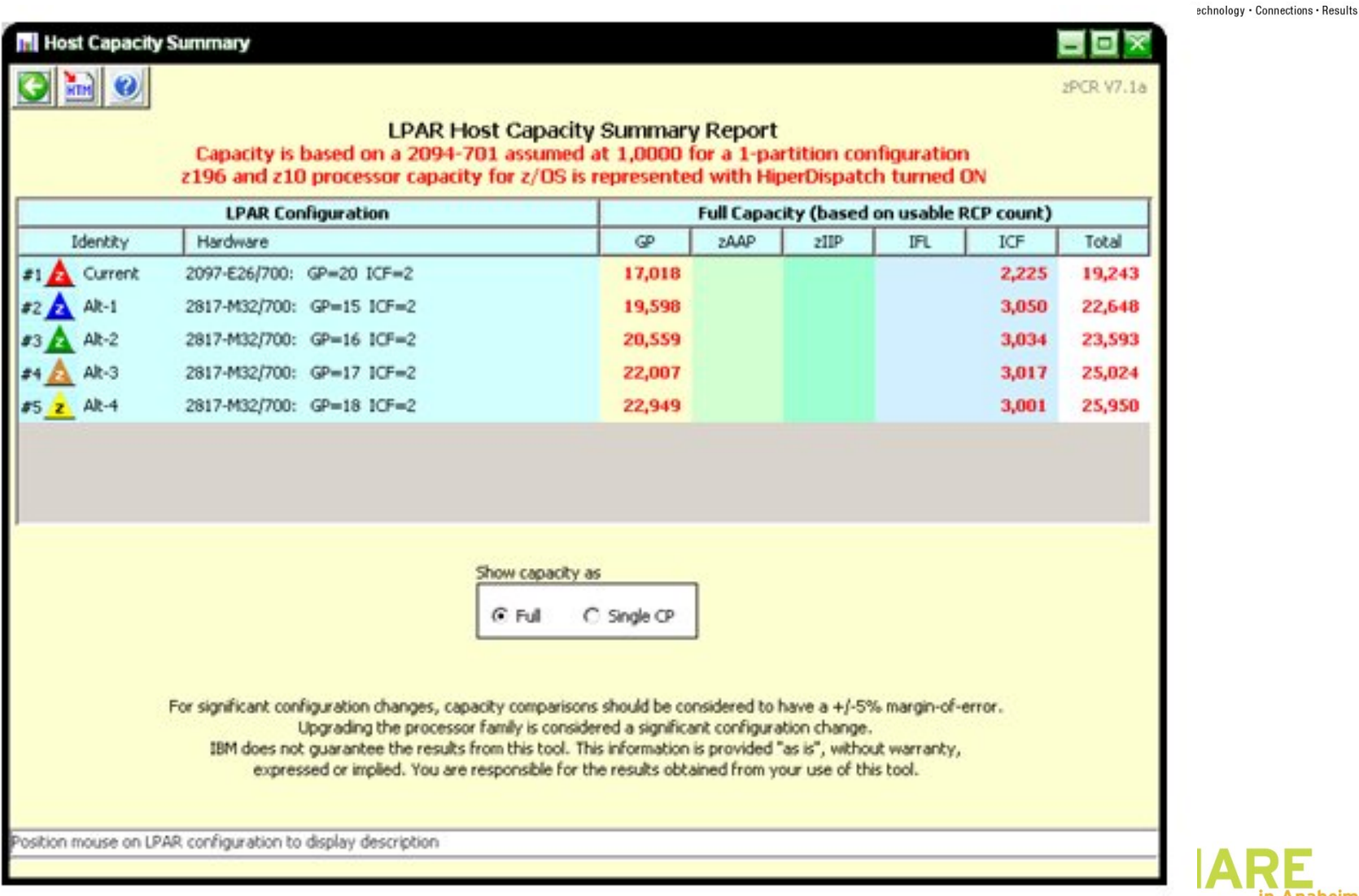

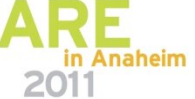

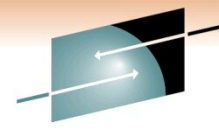

RЕ Technology · Connections · Results

in Anaheim

2011

#### GAR1 % CHANGE IN CAPACITY BETWEEN z10-720 AND z196 MODELS **BASED ON # OF z196 PROCESSORS**

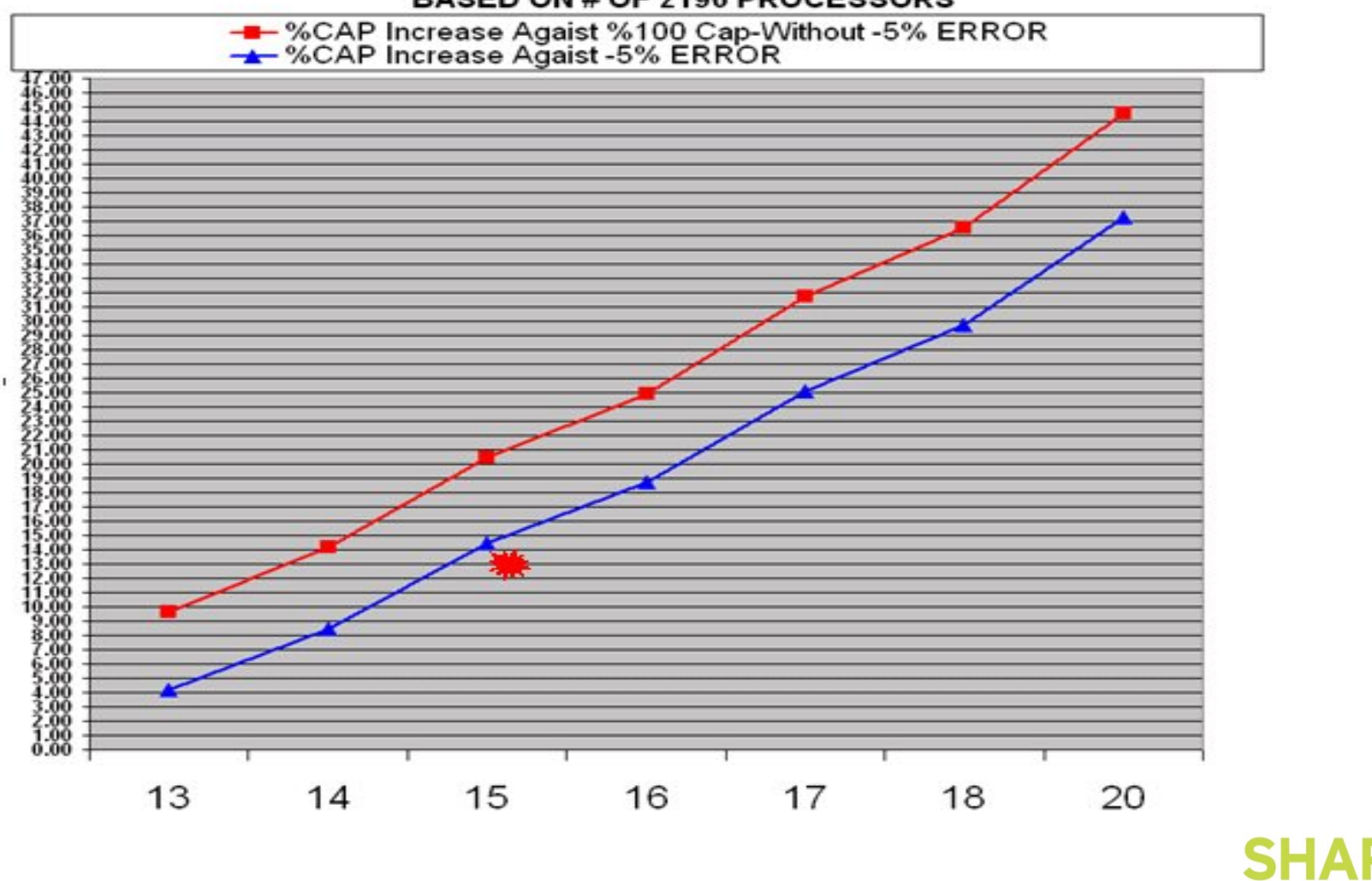

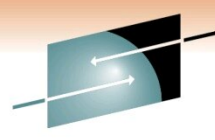

Technology · Connections · Results

R E

GAR2 % CHANGE IN CAPACITY BETWEEN z10-720 AND z196 MODELS BASED ON # OF z196 PROCESSORS

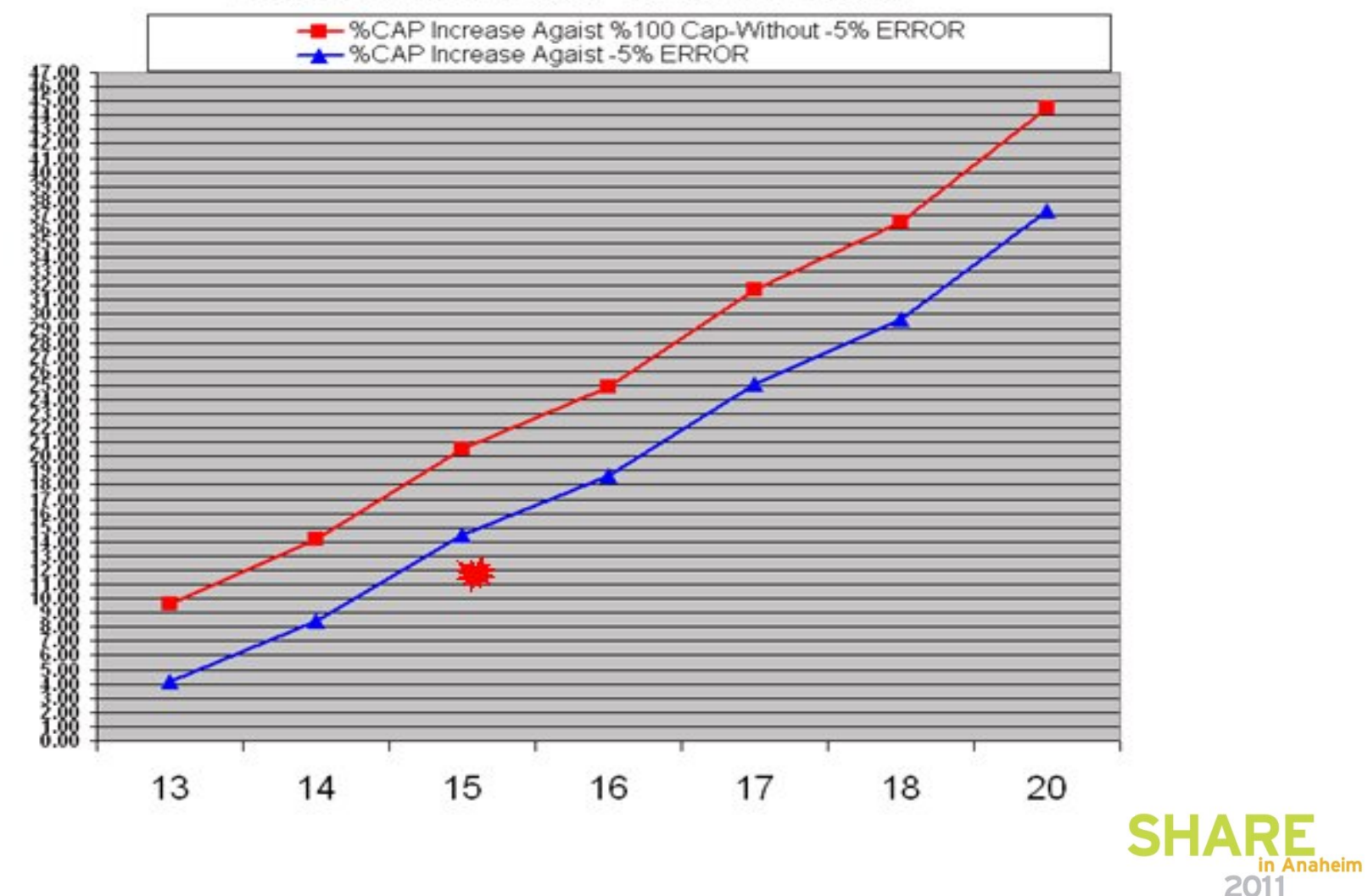

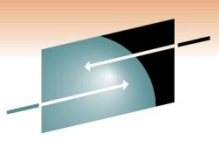

Е Technology · Connections · Results

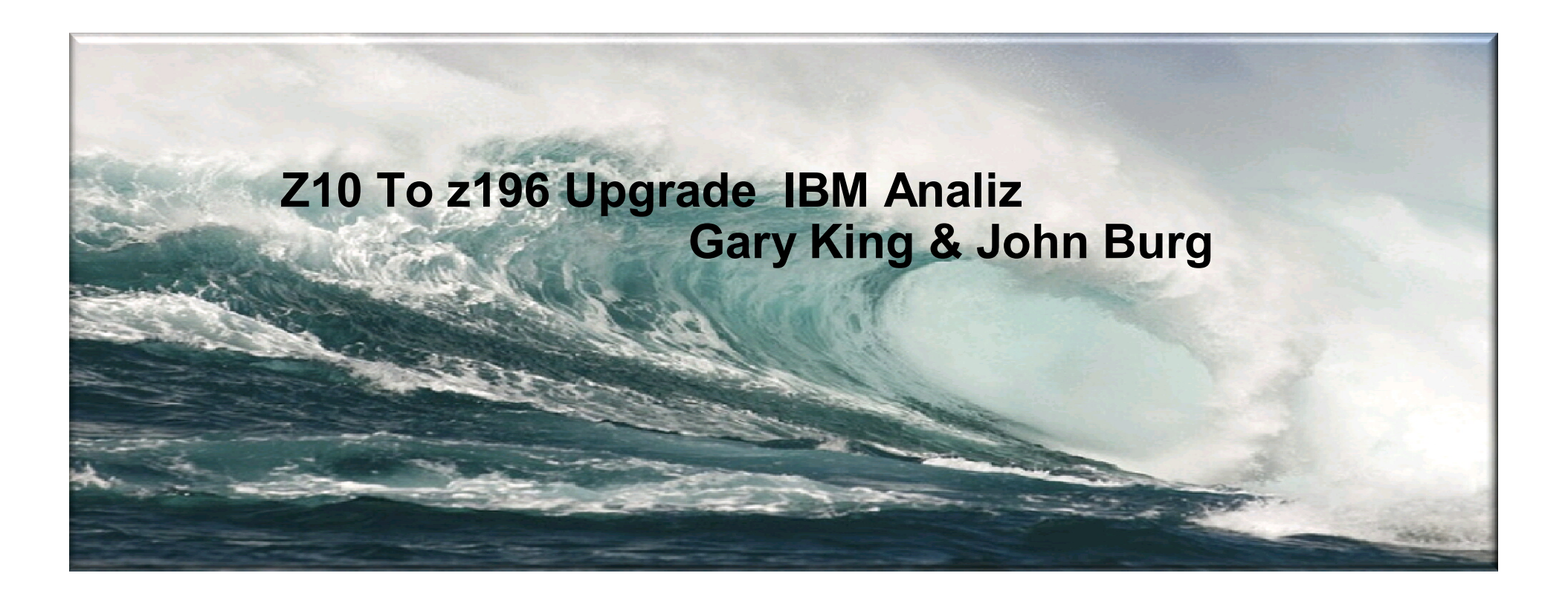

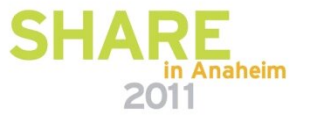

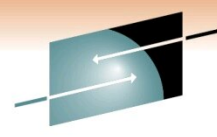

#### Е Technology · Connections · Results

#### z196 Serial 60E26 - PRDA, PRDC, PRDE, PRDF

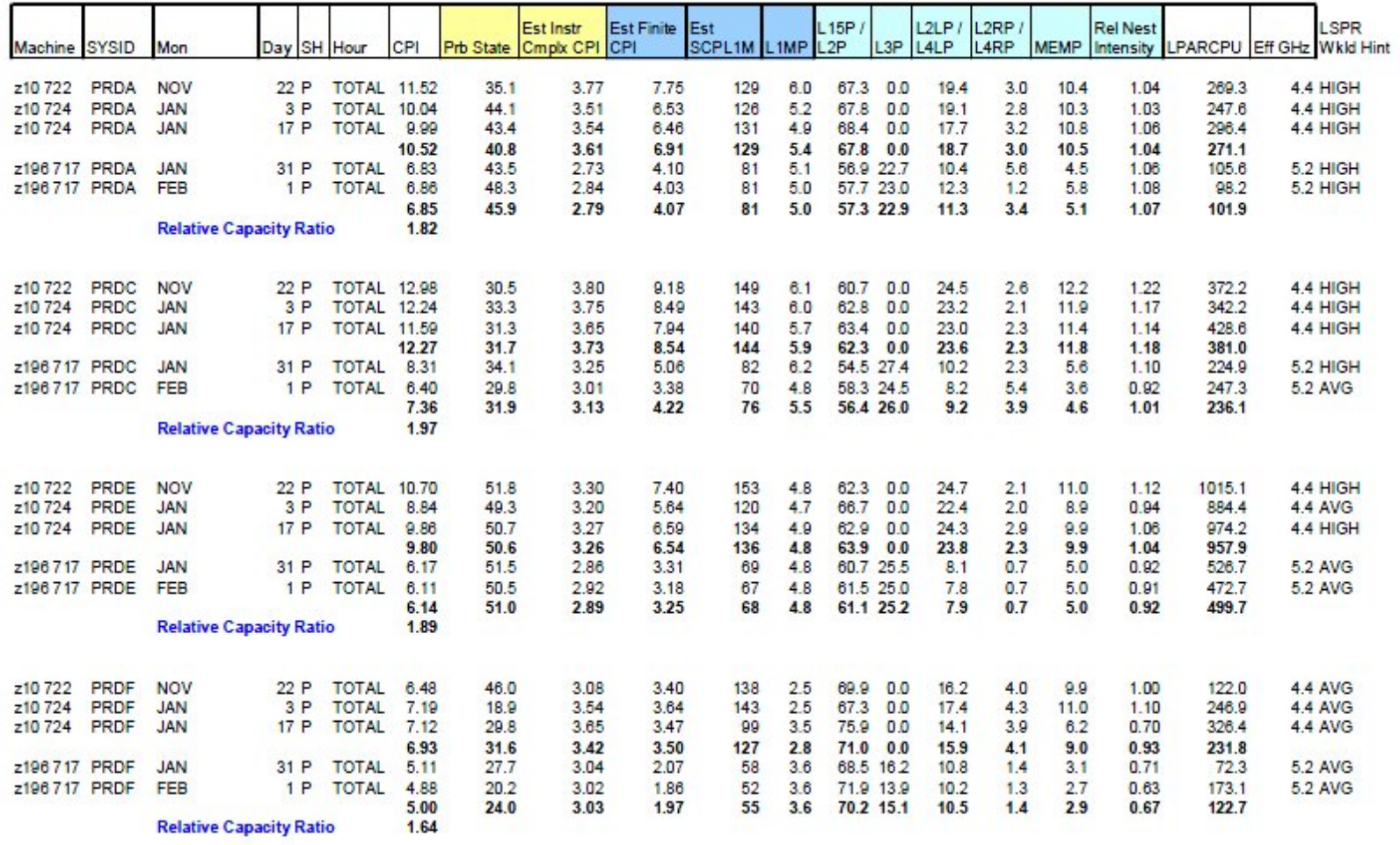

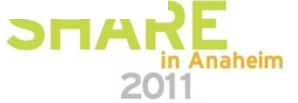

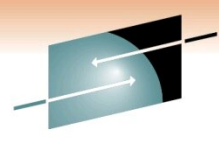

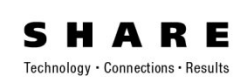

#### z196 Serial 60E16 - PRDB, PRDD, PRDG, PRDW

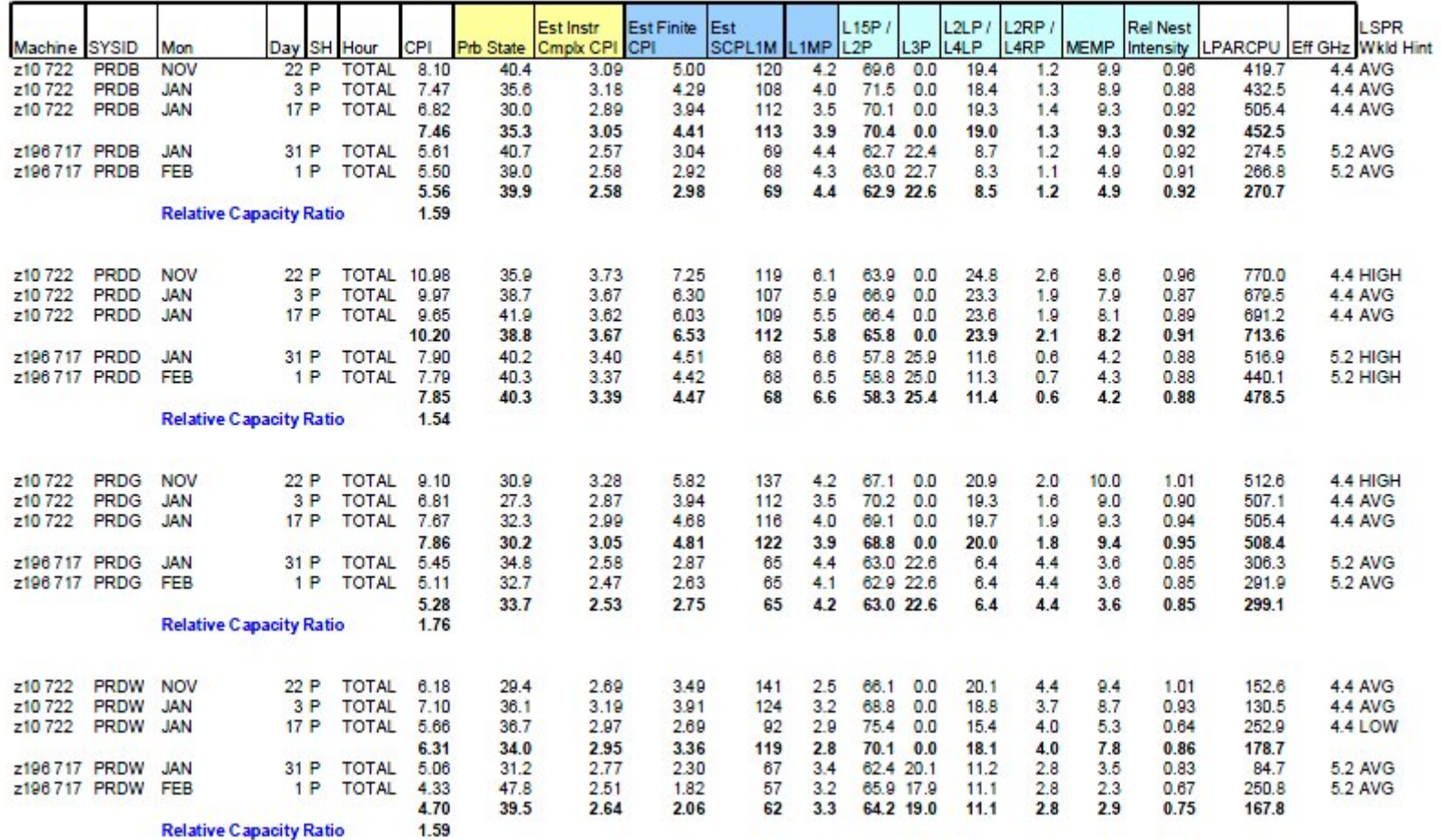

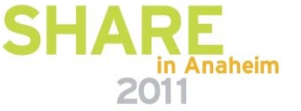

#### in Anaheim 2011

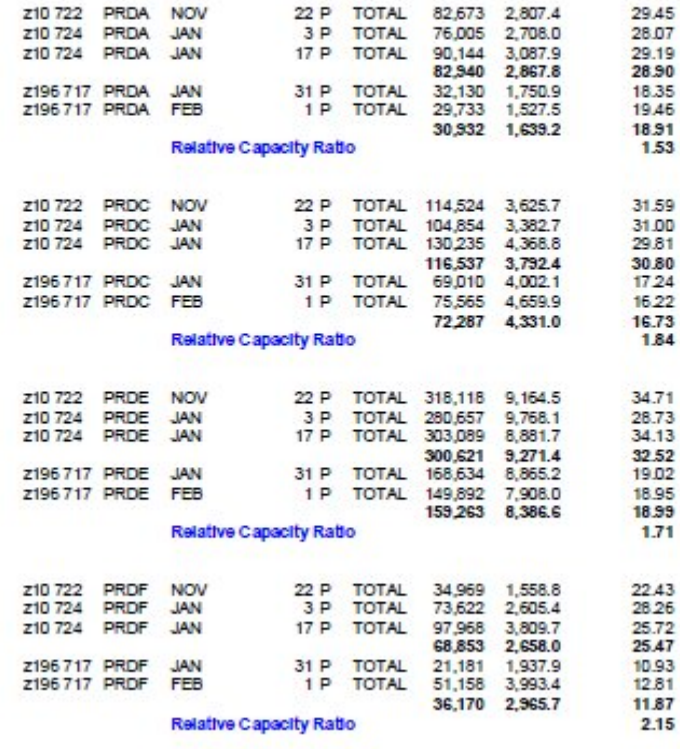

## z196 Serial 60E26 - PRDA, PRDC, PRDE, PRDF

CPSEC IOSSCT CPUDASD

Day SH Hour

Machine SYSID Mon

**Z10 To z196 Upgrade IBM Analiz**

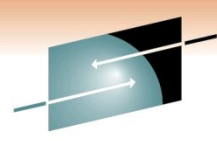

RЕ Technology · Connections · Results

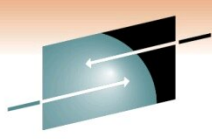

RЕ Technology · Connections · Results

#### z196 Serial 60E16 - PRDB, PRDD, PRDG, PRDW

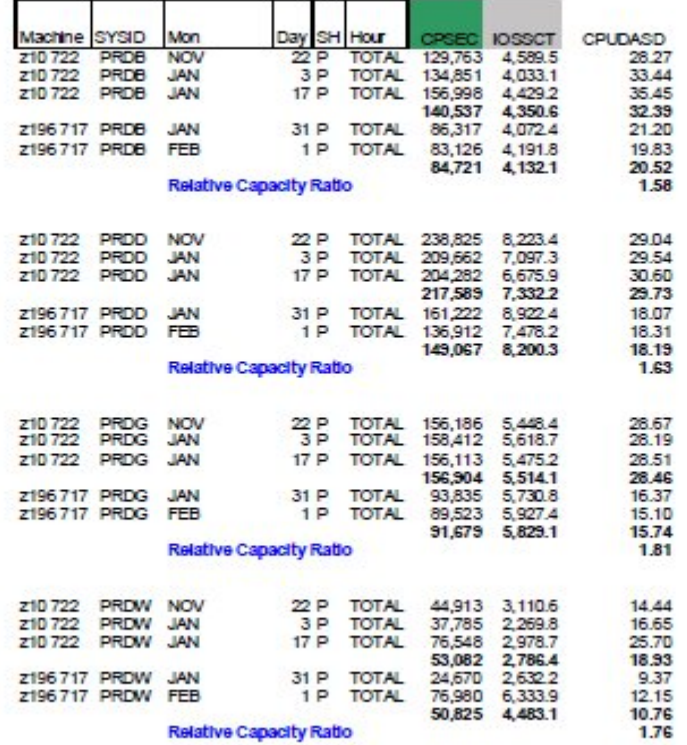

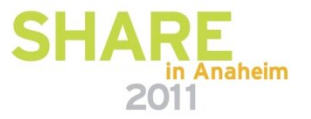

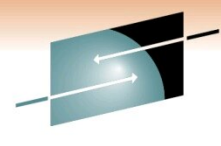

Technology · Connections · Results

# **Summary**

- LSPR Multi Image Table
	- Average Workload z10 722 Vs z196 717 1.44 Expectation
	- Average Workload z10 724 Vs z196 717 1.47 Expectation

#### z196 60E26

- Overall All LPARs CPU/DASD EXCP 1.78 Vs z10
- $-$  Averaged 20% less busy than  $z10$ 
	- Backing out Low Utilization Effect 10% = 1.62 Vs z10
- $-$  ~12% better than z10 722 expectation 1.44
- $-$  ~10% better than z10 724 expectation 1.47

#### **z196 60E16**

- Overall All LPARs CPU/DASD EXCP 1.71 Vs z10
- $-$  Averaged 10% less busy than  $z10$ 
	- Backing out Low Utilization Effect 5% = 1.63 Vs z10
- $-$  ~ 13% better than expectation 1.44
- Overall Estimate that the 2 z196s delivered ~10% better than Expectation

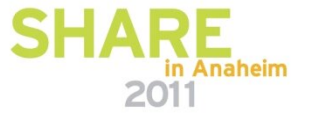

#### **Moving From 3 LPAR To 5 LPAR Studies Using zPCR**

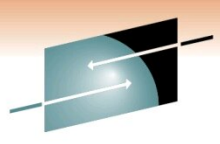

Technology · Connections · Results

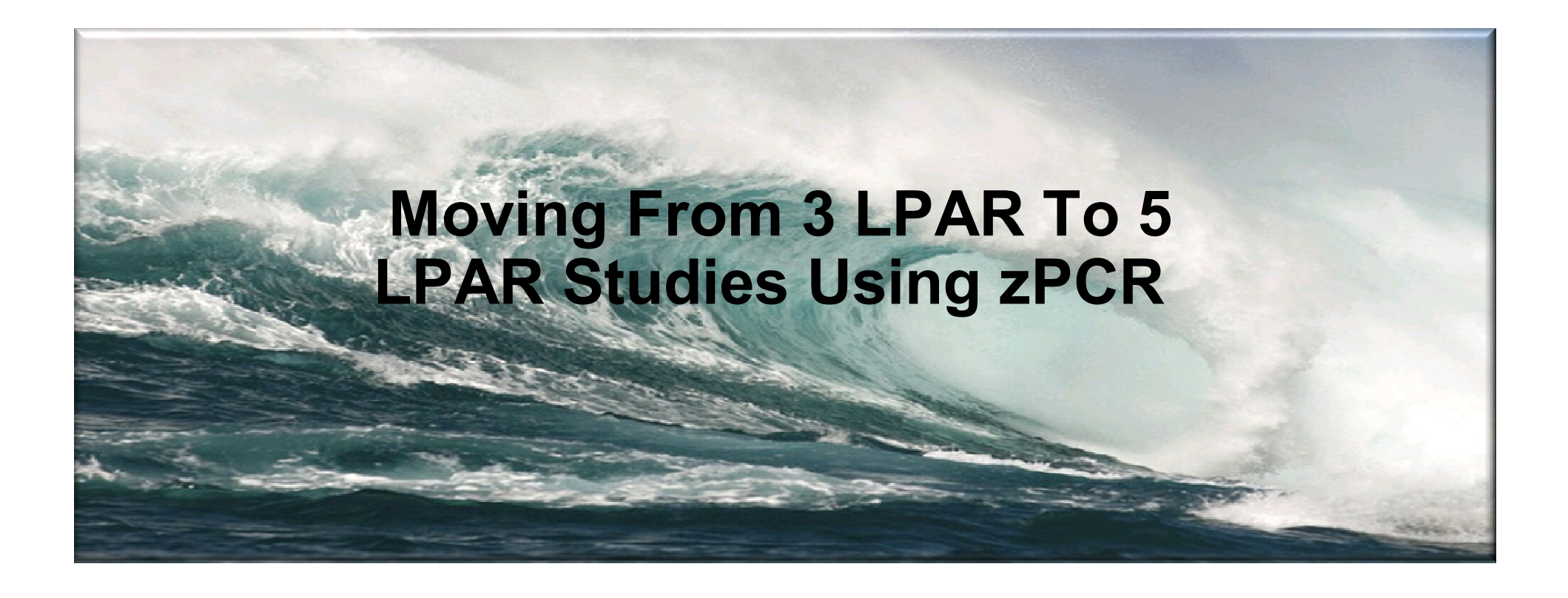

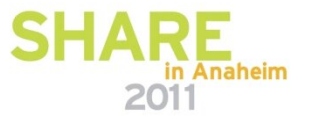

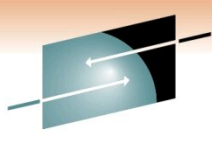

Technology · Connections · Results

R E

 $zPCR (5.0b) - LPAR Capacity Report$ Based on LSPR data for IBM System z processors LPAR Host and Partition Capacity LPAR Host = 2097-E26/700 configured with 18 CPs: GP=14 zIIP=2 ICF=2 Partitions: Active=6 GP=4 zAAP=0 zIIP=1 IFL=0 ICF=1 Capacity is relative to a 2094-701 assumed at 1,00

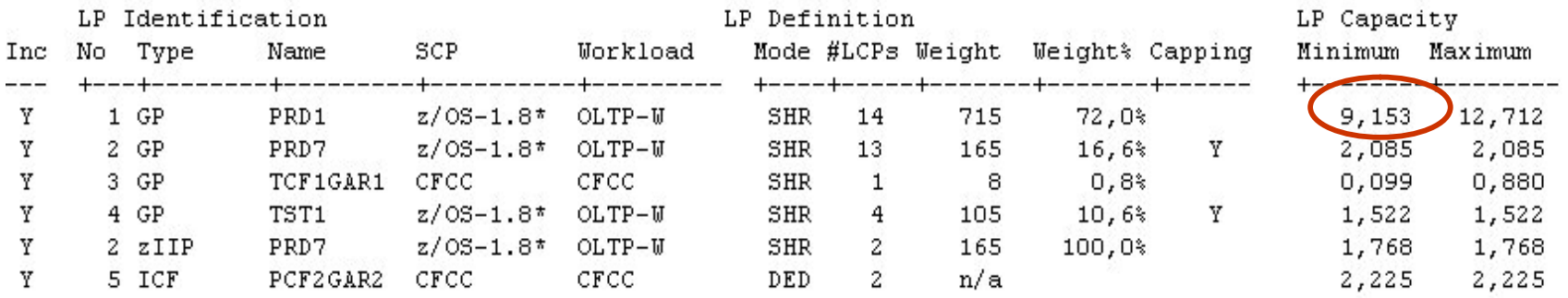

LPAR configuration capacity summary

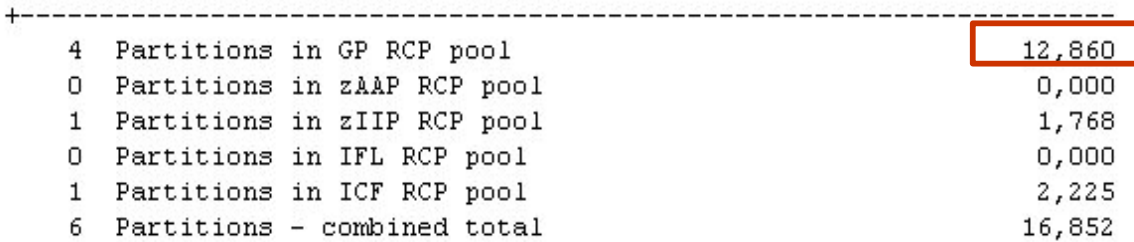

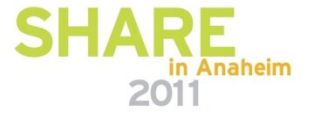

zPCR (5.0b) - LPAR Capacity Report Based on LSPR data for IBM System z processors LPAR Host and Partition Capacity LPAR Host = 2097-E26/700 configured with 18 CPs: GP=14 zIIP=2 ICF=2 Partitions: Active=7 GP=5 zAAP=0 zIIP=1 IFL=0 ICF=1 Capacity is relative to a 2094-701 assumed at 1,00

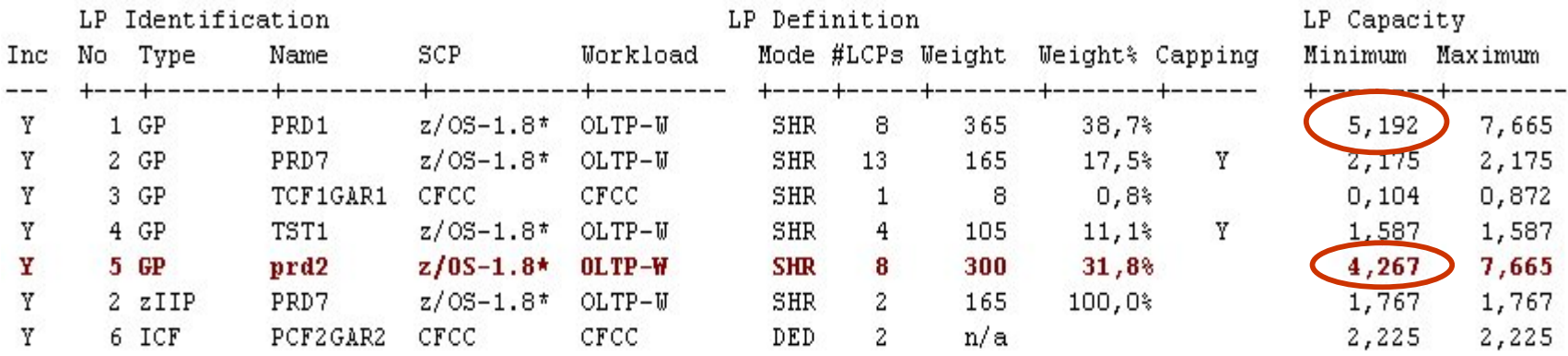

LPAR configuration capacity summary

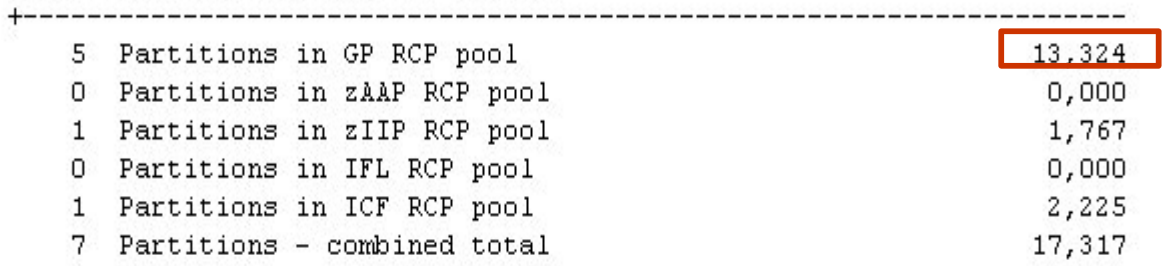

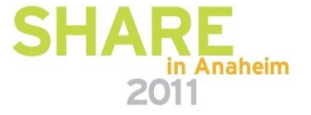

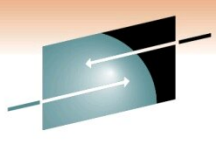

Е Technology · Connections · Results

**Adding 1 more LPAR To GAR1** 

**PRDB ITR 9,153**

**PRDB + New LPAR ITR = 5,192 + 4,267 = 9,454**

**TOTAL CEC Before : 12860 TOTAL CEC After : 13324**

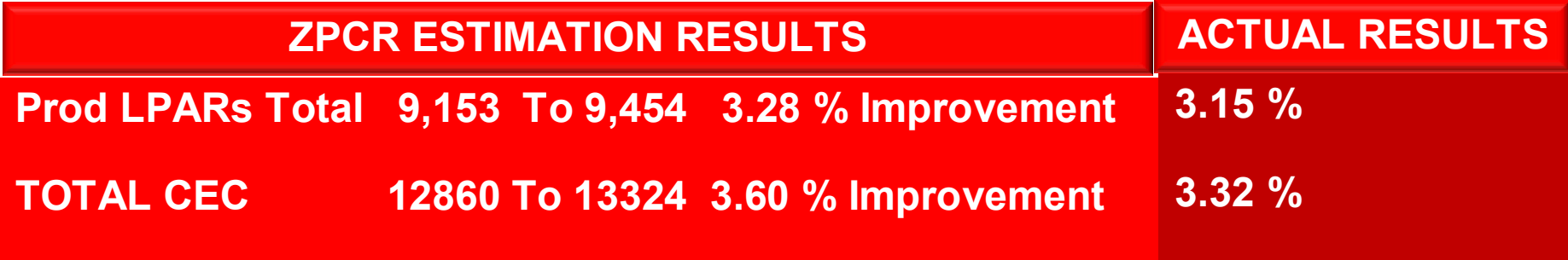

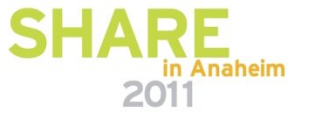

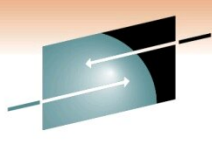

Technology · Connections · Results

R E

 $zPCR (5.0b) - LPAR Capacity Report$ Based on LSPR data for IBM System z processors LPAR Host and Partition Capacity LPAR Host =  $2097 - E26/700$  configured with 16 CPs: GP=14 ICF=2 Partitions: Active=4 GP=3 zAAP=0 zIIP=0 IFL=0 ICF=1 Capacity is relative to a 2094-701 assumed at 1,00

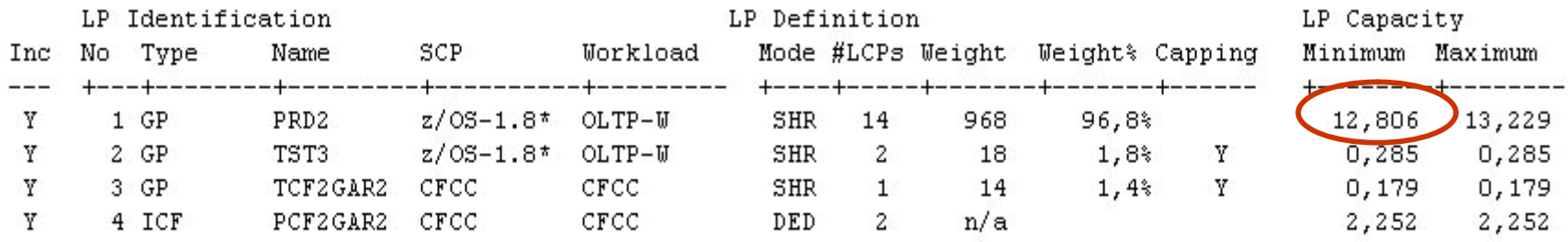

LPAR configuration capacity summary

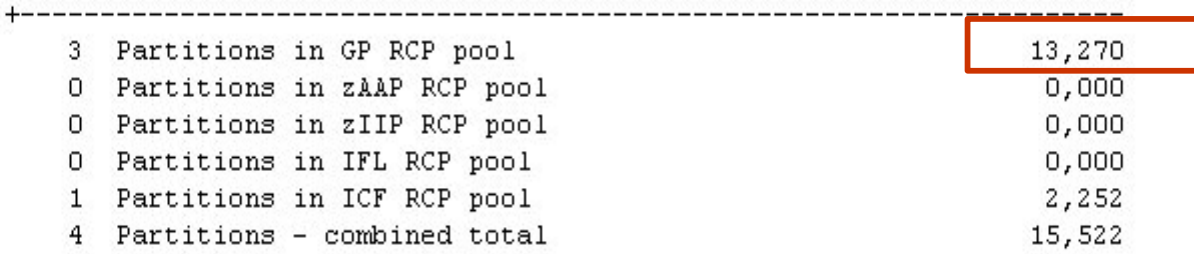

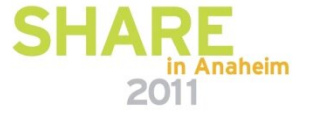

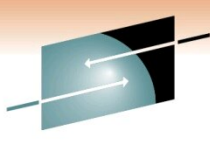

Technology · Connections · Results

R E

 $zPCR (5.0b) - LPAR Capacity Report$ Based on LSPR data for IBM System z processors LPAR Host and Partition Capacity LPAR Host =  $2097 - E26/700$  configured with 16 CPs: GP=14 ICF=2 Partitions: Active=5 GP=4 zAAP=0 zIIP=0 IFL=0 ICF=1 Capacity is relative to a 2094-701 assumed at 1,00

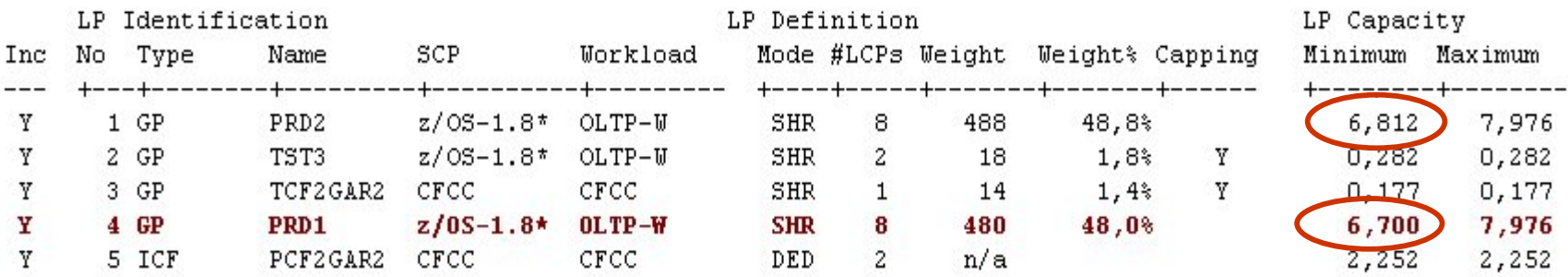

LPAR configuration capacity summary

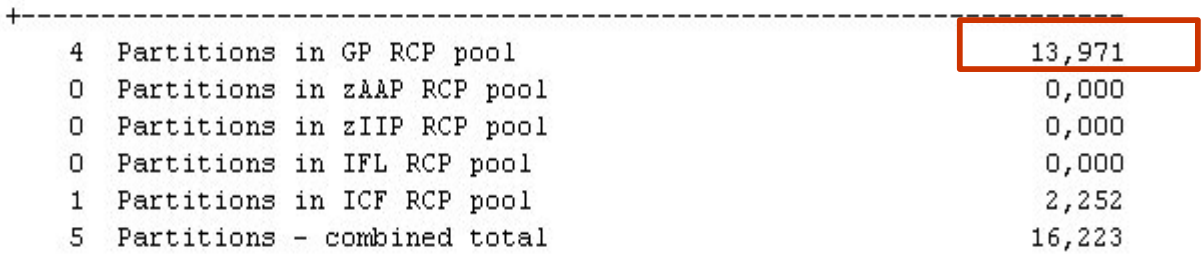

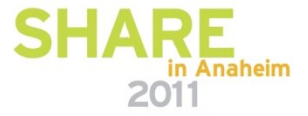
### **Moving From 3 To 5 LPAR –June 2008**

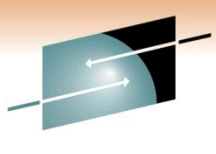

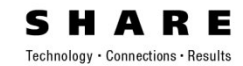

**Adding 1 more LPAR To GAR2** 

**PRDA ITR 12,806**

**PRDA + New LPAR ITR = 6,812 + 6,700 = 13,512**

**TOTAL CEC Before : 13,270 TOTAL CEC After : 13,971**

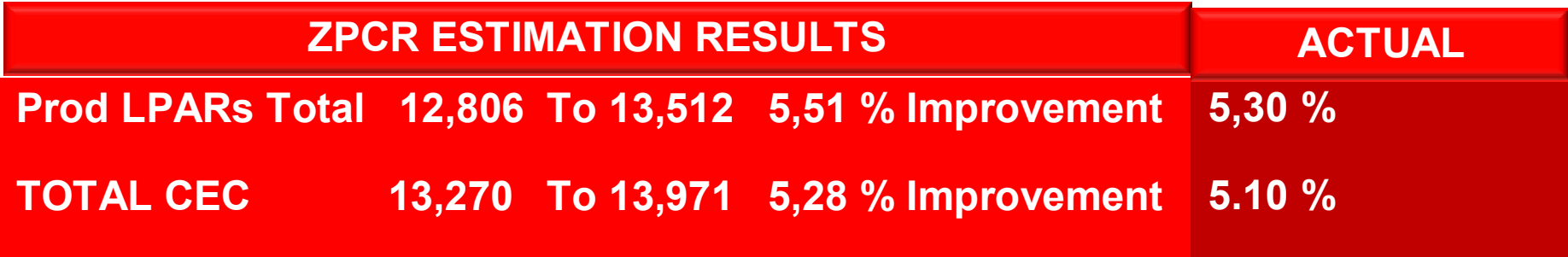

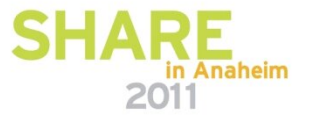

### **Scaling Metrics - MIPS Usage**

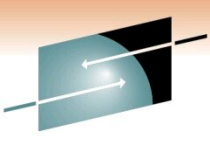

#### R E Technology · Connections · Results

#### **Partition Detail Report**

Based on LSPR Data for IBM System z Processors Study ID: Study1

#### #2 2196gar2

#### Description: Cloned from Current z196 Host = 2817-M32/700 with 20 CPs: GP=17 zIIP=1 ICF=2

#### 9 Active Partitions: GP=7 zIIP=1 ICF=1 Capacity basis: 2094-701 @ 593.00 MIPS for a single partition configuration

z196 and z10 processor capacity for z/OS is represented with HiperDispatch turned ON

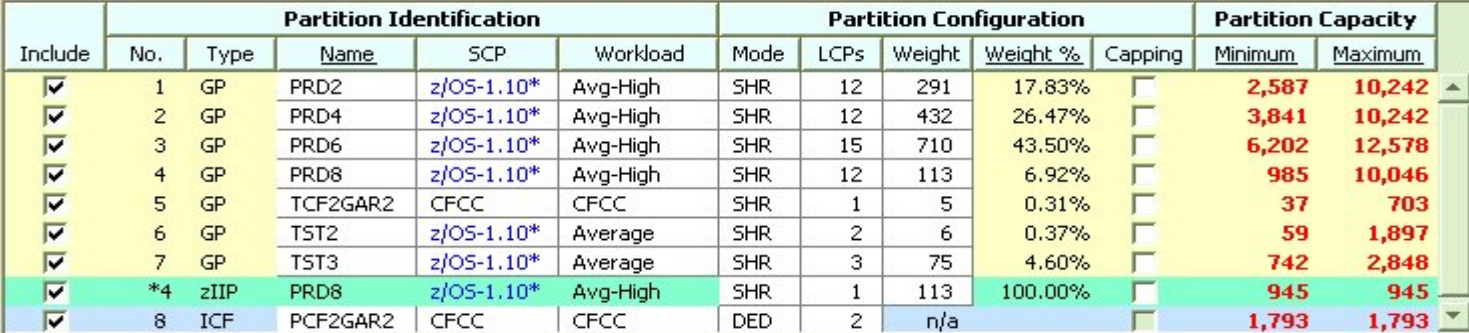

#### **Table View**

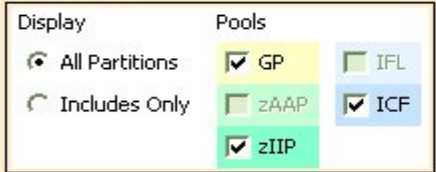

#### **Capacity Summary by Pool**

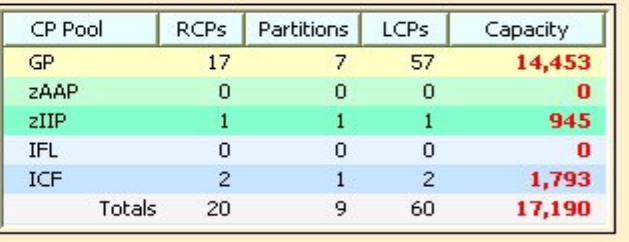

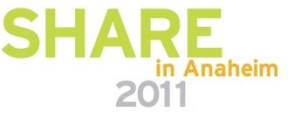

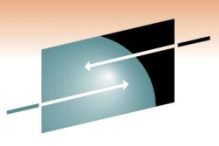

R E Technology · Connections · Results

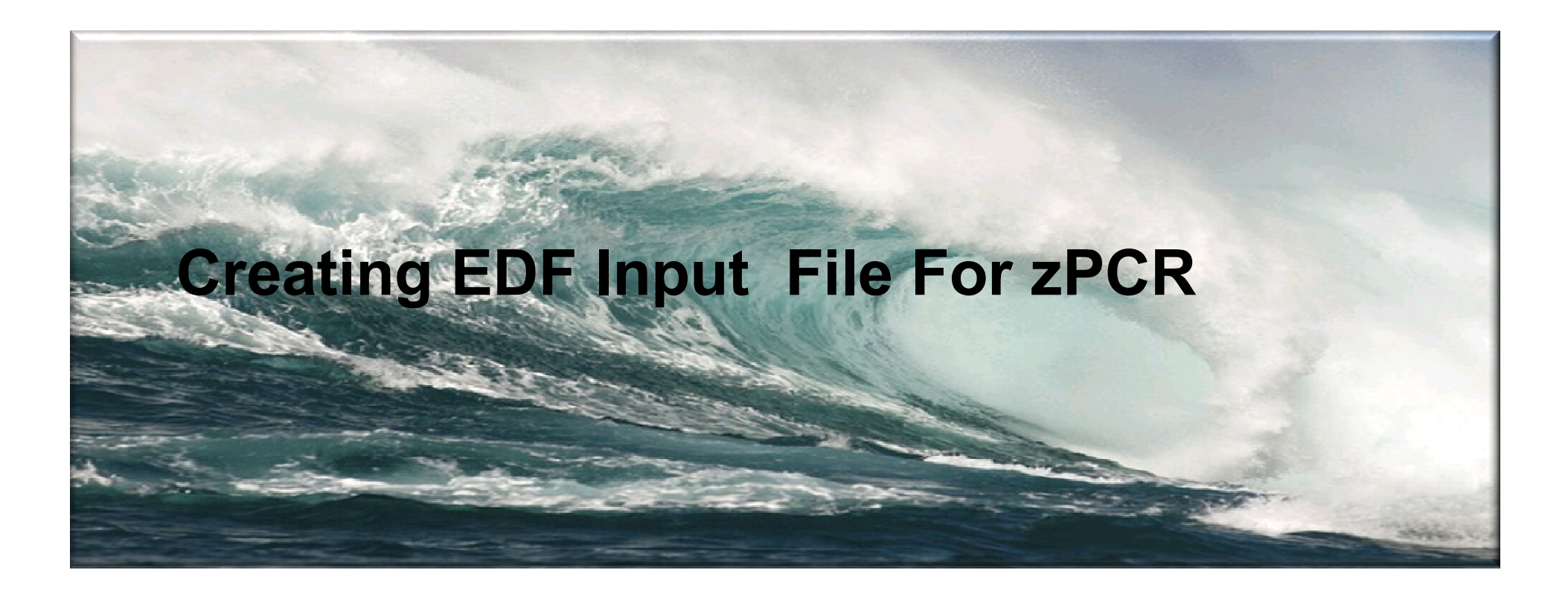

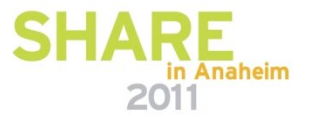

#### **CP3KEXTR Is Needed To Create EDF Files That Will Be used As Input To zPCR**

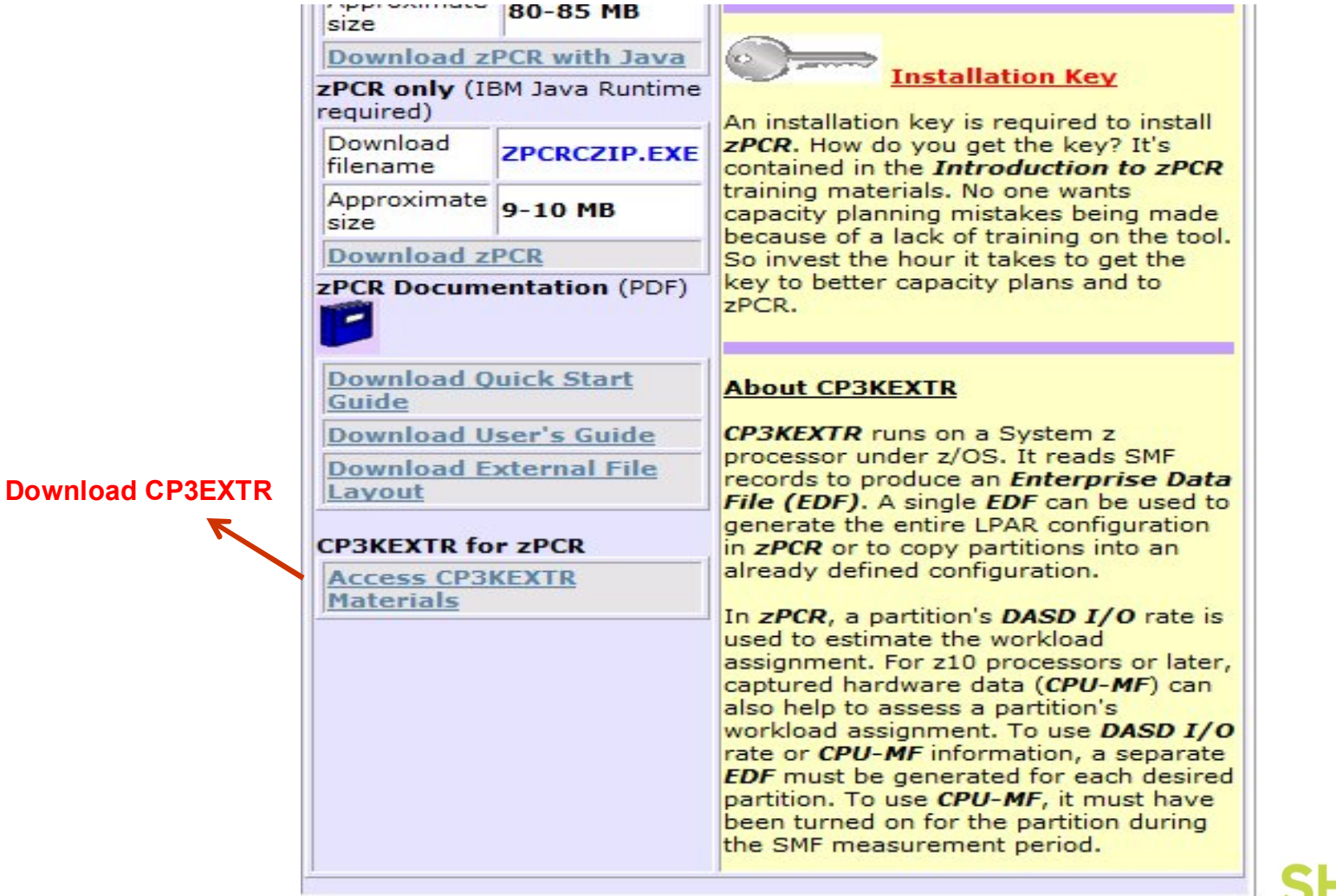

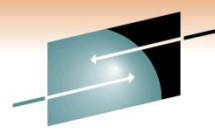

Technology · Connections · Results

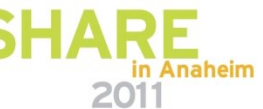

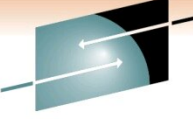

### **IBM CPTOOLS PDS**

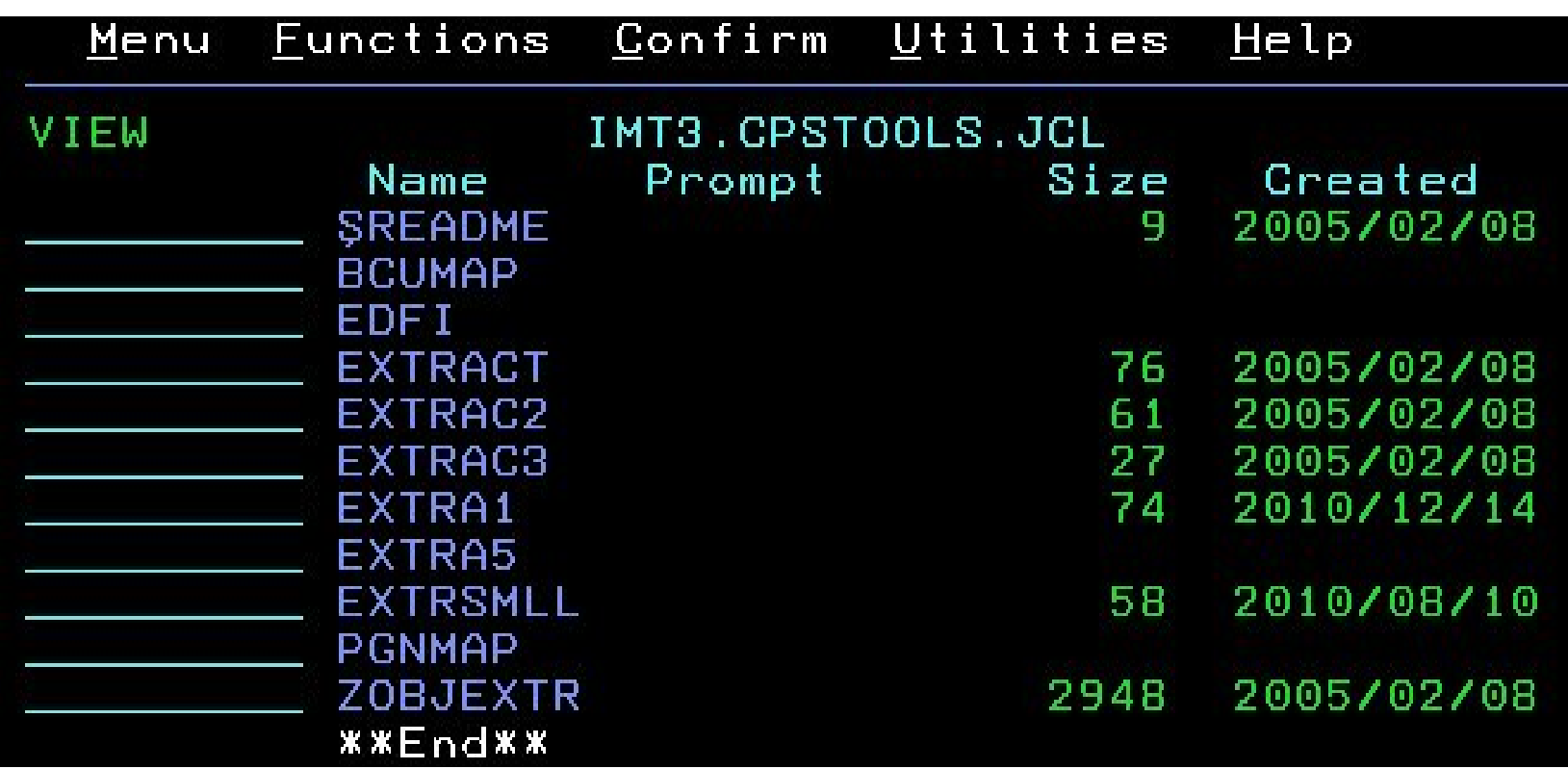

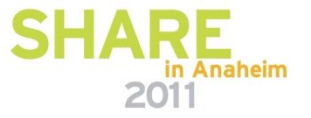

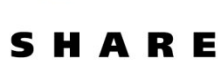

Technology · Connections · Results

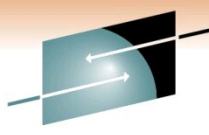

Technology · Connections · Results

RЕ

### **JCL To Extract SMF Records For CP3EXTR Program**

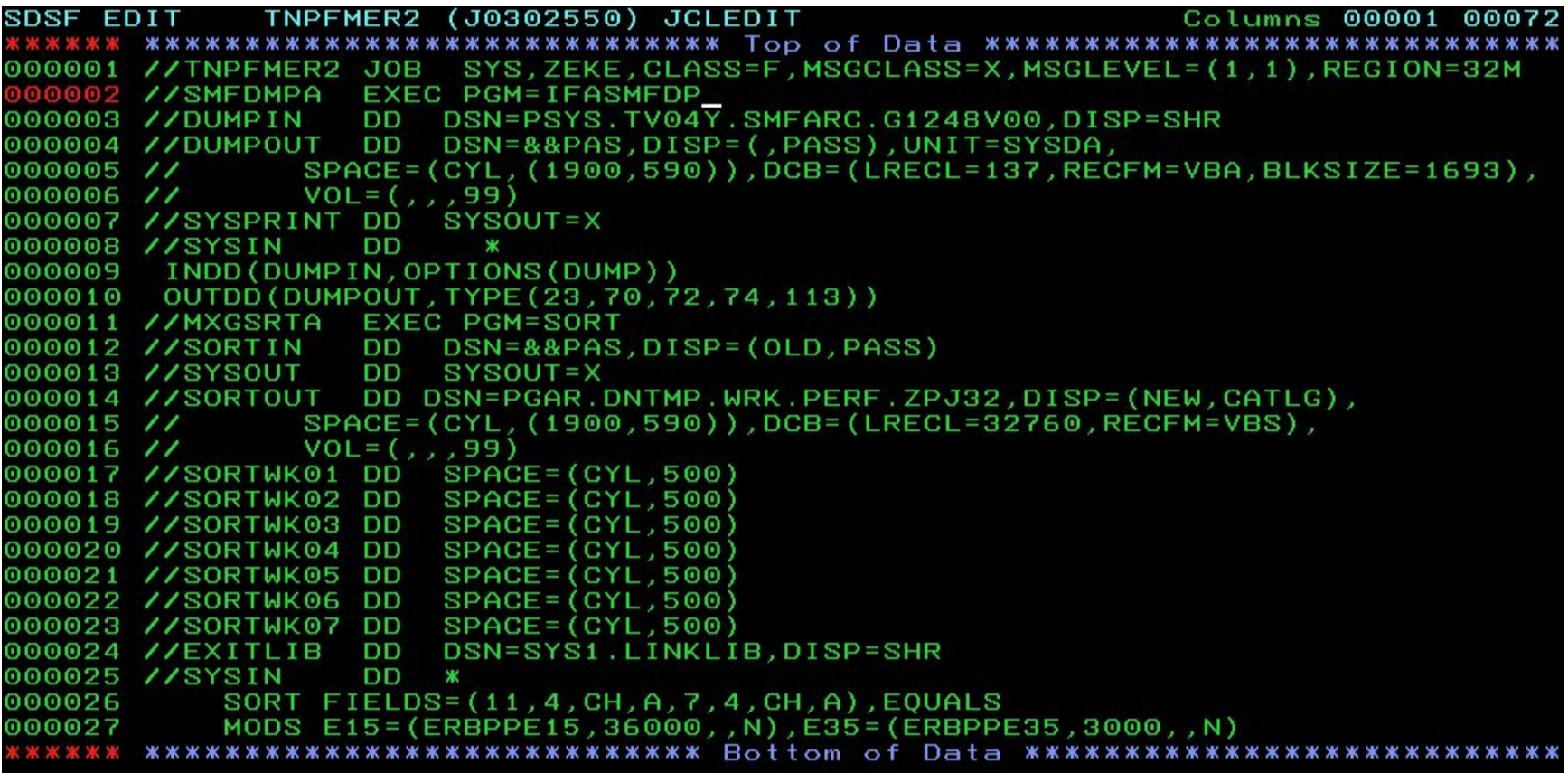

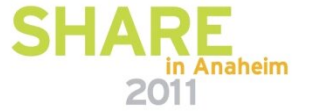

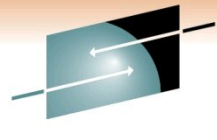

Technology · Connections · Results

RЕ

**JCL To Run Extract Program**

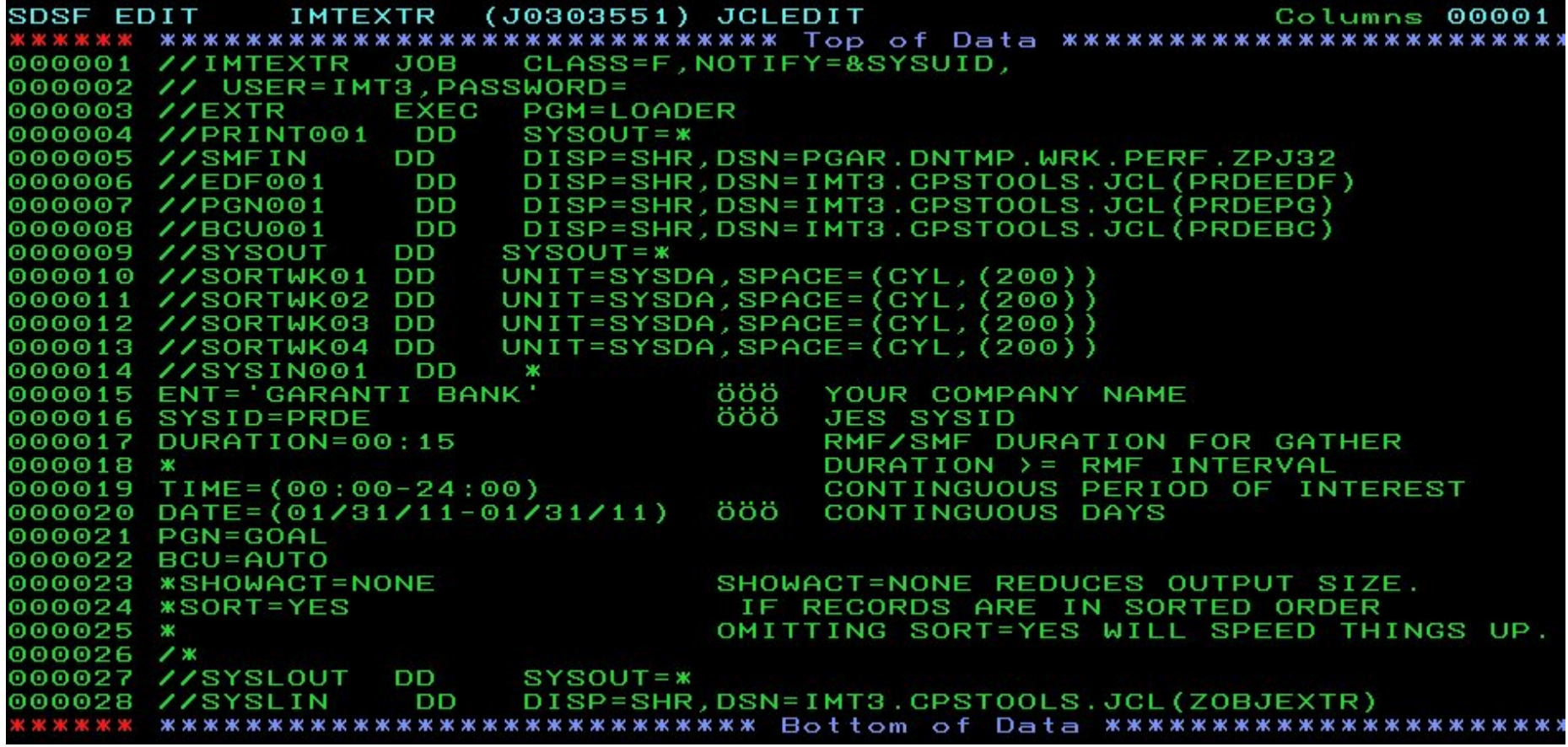

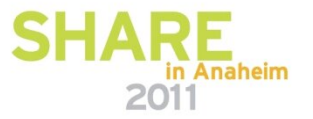

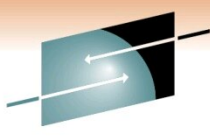

Technology · Connections · Results

RЕ

### **Sample EDF File Content**

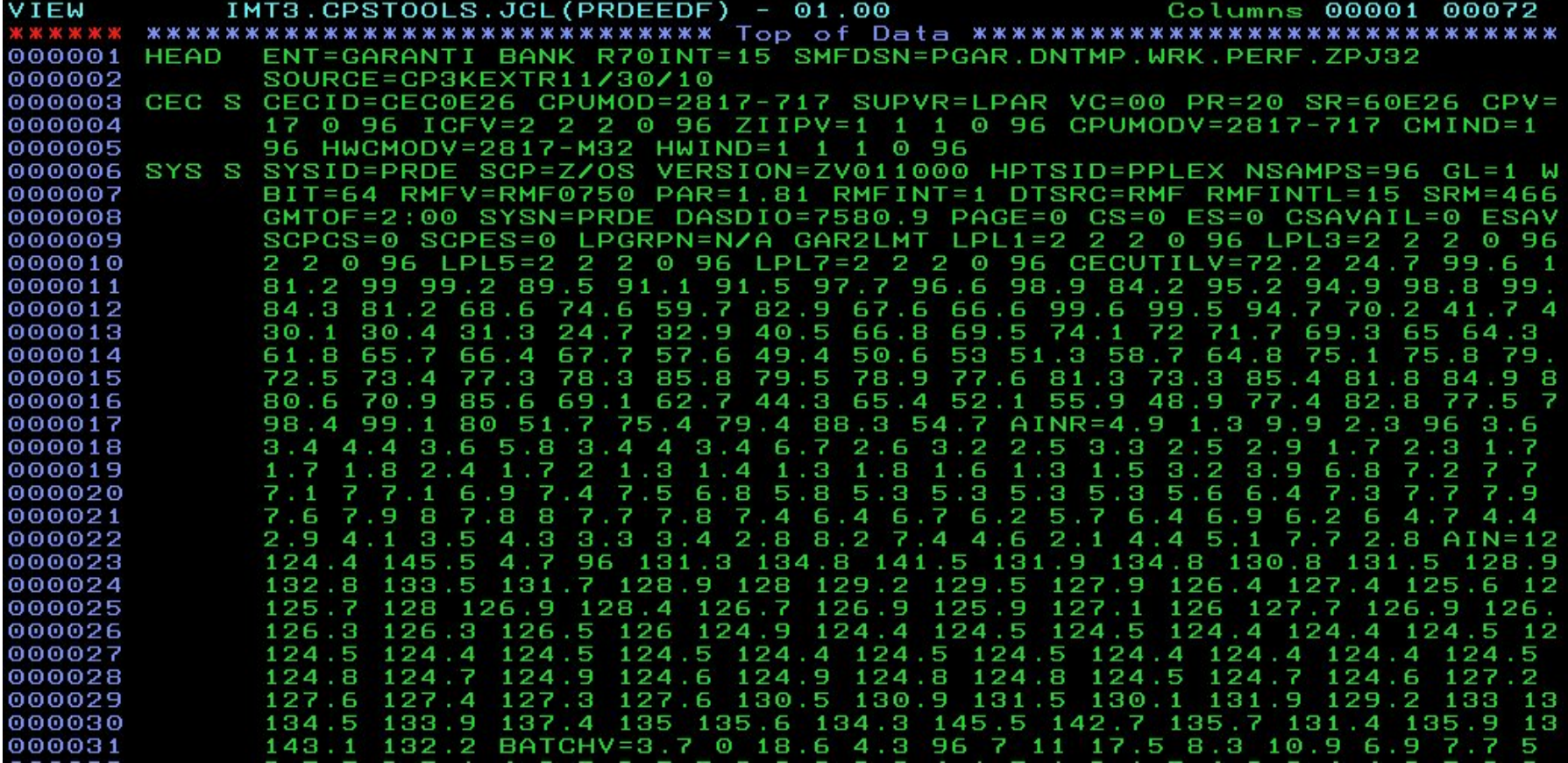

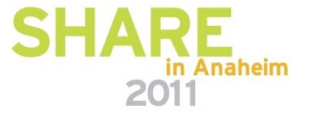

**Special Thanks To**

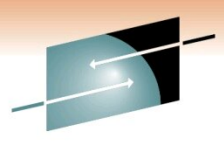

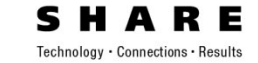

# **John Burg**

# **Gary King**

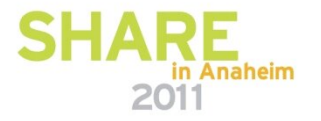

# **Thank You**

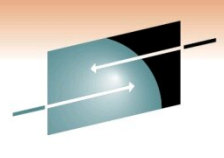

R E Technology · Connections · Results

# **THANK YOU!**

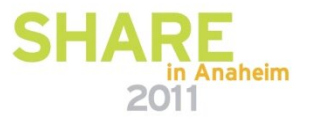